IBM® DB2® Warehouse Manager

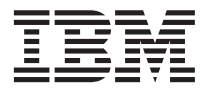

# Guía de instalación

Versión 7

IBM® DB2® Warehouse Manager

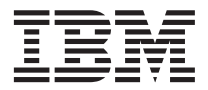

# Guía de instalación

Versión 7

Antes de utilizar esta información y el producto al que da soporte, asegúrese de leer la información general incluida en el apartado ["Avisos" en la página 123.](#page-132-0)

Esta publicación es la traducción del original inglés *IBM DB2 Warehouse Manager Installation Guide*, (GC26-9998-02).

Este documento contiene información sobre productos patentados de IBM. Se proporciona de acuerdo con un contrato de licencia y está protegido por la ley de la propiedad intelectual. La presente publicación no incluye garantías del producto y las declaraciones que contiene no deben interpretarse como tales.

Puede solicitar publicaciones a través del representante de IBM o sucursal de IBM de su localidad, o bien llamando a los números de teléfono 1-800-879-2755, en los Estados Unidos, o 1-800-IBM-4YOU, en Canadá.

Cuando envía información a IBM, otorga a IBM un derecho no exclusivo para utilizar o distribuir dicha información en la forma en que IBM considere adecuada, sin contraer por ello ninguna obligación con el remitente.

**© Copyright International Business Machines Corporation 1994, 2001. Reservados todos los derechos.**

## **Contenido**

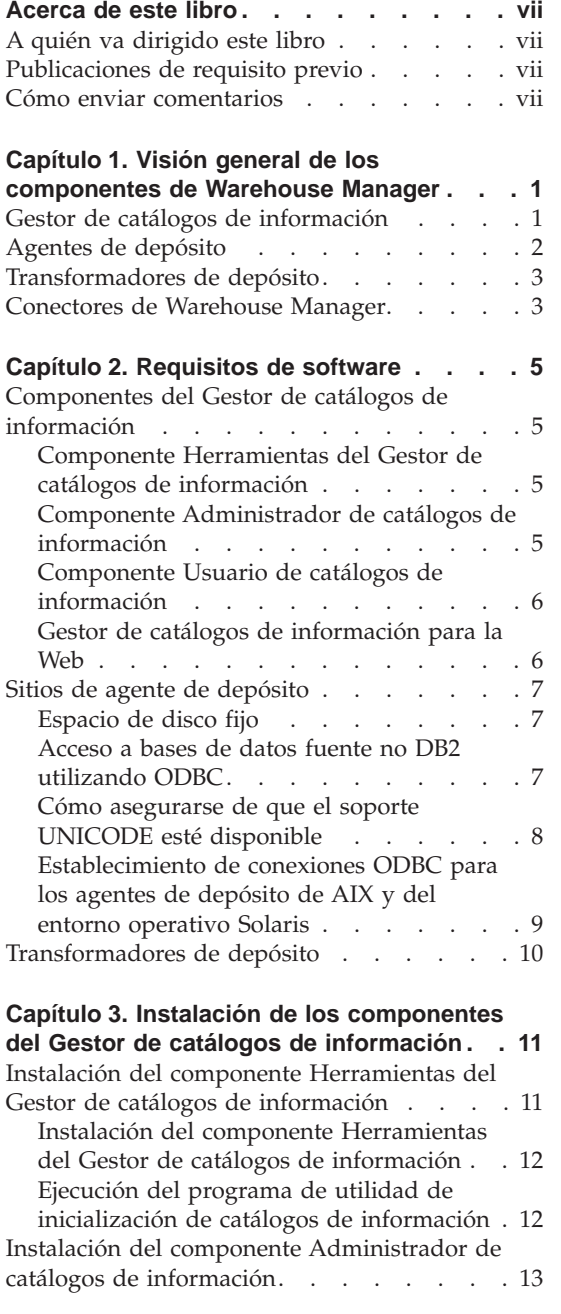

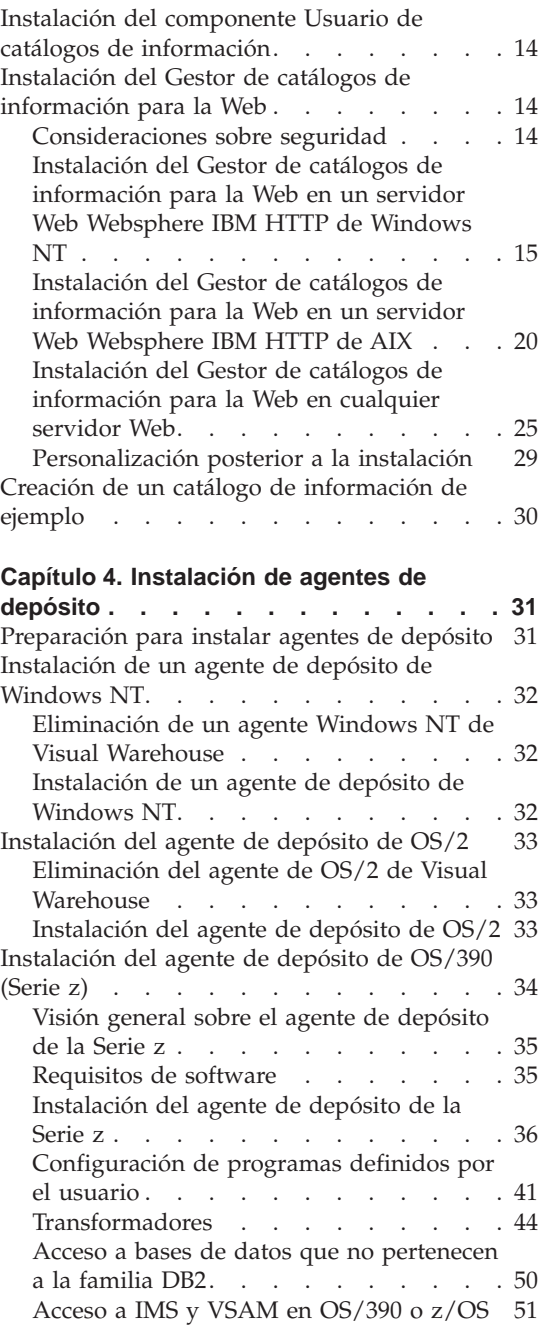

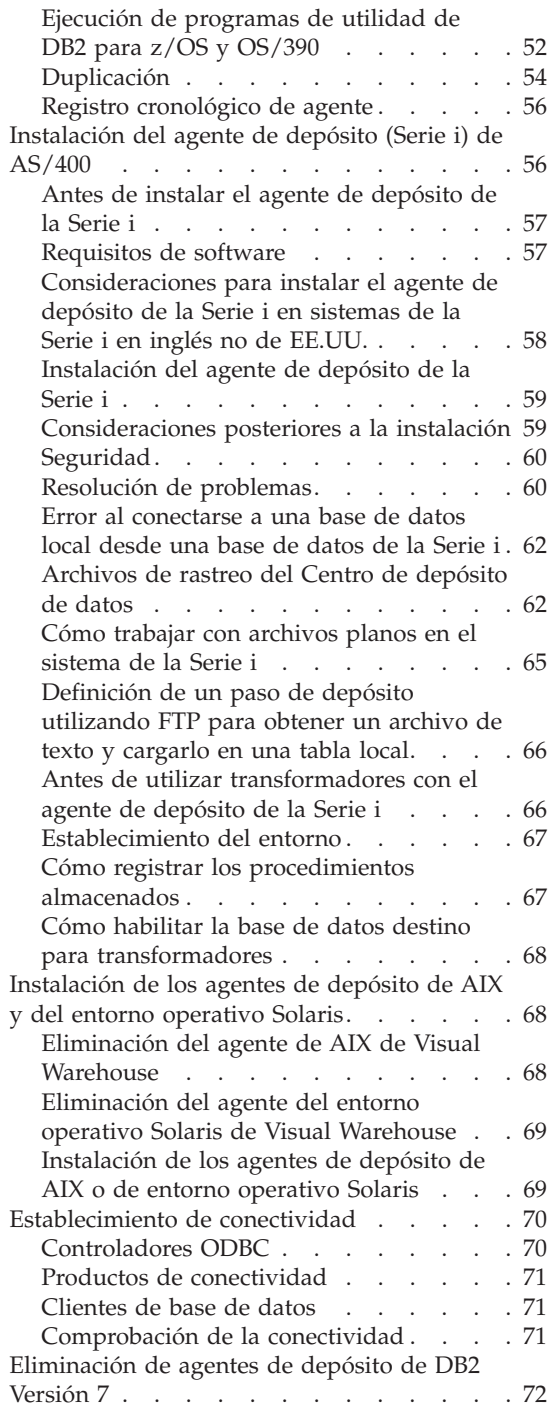

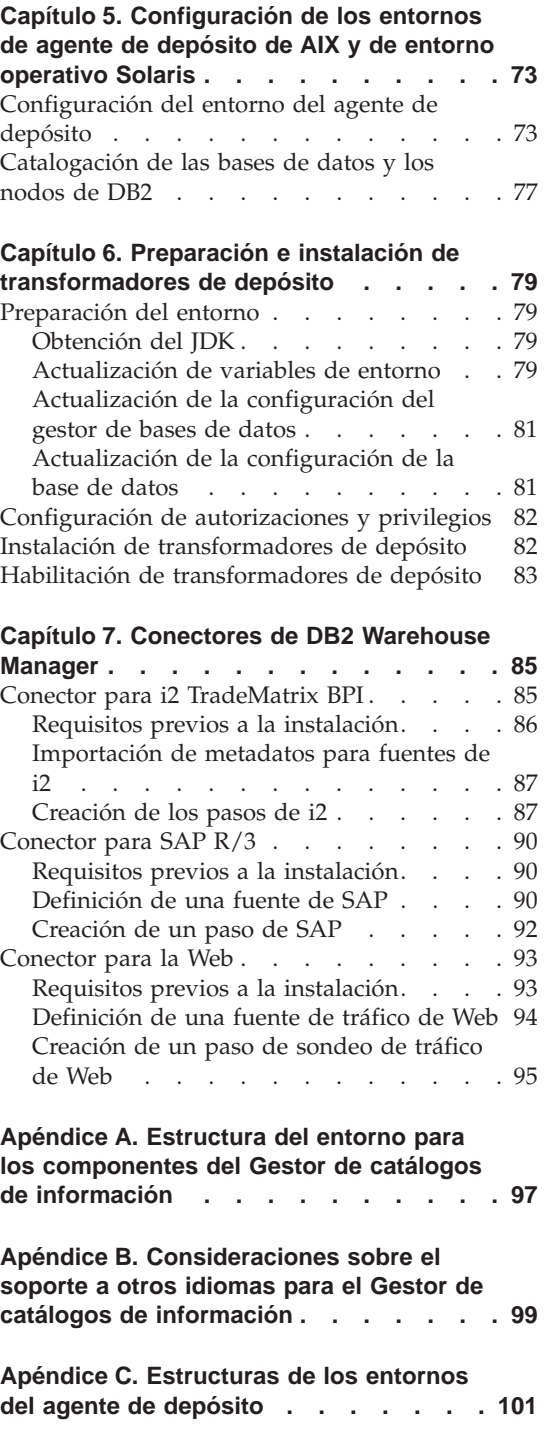

#### **[Apéndice D. Utilización de la biblioteca](#page-112-0)**

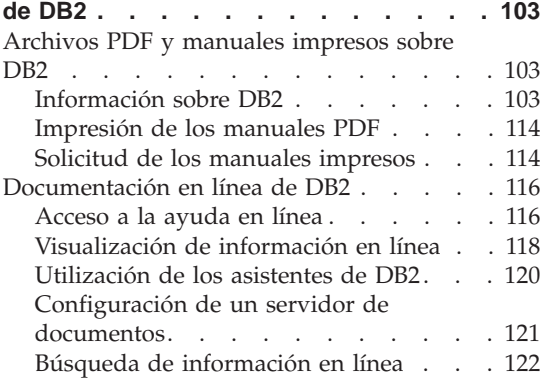

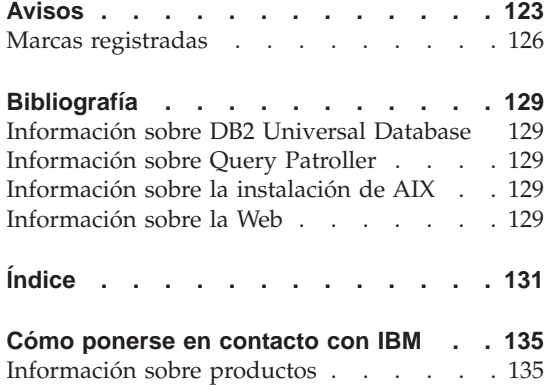

## <span id="page-8-0"></span>**Acerca de este libro**

Este libro proporciona la información necesaria para instalar los siguientes componentes de Warehouse Manager: Gestor de catálogos de información, agentes de depósito y transformadores de depósito. Asegúrese de leer el archivo readme que se incluye con DB2 Universal Database para conocer las actualizaciones importantes que se realicen sobre la información del producto.

#### **A quién va dirigido este libro**

Debe leer este libro si es un administrador del Gestor de catálogos de información o si es responsable de la instalación de componentes de Warehouse Manager en estaciones de trabajo. Debe estar familiarizado con conceptos de bases de datos, arquitecturas cliente/servidor, conectividad TCP/IP y conceptos de redes.

#### **Publicaciones de requisito previo**

Las publicaciones siguientes contienen información que es necesaria antes y durante la instalación de componentes de Warehouse Manager:

- v *Data Warehouse Center Administration Guide*
- v *Information Catalog Manager Administration Guide*
- v *Information Catalog Manager User's Guide*
- *Information Catalog Manager Programming Guide and Reference*
- v *Consulta de mensajes*

Consulte el ["Apéndice D. Utilización de la biblioteca de DB2"](#page-112-0) en la página 103 si desea obtener información sobre la impresión y el pedido de estas publicaciones.

#### **Cómo enviar comentarios**

Los comentarios ayudan a IBM a proporcionar información de calidad. Envíe sus comentarios sobre este libro u otras publicaciones del Gestor de catálogos de información. Envíelos desde la Web. Visite el sitio Web en http://www.ibm.com/software/data/vw/

El sitio Web tiene una página de comentarios que se puede utilizar para entrar y enviar comentarios.

### <span id="page-10-0"></span>**Capítulo 1. Visión general de los componentes de Warehouse Manager**

El paquete de Warehouse Manager contiene componentes que mejoran las capacidades de depósito proporcionadas por el Centro de depósito de datos, que forma parte de DB2 Universal Database. Antes de instalar componentes de Warehouse Manager, debe familiarizarse con la función que cada componente proporciona y con los requisitos previos de hardware y software para cada componente.

El paquete Warehouse Manager incluye los componentes siguientes:

- v Gestor de catálogos de información
- v Agentes de depósito
- v Transformadores de depósito
- Conectores de Warehouse Manager
- Query Patroller

Se puede encontrar información sobre instalación y uso sobre Query Patroller en las publicaciones *DB2 Query Patroller Installation Guide*, *DB2 Query Patroller User's Guide* y *DB2 Query Patroller Administration Guide*. Utilice el CD de instalación de Query Patroller del paquete Warehouse Manager para instalar Query Patroller.

#### **Gestor de catálogos de información**

El Centro de depósito de datos es un sistema controlado por metadatos. Los metadatos o la información sobre los datos proporciona a los administradores y usuarios comerciales descripciones de los datos que se almacenan en el depósito de datos. Se pueden crear catálogos de información que describen metadatos comerciales en términos comerciales, organizar los metadatos en áreas temáticas y personalizarlos según las necesidades del grupo de trabajo o de la empresa. También se puede utilizar el Gestor de catálogos de información para proporcionar una representación gráfica de las relaciones de datos y definiciones de objetos para pasos de depósito.

El Gestor de catálogos de información proporciona una potente solución orientada al comercio para ayudar a los usuarios a localizar, comprender y acceder a datos de empresa. Permite a los usuarios comerciales ver agregaciones, historiales, derivaciones de datos, fuentes de datos y descripciones de datos.

#### <span id="page-11-0"></span>**Visión general de Warehouse Manager**

El Gestor de catálogos de información consta de los componentes siguientes: Herramientas del Gestor de catálogos de información, Administrador de catálogos de información, Usuario de catálogos de información, y el Gestor de catálogos de información para la Web.

El componente Herramientas del Gestor de catálogos de información incluye el componente Administrador de catálogos de información y el programa de utilidad de inicialización de catálogos de información. Es necesario ejecutar el programa de utilidad de inicialización de catálogos de información para crear los catálogos de información.

Se puede utilizar el componente Administrador de catálogos de información para permitir el intercambio de metadatos y para mantener el catálogo de información actualizado con la base de datos de control de depósito. El componente Administrador de catálogos de información incluye programas de utilidad que extraen datos descriptivos de muchas fuentes de información y datos populares, por ejemplo Oracle y Microsoft Excel. El componente Administrador de catálogos de información incluye también un catálogo de información de ejemplo con datos. Consulte la publicación *Information Catalog Manager Administration Guide* si desea obtener más información sobre extractores y el catálogo de información de ejemplo.

Después de instalar el componente Administrador de catálogos de información, se puede acceder a funciones tanto para el componente Administrador de catálogos de información como para el componente Usuario de catálogos de información. El componente Usuario de catálogos de información ayuda al usuario comercial a comprender los datos de depósito a través de una interfaz de examen y búsqueda. Mediante la utilización de esta interfaz, los usuarios comerciales pueden ejecutar cualquier archivo de mandatos o programa necesario para visualizar el objeto comercial o de datos.

Se puede utilizar el Gestor de catálogos de información para la Web para acceder a los catálogos de información y obtener descripciones de los datos disponibles, incluyendo formato, moneda, propietario y ubicación. Desde cualquier navegador de Web, los usuarios pueden ejecutar las aplicaciones de ayuda disponibles para ver datos.

#### **Agentes de depósito**

Los agentes de depósito gestionan el flujo de datos entre las fuentes de datos y los depósitos de destino. Los agentes de depósito están disponibles para el entorno operativo Solaris y en los sistemas operativos Windows NT, Windows 2000, AIX, OS/2, OS/390 y AS/400. Los agentes de depósito utilizan controladores Open Database Connectivity (ODBC) o CLI de DB2 para comunicar con distintas bases de datos. Varios agentes de depósito pueden manejar la transferencia de datos entre fuentes y depósitos de destino.

#### <span id="page-12-0"></span>**Transformadores de depósito**

Los transformadores de depósito son procedimientos almacenados y funciones definidas por el usuario que se pueden utilizar para transformar datos en un paso de depósito. En el Centro de depósito de datos, se utilizan los pasos para crear y mantener un depósito. Los pasos controlan el modo en que se transforman los datos en información comercial significativa. Se pueden utilizar los transformadores de depósito en un paso para limpiar, invertir y pivotar datos, generar claves primarias y tablas de periodos y calcular estadísticas diversas.

#### **Conectores de Warehouse Manager**

DB2 Warehouse Manager proporciona los siguientes Conectores para ayudarle a extraer datos y metadatos desde los repositorios de e-business:

- Conector de DB2 Warehouse Manager para i2 TradeMatrix BPI
- Conector de DB2 Warehouse Manager para SAP R/3
- Conector de DB2 Warehouse Manager para la Web

Con el Conector para i2 TradeMatrix BPI, puede planificar actualizaciones en los modelos comerciales i2, despensas de datos distribuidas y cubos OLAP. Con el Conector para SAP R/3, puede añadir los datos extraídos a un almacén de datos, transformarlos mediante el Centro de depósito de datos de DB2, o analizarlos mediante las herramientas de DB2 o las de otros proveedores. Con el Conector para la Web, puede transferir datos "clickstream" desde IBM WebSphere Site Analyzer a un depósito de datos.

Consulte el ["Capítulo 7. Conectores de DB2 Warehouse Manager"](#page-94-0) en la [página 85](#page-94-0) si desea obtener más información.

### <span id="page-14-0"></span>**Capítulo 2. Requisitos de software**

Este capítulo describe los requisitos de software para los componentes de Warehouse Manager.

Los componentes de Warehouse Manager requieren un cliente DB2 o servidor DB2 Versión 7, dependiendo del componente. A menos que se indique lo contrario, el cliente DB2 Versión 7 se instala al instalar componentes de Warehouse Manager, si el cliente DB2 todavía no está instalado. Consulte el manual *Guía rápida de iniciación* del sistema operativo si desea conocer los requisitos de hardware y software para clientes y servidores DB2.

Para establecer comunicación entre componentes del Centro de depósito de datos y de Warehouse Manager, es necesario instalar software de conectividad. Consulte los libros *Guía rápida de iniciación* si desea obtener información sobre los protocolos de comunicaciones que se pueden utilizar entre clientes y servidores DB2.

#### **Componentes del Gestor de catálogos de información**

Esta sección describe los requisitos de software para los componentes siguientes: Herramientas del Gestor de catálogos de información, Administrador de catálogos de información, Usuario de catálogos de información y el Gestor de catálogos de información para la Web.

#### **Componente Herramientas del Gestor de catálogos de información**

Para instalar el componente Herramientas del Gestor de catálogos de información, son necesarios 50 MB de espacio en disco fijo.

#### **Componente Administrador de catálogos de información**

Para instalar el componente Administrador de catálogos de información, son necesarios 47 MB de espacio en disco fijo.

El componente Administrador de catálogos de información requiere uno de los Sistemas operativos Windows de 32 bits (Windows NT, Windows 95, Windows 98 o Windows 2000).

Los Catálogos de información pueden hospedarse en DB2 Universal Database Versión 5.2 (incluyendo fixpacks o CSD) para OS/2, AIX o Windows NT, si dichos catálogos de información no se incluyen en la misma base de datos que la base de datos de control de depósito.

#### <span id="page-15-0"></span>**Requisitos de software**

Los catálogos de información también pueden hospedarse en la Versión 6.1 o posterior de las siguientes bases de datos de la familia DB2:

- DB2 Universal Database para Windows NT
- DB2 Universal Database para AIX
- DB2 Universal Database para OS/2
- DB2 Universal Database para OS/390
- DB2 Universal Database para AS/400
- v DB2 Universal Database para el entorno operativo Solaris

Si el catálogo de información se ubica remotamente en una base de datos AS/400 u OS/390, es necesario instalar DB2 Connect.

También es necesaria una conexión a la LAN.

#### **Componente Usuario de catálogos de información**

Para instalar el componente Usuario de catálogos de información, son necesarios 26 MB de espacio en disco fijo.

El componente Usuario de catálogos de información requiere uno de los Sistemas operativos Windows de 32 bits (Windows NT, Windows 95, Windows 98 o Windows 2000).

#### **Gestor de catálogos de información para la Web**

Para instalar el Gestor de catálogos de información para la Web, son necesarios 500 KB de espacio en disco fijo.

Son necesarios los siguientes productos en el servidor Web en el que se instalará el Gestor de catálogos de información para la Web:

- Software de servidor Web
- v Net.Data Versión 2 o posterior (y el fixpack más reciente para idiomas distintos del inglés)
- Intérprete Perl 5

Se pueden bajar los archivos ejecutables de Perl para muchos sistemas operativos desde http://www.perl.com/reference/query.cgi?binaries

También debe instalar el software adecuado para establecer conectividad desde el servidor Web a la estación de trabajo donde residen los catálogos de información.

El servidor Web puede ser la misma estación de trabajo que el servidor de bases de datos o puede ser una estación de trabajo distinta.

<span id="page-16-0"></span>Para acceder al Gestor de catálogos de información para la Web, la estación de trabajo cliente debe tener un navegador de Web que esté habilitado para HTML 3.2, por ejemplo Netscape Navigator 3.0 o Microsoft Internet Explorer 3.0.

#### **Sitios de agente de depósito**

Warehouse Manager da soporte a los siguientes sistemas operativos como sitios de agente:

- v Microsoft Windows NT Workstation o Windows NT Server Versión 4.0 con el Service Pack 5 o posterior.
- Microsoft Windows 2000.
- IBM AIX Versión 4.2 o posterior.
- IBM OS/2 Warp Versión 4 o posterior.
- IBM OS/390 Versión 2.6 o posterior.
- v IBM AS/400 Versión 4.2 o posterior, con los PTF y fixpacks de software de requisitos previos. Si desea obtener una lista de mantenimiento actual, consulte el archivo readme. Para determinar el software que está instalado en la estación de trabajo de AS/400, entre DSPSFWRSC en un indicador de mandatos de AS/400.
- v Entorno operativo Solaris Versión 2.6 o posterior.

Para AS/400, debe tener un ID de usuario que tenga autorización ALLOBJ y JOBCTL. Este nivel de autorización es necesario tanto para el mandato RSTLICPGM de AS/400 como para los mandatos STRVWD y ENDVWD. Además, el perfil de usuario que inicia el daemon del agente de depósito también debe tener \*PGMR (capacidad de enlace) como la clase de usuario.

#### **Espacio de disco fijo**

Los agentes de depósito en AIX, OS/2, Windows NT y el entorno operativo Solaris requieren cada uno 50 MB de espacio de disco fijo.

El agente de depósito de OS/390 requiere aproximadamente 95 MB de espacio HFS.

El espacio de disco fijo no es aplicable a los agentes de depósito en AS/400.

#### **Acceso a bases de datos fuente no DB2 utilizando ODBC**

Se puede acceder a varias fuentes de depósito no DB2 desde sitios de agente mediante la utilización de controladores ODBC. Los controladores ODBC del Centro de depósito de datos y el gestor de controladores para Windows NT, OS/2, AIX y el entorno operativo Solaris se instalan al instalar un agente de depósito en uno de estos sistemas operativos. Los controladores ODBC del Centro de depósito de datos y el gestor de controladores son los controladores ODBC de DataDirect y el gestor de controladores que Merant proporciona.

#### <span id="page-17-0"></span>**Requisitos de software**

Para evitar errores, no configure bases de datos Informix con bases de datos Oracle o Sybase en la misma estación de trabajo.

Si desea obtener información sobre la configuración de software de cliente de base de datos, consulte la publicación *Data Warehouse Center Administration Guide*.

#### **Cómo asegurarse de que el soporte UNICODE esté disponible**

Si está utilizando un agente de depósito OS/390, AIX o de entorno operativo Solaris, deberá asegurarse de que el soporte UNICODE esté disponible en el sistema.

#### **Verificación del soporte UNICODE en OS/390**

Iconv da soporte a la conversión a UCS-2 y desde UCS-2 en todos los releases de OS/390 que den soporte al agente de depósito de OS/390.

#### **Verificación del soporte UNICODE en AIX**

Para verificar si el soporte UNICODE está disponible en AIX, entre:

lslpp -al | grep -i iconv

Asegúrese de que se listen los siguientes conjuntos de archivos:

#### **bos.iconv.ucs.com**

Convertidores base UNICODE

#### **bos.iconv.ucs.pc**

Convertidores UNICODE para juegos de códigos de PC

También debe instalar el convertidor de lenguaje que corresponda a su lenguaje. Si desea obtener más información, vaya a http://www.austin.ibm.com/resource/aix\_resource/Pubs o consulte la publicación *AIX Packaging Guide for LPP Installation*.

**Verificación del soporte UNICODE en el entorno operativo Solaris** Para verificar el soporte UNICODE en el entorno operativo Solaris, entre:

pkginfo | grep -i iconv

Si el soporte UNICODE está disponible, debería consultar el paquete siguiente:

SUNWuiu8 -- Iconv modules for UTF-8 Locale

Si está utilizando una versión distinta de la inglesa del agente de depósito, asegúrese de haber instalado el módulo iconv y el juego de códigos adecuado.

#### <span id="page-18-0"></span>**Establecimiento de conexiones ODBC para los agentes de depósito de AIX y del entorno operativo Solaris**

Al instalar el agente de depósito de AIX o de entorno operativo Solaris, hay dos tipos de conexión ODBC disponibles:

#### **CLI de DB2**

Este tipo de conexión accede a las fuentes siguientes:

- Familia DB2
- v Fuentes de datos heterogéneos a través de DataJoiner, que incluyen:
	- Oracle
	- Sybase
	- Microsoft SQL Server
	- Informix
	- VSAM
	- IMS

Si utiliza el tipo de conexión CLI de DB2, debe tener DataJoiner para el acceso a datos heterogéneos. El acceso a fuentes IMS y VSAM también requiere DataJoiner Classic Connect.

#### **ODBC habilitado para Merant**

Este tipo de conexión accede a las fuentes siguientes:

- Familia DB2
- $\cdot$  Oracle
- Sybase
- Microsoft SOL Server
- Informix
- Archivo de datos

Ambos tipos de conexión dan soporte a las siguientes bases de datos de destino de depósito:

- DB2 Universal Database Enterprise Edition
- DB2 Universal Database Enterprise Extended Edition
- DB2 Universal Database para AS/400
- DB2 para MVS/ESA
- DataJoiner
- v Oracle (a través de DataJoiner)
- Sybase (a través de DataJoiner)
- Informix (a través de DataJoiner)

Ambos tipos de conexión incluyen archivos ejecutables.

#### <span id="page-19-0"></span>**Transformadores de depósito**

Los transformadores de depósito son procedimientos almacenados y funciones definidas por el usuario que se pueden utilizar para transformar datos en un paso de depósito. Para utilizar los transformadores de depósito, es necesario instalarlos en el sitio de agente y habilitarlos para su utilización en el depósito de destino.

Para obtener detalles sobre la instalación y habilitación de transformadores de depósito, consulte el ["Capítulo 6. Preparación e instalación de transformadores](#page-88-0) de depósito" [en la página 79](#page-88-0).

El Java Developer's Kit (JDK) Versión 1.2.2 o posterior debe estar instalado en la base de datos donde tiene previsto utilizar los transformadores de depósito. El DB2 Application Development Client incluye el JDK para AIX, OS/2 y Windows NT. Si desea obtener información sobre la obtención del JDK para otros sistemas operativos, consulte el ["Capítulo 6. Preparación e instalación de](#page-88-0) [transformadores de depósito"](#page-88-0) en la página 79.

## <span id="page-20-0"></span>**Capítulo 3. Instalación de los componentes del Gestor de catálogos de información**

Este capítulo describe el proceso de instalación para el componente Herramientas del Gestor de catálogos de información, el componente Administrador de catálogos de información, el componente Usuario de catálogos de información y el Gestor de catálogos de información para la Web.

Es necesario instalar el componente Herramientas del Gestor de catálogos de información, que incluye el componente Administrador de catálogos de información, en estaciones de trabajo Windows NT que los administradores utilizarán para crear un catálogo de información o para migrar catálogos de información ya existentes. Luego, puede optar por instalar el componente Administrador de catálogos de información o el componente Usuario de catálogos de información en estaciones de trabajo adicionales que ejecutan Sistemas operativos Windows de 32 bits (Windows NT, Windows 95, Windows 98 o Windows 2000). Estas estaciones de trabajo deben tener conectividad con la estación de trabajo donde está ubicado DB2 Universal Database.

Después de instalar el componente Administrador de catálogos de información (por separado del componente Herramientas del Gestor de catálogos de información) o el componente Usuario de catálogos de información, es necesario registrar el nodo servidor y los catálogos de información remotos. Consulte la publicación *Information Catalog Manager User's Guide* si desea obtener más información.

Puede utilizar el Gestor de catálogos de información para la Web para acceder a metadatos de los catálogos de información desde cualquier sistema operativo que de soporte a DB2 Universal Database y Net.Data. La estación de trabajo donde instale el Gestor de catálogos de información para la Web también debe tener instalado Net.Data Live Connection Manager y Net.Data Perl Language Environment (LE).

#### **Instalación del componente Herramientas del Gestor de catálogos de información**

El componente Herramientas del Gestor de catálogos de información incluye el componente Administrador de catálogos de información y el programa de utilidad de inicialización de catálogos de información.

#### <span id="page-21-0"></span>**Instalación de los componentes del Gestor de catálogos de información**

#### **Instalación del componente Herramientas del Gestor de catálogos de información**

Se puede instalar el componente Herramientas del Gestor de catálogos de información en una estación de trabajo Windows NT o Windows 2000 que tenga conectividad con DB2 Universal Database.

Para instalar el componente Herramientas del Gestor de catálogos de información:

- 1. Inserte el CD-ROM de Warehouse Manager en la unidad de CD-ROM. Se abre el área de ejecución.
- 2. Pulse **Instalar** en el área de ejecución.
- 3. En la ventana Seleccionar productos, asegúrese de que el recuadro de selección **DB2 Warehouse Manager** esté seleccionado y luego pulse **Siguiente**.
- 4. En la ventana Seleccionar tipo de instalación, pulse **Personalizada** y luego pulse **Siguiente**.
- 5. En la ventana Seleccionar componentes de DB2, borre todos los recuadros de selección excepto el del componente **Herramientas del Gestor de catálogos de información**.
- 6. Pulse **Siguiente** para continuar con el programa de instalación. Se completa el programa de instalación.
- 7. Si está instalando el componente Herramientas del Gestor de catálogos de información en AS/400 o OS/390, localice los archivos createic.bak y flgnmwcr.bak y renómbrelos como createic.exe y flgnmwcr.exe respectivamente.
- 8. Ejecute el programa de utilidad de inicialización de catálogos de información. Consulte el apartado "Ejecución del programa de utilidad de inicialización de catálogos de información" si desea obtener más información.

#### **Ejecución del programa de utilidad de inicialización de catálogos de información**

Para poder utilizar el componente Administrador de catálogos de información, es necesario crear un catálogo de información o migrar los catálogos de información ya existentes. Esto se lleva a cabo ejecutando el programa de utilidad de inicialización de catálogos de información.

Para ejecutar el programa de utilidad de inicialización de catálogos de información:

1. Cree una base de datos en DB2 Universal Database o localice una base de datos ya existente que contenga un catálogo de información.

#### <span id="page-22-0"></span>**Instalación de los componentes del Gestor de catálogos de información**

- 2. Pulse **Inicio — Programas — IBM DB2 — Gestor de catálogos de información — Inicializar catálogo de información**. Se abre la ventana Inicializar catálogo de información.
- 3. Seleccione un tipo de catálogo de información y luego pulse **Bien**. Se abre la ventana Definir catálogo en DB2 UDB para Windows NT.
- 4. Escriba la información necesaria y luego pulse **Definir**. Se abre la ventana Conectar con el catálogo de información.
- 5. Escriba el ID de usuario y la contraseña para el catálogo de información que ha especificado y luego pulse **Conectar**.

#### **Instalación del componente Administrador de catálogos de información**

Para instalar el componente Administrador de catálogos de información (por separado del componente Herramientas del Gestor de catálogos de información) en Sistemas operativos Windows de 32 bits (Windows NT, Windows 95, Windows 98 o Windows 2000):

- 1. Inserte el CD-ROM de DB2 Universal Database en la unidad de CD-ROM. Se abre el área de ejecución.
- 2. Pulse **Instalar** en el área de ejecución.
- 3. En la ventana Seleccionar productos, seleccione el recuadro de selección **DB2 Enterprise Edition Server** (o el recuadro de selección **DB2 Enterprise - Extended Edition Server**, si es apropiado) o el recuadro de selección **DB2 Administrative Client** y luego pulse **Siguiente**.
- 4. En la ventana Seleccionar tipo de instalación, pulse **Personalizada** y luego pulse **Siguiente**.
- 5. En la ventana Seleccionar componentes de DB2, seleccione el recuadro de selección del componente **Herramientas de depósito de datos** y luego pulse **Subcomponentes**.
- 6. En la ventana Seleccionar subcomponentes, seleccione el recuadro de selección del subcomponente **Administrador de catálogos de información**.
- 7. Pulse **Continuar** para volver a la ventana Seleccionar componentes de DB2 y luego pulse **Siguiente** para continuar el programa de instalación.
- 8. Cuando se completa el programa de instalación, instale el componente Herramientas del Gestor de catálogos de información desde el CD-ROM de Warehouse Manager y ejecute el programa de utilidad de inicialización de catálogos de información (si todavía no lo ha hecho). Consulte el apartado ["Instalación del componente Herramientas del Gestor de](#page-20-0) [catálogos de información"](#page-20-0) en la página 11 si desea obtener más información.

#### <span id="page-23-0"></span>**Instalación del componente Usuario de catálogos de información**

Para instalar el componente Usuario de catálogos de información en Sistemas operativos Windows de 32 bits (Windows NT, Windows 95, Windows 98 o Windows 2000):

- 1. Inserte el CD-ROM de DB2 Universal Database en la unidad de CD-ROM. Se abre el área de ejecución.
- 2. Pulse **Instalar** en el área de ejecución.
- 3. En la ventana Seleccionar productos, seleccione el recuadro de selección **DB2 Administrative Client**, desactive el recuadro de selección **DB2 Enterprise Edition Server** (o el recuadro de selección **DB2 Enterprise - Extended Edition Server**, si es apropiado) y luego pulse **Siguiente**.
- 4. En la ventana Seleccionar tipo de instalación, pulse **Personalizada** y luego pulse **Siguiente**.
- 5. En la ventana Seleccionar componentes de DB2, borre todos los recuadros de selección excepto el del componente **Herramientas de depósito de datos** y luego pulse **Subcomponentes**.
- 6. En la ventana Seleccionar subcomponentes, seleccione el recuadro de selección del subcomponente **Usuario de catálogos de información**.
- 7. Pulse **Continuar** para continuar con el programa de instalación.
- 8. Cuando se complete el programa de instalación, registre el nodo servidor y los catálogos de información remotos. Consulte la publicación *Information Catalog Manager User's Guide* si desea obtener más información.

#### **Instalación del Gestor de catálogos de información para la Web**

Puede instalar el Gestor de catálogos de información para la Web en cualquier sistema operativo que de soporte a DB2 Universal Database y Net.Data. El sistema operativo también debe dar soporte a Net.Data Live Connection Manager y Perl LE. Estos sistemas operativos incluyen Windows NT, OS/2, AIX, DYNIX/PTX y el entorno operativo Solaris.

Si desea obtener información sobre el establecimiento de tipos MIME para iniciar programas, consulte la publicación *Information Catalog Manager Administration Guide*.

#### **Consideraciones sobre seguridad**

Es necesario habilitar la autentificación en el servidor Web. Después de habilitar la autentificación, cada usuario debe entrar un ID de usuario y una contraseña para acceder al Gestor de catálogos de información para la Web. Puesto que Net.Data Live Connection Manager gestiona las conexiones de base de datos, los usuarios no necesitan saber el ID de usuario y la contraseña de la base de datos.

<span id="page-24-0"></span>Dependiendo de la confidencialidad de la información del catálogo de información, es necesario implantar el nivel de seguridad adecuado para el servidor Web. Para obtener seguridad adicional más allá de la función de autentificación del servidor Web, puede instalar paquetes de seguridad con cifrado y claves. Para obtener información sobre seguridad avanzada del servidor Web, consulte la documentación para IBM SecureWay (parte de la familia Websphere).

#### **Instalación del Gestor de catálogos de información para la Web en un servidor Web Websphere IBM HTTP de Windows NT**

Antes de empezar a instalar el Gestor de catálogos de información para la Web:

- 1. Asegúrese de que el servidor Web IBM HTTP se encuentre instalado.
- 2. Compruebe el número de puerto del servidor Web. Si el servidor Web tiene un puerto que no es 80 (el valor por omisión normal), añada el número de puerto al nombre de sistema principal de la dirección Web cuando configure el nombre de dominio. Por ejemplo: http://sistemaprincipal:númeropuerto/
- 3. Cree un directorio llamado icm en el servidor Web para contener los archivos ejecutables de Net.Data (por ejemplo, \IBM HTTP Server\icm). Señale hacia este directorio como directorio cgi-bin de Net.Data. Coloque el archivo ejecutable db2www.exe en este directorio.

Para instalar el Gestor de catálogos de información para la Web:

- 1. Instale los archivos de Gestor de catálogos de información para la Web en el servidor Web:
	- a. Inserte el CD-ROM de DB2 Universal Database en la unidad de CD-ROM de la estación de trabajo del servidor Web. Se abre el área de ejecución.
	- b. Pulse **Instalar** en el área de ejecución.
	- c. En la ventana Seleccionar productos, seleccione el recuadro de selección **DB2 Administration Client** y luego pulse **Siguiente**.
	- d. En la ventana Seleccionar tipo de instalación, pulse **Personalizada** y luego pulse **Siguiente**.
	- e. En la ventana Seleccionar componentes de DB2, borre las casillas de todos los componentes excepto **Herramientas de depósito de datos**.
	- f. Pulse **Subcomponentes**.
	- g. En la ventana Seleccionar subcomponentes, asegúrese de que el recuadro de selección del **Gestor de catálogos de información para la Web** esté seleccionado y de que todos los demás recuadros de selección no lo estén.
	- h. Pulse **Continuar**.

- i. En la ventana Seleccionar componentes, desactive los recuadros de selección de los componentes **Protocolos de comunicaciones**, **Interfaces de desarrollo de aplicaciones** y **Herramientas de administración y configuración**. Asegúrese de que el componente **Herramientas de depósito de datos** permanezca seleccionado.
- j. Pulse **Siguiente** para continuar con la instalación. El programa de instalación crea archivos en los directorios siguientes:
	- archivos de programa\sqllib\icmweb\macro
	- archivos de programa\sqllib\icmweb\html
	- archivos de programa\sqllib\icmweb\icons
- 2. Copie todos los archivos \*.mac y \*.hti desde el directorio archivos de programa\sqllib\icmweb\macro al directorio de macros de Net.Data (que generalmente es \db2www\macro).
- 3. Copie todos los archivos \*.htm y \*.gif desde archivos de programa\sqllib\icmweb\html al directorio raíz de documentos del servidor Web (que generalmente es \IBM HTTP Server\htdocs).
- 4. Copie todos los archivos dg\*.gif desde el directorio archivos de programa\sqllib\icmweb\icons al directorio de imágenes del servidor Web (que generalmente es \IBM HTTP Server\icons). Este directorio será el valor de la variable image\_path del archivo dg\_config.hti.
- 5. Edite el archivo dg\_config.hti para incluir los directorios donde ha copiado los archivos y el nombre de servidor. La variable macro\_path utiliza el alias que se ha configurado en el servidor Web para controlar el acceso de usuarios. El archivo dg\_config.hti debería tener el siguiente aspecto:

```
%DEFINE {
         server name="http://winntserver.ibm.com/"
          image_path="$(server_name)icons/"
          macro path="$(server name)icm/db2www.exe/"
          help path="$(server name)"
%}
```
6. Añada un enlace a una página Web ya existente o cree una página Web con un enlace con la página de presentación del Gestor de catálogos de información para la Web.

Para crear una página Web, edite el archivo icm.html y añada las líneas siguientes:

```
<html><head>
<title>Gestor de catálogos de información para la Web</title>
</head>
<body bgcolor=white>
<p><a href=/icm/db2www.exe/dg_home.mac/Logon>
Gestor de catálogos de información para la Web</a>
</body>
</html>
```
Coloque el archivo en el directorio por omisión de HTML (normalmente, \IBM HTTP Server\htdocs).

7. Habilite la autentificación básica de usuarios en el servidor Web para cada usuario del Gestor de catálogos de información para la Web.

Cuando los usuarios acceden a la página de presentación del Gestor de catálogos de información para la Web, se les solicita el ID de usuario y la contraseña. Cuando entran estos valores, se establece la variable de entorno REMOTE\_USER de HTTP. Esta variable se utiliza para solicitar a los usuarios su ID de usuario y contraseña, así como también para crear, actualizar y suprimir comentarios.

a. Configure un alias.

Cree un alias llamado icm para el directorio donde se encuentra el programa de Net.Data CGI DB2WWW. La variable macro\_path que se define en el archivo dg\_config.hti utiliza este alias:

```
macro path="$(server name)icm/db2www.exe/"
```
El directorio de alias icm debe tener habilitada la autentificación de ID de usuario y contraseñas. Para habilitar la autentificación, edite el archivo httpd.conf. Este archivo normalmente se encuentra en el directorio \IBM HTTP Server\conf. Añada una directiva ScriptAlias, del modo siguiente:

```
ScriptAlias /icm/ "c:/IBM HTTP Server/icm/"
```
Asegúrese también de que el archivo httpd.conf contenga una directiva que defina el nombre de archivo de acceso, del modo siguiente:

AccessFileName .htaccess

b. Cree un archivo de contraseñas que contendrá el ID de usuario y la contraseña autorizados para cada usuario del Gestor de catálogos de información para la Web. Utilice el mandato htpasswd para crear y editar el archivo de contraseñas.

Por ejemplo, para crear el archivo de contraseñas c:/IBM HTTP Server/icmweb.pwd para el ID de usuario ADMIN, entre el mandato siguiente:

htpasswd -c c:/IBM HTTP Server/icmweb.pwd ADMIN

La especificación de la opción -c asegura que se entra una contraseña al crear un archivo de contraseñas.

Cuando se le solicite una contraseña, entre ADMINPW.

Para añadir otro ID de usuario, ADMIN2, con la contraseña ADMINPW2, entre el mandato siguiente:

htpasswd c:/IBM HTTP Server/icmweb.pwd ADMIN2 ADMINPW2

El ID de usuario debe tener una longitud de 8 caracteres o menos, puesto que se almacena en las tablas del catálogo de información cuando se crea un comentario.

- c. Restrinja el acceso al directorio \IBM HTTP Server\icm\.
	- 1) Para solicitar autentificación cuando los usuarios acceden al directorio \IBM HTTP Server\icm\, edite el archivo httpd.conf. Este archivo se encuentra normalmente en el directorio \IBM HTTP Server\conf. Añada una directiva de directorio para el directorio \IBM HTTP Server\icm, del modo siguiente:

```
<Directory "c:/IBM HTTP Server/icm">
AllowOverride AuthConfig
Options None
</Directory>
```
2) Cree un archivo con el nombre .htaccess en el directorio \IBM HTTP Server\icm con las directivas AuthName, AuthType, AuthUserFile y require que se establecen del modo siguiente:

```
AuthName ICMWeb
AuthType Basic
AuthUserFile "c:/IBM HTTP Server/icmweb.pwd"
require valid-user
```
Puesto que algunos editores requieren un nombre de archivo y una extensión de archivo, puede que sea necesario crear el archivo con el nombre htaccess.txt y renombrarlo como .htaccess después de guardarlo.

Será necesario detener y reiniciar el servidor Web para que estos cambios surtan efecto.

- **Nota:** Este es un modo de habilitar la autentificación en un servidor Web IBM HTTP. Se pueden configurar estructuras de directorios, grupos de usuarios y permisos más complejos, si es necesario, conjuntamente con paquetes de seguridad adicional. Se puede encontrar más información sobre la configuración de autentificación básica en la documentación del servidor Web IBM HTTP. Para obtener información sobre seguridad avanzada del servidor Web, consulte la documentación para IBM SecureWay (parte de la familia Websphere).
- 8. Configure Net.Data para que ejecute Live Connection Manager para las bases de datos que el Gestor de catálogos de información para la Web utiliza.
	- a. Edite el archivo de Net.Data \db2www\connect\dtwcm.cnf y añada un bloque CLIETTE DTW\_SQL para cada base de datos que el Gestor de catálogos de información para la Web utilizará.

Para añadir la base de datos ICMSAMP con un mínimo de un proceso, un máximo de tres procesos, empezando con el número de puerto privado 7100 y empezando con el número de puerto público 7110, añada el bloque siguiente:

```
CLIETTE DTW_SQL:ICMSAMP{
MIN PROCESS=1
MAX PROCESS=3
START_PRIVATE_PORT=7100
START_PUBLIC_PORT=7110
EXEC_NAME=./dtwcdb2
DATABASE=ICMSAMP
BINDFILE=NOT_USED
LOGIN=*USE_DEFAULT
PASSWORD=*USE_DEFAULT
}
```
Se asignan seis puertos (7100, 7101, 7102, 7110, 7111, 7112) a la base de datos ICMSAMP. Asegúrese de que estos puertos estén libres y no estén siendo utilizados por otra aplicación. Deberá utilizar distintos rangos de números de puerto para cada bloque CLIETTE DTW\_SQL. Consulte la publicación *Net.Data Administration and Programming Guide* si desea obtener más información.

- b. Establezca el valor de LOGIN en el ID de usuario para la base de datos y establezca el valor de PASSWORD en la contraseña para la base de datos. Si la base de datos es local, puede utilizar \*USE\_DEFAULT.
- c. Configure el archivo de inicialización de Net.Data para que utilice Live Connection Manager para las llamadas de SQL. Edite el archivo DB2WWW.INI del directorio raíz de documentos del servidor Web. Asegúrese de que la sentencia ENVIRONMENT DTW\_SQL finalice con CLIETTE "DTW\_SQL:\$(DATABASE)".

Por ejemplo:

```
ENVIRONMENT (DTW_SQL) DTWSQL(IN DATABASE,LOGIN,PASSWORD,
   TRANSACTION_SCOPE,SHOWSQL,ALIGN,START_ROW_NUM)
  CLIETTE "DTW_SQL:$(DATABASE)"
```
d. Inicie Live Connection Manager utilizando el archivo ejecutable /DB2WWW/CONNECT/dtwcm.exe. Live Connection Manager debe estar ejecutándose para que el Gestor de catálogos de información para la Web pueda acceder a las bases de datos. Después de iniciar Live Connection Manager, puede minimizar la ventana de Live Connection Manager del servidor Web. Consulte la publicación *Net.Data Administration and Programming Guide* si desea obtener más información.

Siga los pasos del capítulo ["Personalización posterior a la instalación"](#page-38-0) en la [página 29](#page-38-0) antes de utilizar el Gestor de catálogos de información para la Web.

#### <span id="page-29-0"></span>**Instalación del Gestor de catálogos de información para la Web en un servidor Web Websphere IBM HTTP de AIX**

Antes de empezar a instalar el Gestor de catálogos de información para la Web:

- 1. Asegúrese de que el servidor Web IBM HTTP se encuentre instalado.
- 2. Compruebe el número de puerto del servidor Web. Si el servidor Web tiene un puerto que no es 80 (el valor por omisión normal), añada el número de puerto al nombre de sistema principal de la dirección Web cuando configure el nombre de dominio. Por ejemplo: http://sistemaprincipal:númeropuerto/
- 3. Cree un directorio llamado icm en el servidor Web para contener los archivos ejecutables de Net.Data (por ejemplo, /usr/lpp/HTTPServer/share/icm/). Señale hacia este directorio como directorio cgi-bin de Net.Data. Coloque el archivo ejecutable db2www (que generalmente se encuentra en el directorio /usr/lpp/internet/server\_root/cgi-bin) en este directorio.
- 4. Copie el archivo db2www.ini (que, normalmente, se encuentra en el directorio /usr/lpp/internet/server\_root/pub/) en el directorio raíz de documentos (normalmente, /usr/lpp/HTTPServer/share/htdocs). Edite el archivo db2www.ini y actualice la vía de acceso y la instancia de DB2:

```
DB2INSTANCE db2
MACRO_PATH /usr/lpp/internet/db2www/macro
INCLUDE_PATH /usr/lpp/internet/db2www/macro
HTML_PATH /usr/lpp/HTTPServer/share/htdocs
EXEC_PATH /usr/lpp/internet/db2www/macro
DTW_LOG_DIR /usr/lpp/internet/db2www/logs
```
Para instalar el Gestor de catálogos de información para la Web:

- 1. Conéctese como usuario con autorización root.
- 2. Inserte y monte el CD-ROM de DB2 Universal Database. Si desea obtener información sobre cómo montar un CD-ROM, consulte la publicación *DB2 para UNIX Guía rápida de iniciación*.
- 3. Vaya al directorio donde se encuentra montado el CD-ROM entrando cd /*cdrom*, donde *cdrom* es el punto de montaje del CD-ROM del producto.
- 4. Entre el mandato ./db2setup. Transcurridos unos momentos, se abre la ventana de DB2 V7.
- 5. Seleccione los productos que desea instalar y que tienen licencia para ser instalados. Pulse la tecla de tabulador para cambiar la opción resaltada. Pulse la tecla Intro para seleccionar o deseleccionar una opción. Al seleccionar una opción, se visualiza un asterisco junto a ella.

Para seleccionar o deseleccionar componentes opcionales para un producto DB2 que desea instalar, seleccione la opción **Personalizar**. Para volver a una ventana anterior en cualquier momento, seleccione la opción **Cancelar**.

- 6. Cuando haya terminado de seleccionar el producto DB2 y sus componentes, seleccione **Bien** para seguir con la instalación. Si desea obtener más información o ayuda durante la instalación de cualquier componente o producto DB2, seleccione la opción Ayuda. El programa de instalación crea archivos en los directorios siguientes:
	- archivos de programa\sqllib\icmweb\macro
	- archivos de programa\sqllib\icmweb\html
	- archivos de programa\sqllib\icmweb\icons
- 7. Copie todos los archivos \*.mac y \*.hti desde el directorio archivos de programa\sqllib\icmweb\macro en la estación de trabajo de Windows NT al directorio de macros de Net.Data en el servidor Web (que generalmente es /usr/lpp/internet/db2www/macro. Para establecer los permisos sobre estos archivos en lectura pública, entre chmod ugo+r \*.
- 8. Copie todos los archivos \*.htm y \*.gif desde el directorio archivos de programa\sqllib\icmweb\html en la estación de trabajo de Windows NT al directorio raíz de documentos del servidor Web (que generalmente es /usr/lpp/HTTPServer/share/htdocs). Para establecer los permisos sobre estos archivos en lectura pública, entre chmod ugo+r \*.
- 9. Copie todos los archivos dg\*.gif desde el directorio archivos de programa\sqllib\icmweb\icons de la estación de trabajo de Windows NT al directorio de imágenes del servidor Web (que generalmente es /usr/lpp/HTTPServer/share/icons). Este directorio será el valor de la variable image path del archivo dg config.hti. Para establecer los permisos sobre estos archivos en lectura pública, entre chmod ugo+r \*.
- 10. Edite el archivo dg\_config.hti para incluir los directorios donde ha copiado los archivos y el nombre de servidor. La variable macro\_path utiliza el alias que se ha configurado en el servidor Web para controlar el acceso de usuarios. El archivo dg\_config.hti debería tener el siguiente aspecto:

%DEFINE {

%}

```
server name="http://aixserver.ibm.com/"
 image path="$(server name)icons/"
 macro_path="$(server_name)icm/db2www/"
 help path="$(server name)"
```
11. Añada un enlace a una página Web ya existente o cree una página Web con un enlace con la página de presentación del Gestor de catálogos de información para la Web.

Para crear una página Web, edite el archivo icm.html y añada las líneas siguientes:

```
<html><head>
<title>Gestor de catálogos de información para la Web</title>
</head>
<body bgcolor=white>
```

```
<p><a href=/icm/db2www/dg_home.mac/Logon>
Gestor de catálogos de información para la Web</a>
</body>
</html>
```
Coloque el archivo en el directorio raíz de documentos (que generalmente es /usr/lpp/HTTPServer/share/htdocs).

12. Habilite la autentificación básica de usuarios en el servidor Web para cada usuario del Gestor de catálogos de información para la Web.

Cuando los usuarios acceden a la página de presentación del Gestor de catálogos de información para la Web, se les solicita el ID de usuario y la contraseña. Cuando entran estos valores, se establece la variable de entorno REMOTE\_USER de HTTP. Esta variable se utiliza para solicitar a los usuarios su ID de usuario y contraseña, así como también para crear, actualizar y suprimir comentarios.

a. Configure un alias.

Cree un alias llamado icm para el directorio donde se encuentra el programa de Net.Data CGI DB2WWW. La variable macro\_path que se define en el archivo dg\_config.hti utiliza este alias:

macro\_path="\$(server\_name)icm/db2www/"

El directorio de alias icm debe tener habilitada la autentificación de ID de usuario y contraseñas. Para habilitar la autentificación, edite el archivo httpd.conf. Este archivo se encuentra normalmente en el directorio /usr/lpp/HTTPServer/etc/. Añada una directiva ScriptAlias, del modo siguiente:

ScriptAlias /icm/ /usr/lpp/HTTPServer/share/icm

Asegúrese también de que el archivo httpd.conf contenga una directiva que defina el nombre de archivo de acceso, del modo siguiente:

AccessFileName .htaccess

b. Cree un archivo de contraseñas que contendrá el ID de usuario y la contraseña autorizados para cada usuario del Gestor de catálogos de información para la Web. Utilice el mandato htpasswd para crear y editar el archivo de contraseñas.

Por ejemplo, para crear el archivo de contraseñas /usr/lpp/HTTPServer/share/icmweb.pwd para el ID de usuario ADMIN, entre el mandato siguiente:

htpasswd -c/usr/lpp/HTTPServer/share/icmweb.pwd ADMIN

La especificación de la opción -c asegura que se entra una contraseña al crear un archivo de contraseñas.

Cuando se le solicite una contraseña, entre ADMINPW.

Para añadir otro ID de usuario, ADMIN2, con la contraseña ADMINPW2, entre el mandato siguiente: htpasswd /usr/lpp/HTTPServer/share/icmweb.pwd ADMIN2 ADMINPW2

El ID de usuario debe tener una longitud de 8 caracteres o menos, puesto que se almacena en las tablas del catálogo de información cuando se crea un comentario.

- c. Restrinja el acceso al directorio /usr/lpp/HTTPServer/share/icm.
	- 1) Para solicitar autentificación cuando los usuarios acceden al directorio /usr/lpp/HTTPServer/share/icm, edite el archivo httpd.conf. Este archivo se encuentra normalmente en el directorio /usr/lpp/HTTPServer/etc/. Añada una directiva de directorio para el directorio /usr/lpp/HTTPServer/share/icm, del modo siguiente:

<Directory /usr/lpp/HTTPServer/share/icm> AllowOverride AuthConfig Options None </Directory>

2) Cree un archivo con el nombre .htaccess en el directorio /usr/lpp/HTTPServer/share/icm con las directivas AuthName, AuthType, AuthUserFile y require que se establecen del modo siguiente:

AuthName ICMWeb AuthType Basic AuthUserFile /usr/lpp/HTTPServer/share/icmweb.pwd require valid-user

Puesto que algunos editores requieren un nombre de archivo y una extensión de archivo, puede que sea necesario crear el archivo con el nombre htaccess.txt y renombrarlo como .htaccess después de guardarlo.

Será necesario detener y reiniciar el servidor Web para que estos cambios surtan efecto.

**Nota:** Este es un modo de habilitar la autentificación en un servidor Web IBM HTTP. Se pueden configurar estructuras de directorios, grupos de usuarios y permisos más complejos, si es necesario, conjuntamente con paquetes de seguridad adicional. Se puede encontrar más información sobre la configuración de autentificación básica en la documentación del servidor Web IBM HTTP. Para obtener información sobre seguridad avanzada del servidor Web, consulte la documentación para IBM SecureWay (parte de la familia Websphere).

- 13. Configure Net.Data para que ejecute Live Connection Manager para las bases de datos que el Gestor de catálogos de información para la Web utiliza.
	- a. Edite el archivo de Net.Data

/usr/lpp/internet/db2www/db2/dtwcm.cnf y añada un bloque CLIETTE DTW\_SQL para cada base de datos que el Gestor de catálogos de información para la Web utilizará.

Para añadir la base de datos ICMSAMP con un mínimo de un proceso, un máximo de tres procesos, empezando con el número de puerto privado 7100 y empezando con el número de puerto público 7110, añada el bloque siguiente:

CLIETTE DTW\_SQL:ICMSAMP{ MIN PROCESS=1 MAX PROCESS=3 START\_PRIVATE\_PORT=7100 START\_PUBLIC\_PORT=7110 EXEC\_NAME=./dtwcdb2 DATABASE=ICMSAMP BINDFILE=NOT\_USED LOGIN=\*USE\_DEFAULT PASSWORD=\*USE\_DEFAULT }

Se asignan seis puertos (7100, 7101, 7102, 7110, 7111, 7112) a la base de datos ICMSAMP. Asegúrese de que estos puertos estén libres y no estén siendo utilizados por otra aplicación. Deberá utilizar distintos rangos de números de puerto para cada bloque CLIETTE DTW\_SQL. Consulte la publicación *Net.Data Administration and Programming Guide* si desea obtener más información.

- b. Establezca el valor de LOGIN en el ID de usuario para la base de datos y establezca el valor de PASSWORD en la contraseña para la base de datos. Si la base de datos es local, puede utilizar \*USE\_DEFAULT.
- c. Configure el archivo de inicialización de Net.Data para que utilice Live Connection Manager para las llamadas de SQL. Edite el archivo DB2WWW.INI del directorio raíz de documentos del servidor Web (normalmente, /usr/lpp/HTTPServer/share/htdocs). Asegúrese de que la sentencia ENVIRONMENT DTW\_SQL finaliza con CLIETTE "DTW\_SQL:\$(DATABASE)".

Por ejemplo:

ENVIRONMENT (DTW\_SQL) DTWSQL(IN DATABASE,LOGIN,PASSWORD, TRANSACTION\_SCOPE,SHOWSQL,ALIGN,START\_ROW\_NUM) CLIETTE "DTW\_SQL:\$(DATABASE)"

d. Inicie Live Connection Manager utilizando el archivo ejecutable /usr/lpp/internet/db2www/db2/dtwcm.Live Connection Manager debe estar ejecutándose para que el Gestor de catálogos de información

<span id="page-34-0"></span>para la Web pueda acceder a los datos de las bases de datos. Después de iniciar Live Connection Manager, puede minimizar la ventana de Live Connection Manager del servidor Web. Consulte la publicación *Net.Data Administration and Programming Guide* si desea obtener más información.

- **Nota:** Live Connection Manager debe haberse iniciado con la instancia de DB2 que se ha especificado en el archivo db2www.ini. Debe haberse configurado el entorno DB2 antes de ejecutar el archivo ejecutable dtwcm.
- 14. Desconecte.

Siga los pasos del capítulo ["Personalización posterior a la instalación"](#page-38-0) en la [página 29](#page-38-0) antes de utilizar el Gestor de catálogos de información para la Web.

#### **Instalación del Gestor de catálogos de información para la Web en cualquier servidor Web**

Antes de empezar a instalar el Gestor de catálogos de información para la Web:

- 1. Asegúrese de que el software de servidor Web esté instalado en el servidor Web.
- 2. Si el servidor Web tiene un número de puerto que no es 80 (el valor por omisión normal), añada el número de puerto al nombre de sistema principal de la dirección Web: http://sistemaprincipal:númeropuerto/
- 3. Al instalar Net.Data, se le solicitan los directorios CGI-BIN y HTML del servidor Web. Asegúrese de especificar el directorio del servidor Web donde se ejecutan los programas CGI y el directorio raíz de documentos para los archivos HTML. El programa CGI de Net.Data db2www está ubicado en este directorio CGI-BIN. El archivo Net.Data DB2WWW.INI se encuentra en el directorio raíz de documentos.

Para instalar el Gestor de catálogos de información para la Web:

- 1. Instale los archivos del Gestor de catálogos de información para la Web en el servidor Web o en la estación de trabajo de Windows NT:
	- a. Inserte el CD-ROM de DB2 Universal Database en la unidad de CD-ROM de la estación de trabajo del servidor Web. Se abre el área de ejecución.
	- b. Pulse **Instalar** en el área de ejecución.
	- c. En la ventana Seleccionar productos, seleccione el recuadro de selección **DB2 Administration Client** y luego pulse **Siguiente**.
	- d. En la ventana Seleccionar tipo de instalación, pulse **Personalizada** y luego pulse **Siguiente**.
	- e. En la ventana Seleccionar componentes de DB2, borre las casillas de todos los componentes excepto **Herramientas de depósito de datos**.

- f. Pulse **Subcomponentes**.
- g. En la ventana Seleccionar subcomponentes, asegúrese de que el recuadro de selección del **Gestor de catálogos de información para la Web** esté seleccionado y de que todos los demás recuadros de selección no lo estén.
- h. Pulse **Continuar**.
- i. En la ventana Seleccionar componentes, desactive los recuadros de selección de los componentes **Protocolos de comunicaciones**, **Interfaces de desarrollo de aplicaciones** y **Herramientas de administración y configuración**. Asegúrese de que el componente **Herramientas de depósito de datos** permanezca seleccionado.
- j. Pulse **Siguiente** para continuar con la instalación. El programa de instalación crea archivos en los directorios siguientes:
	- archivos de programa\sqllib\icmweb\macro
	- archivos de programa\sqllib\icmweb\html
	- archivos de programa\sqllib\icmweb\icons
- 2. Copie o utilice FTP para transferir en formato binario todos los archivos \*.mac y \*.hti desde el directorio archivos de programa\sqllib\icuweb\macro al directorio \db2www\macro del servidor Web. Establezca los permisos de los archivos para permitir acceso de lectura pública.
- 3. Copie o utilice FTP para transferir en formato binario todos los archivos \*.htm y \*.gif desde el directorio archivos de programa\sqllib\icuweb\html al directorio raíz de documentos del servidor Web. Establezca los permisos de los archivos para permitir acceso de lectura pública.
- 4. Copie o utilice FTP para transferir en formato binario todos los archivos dg\_\*.gif desde el directorio archivos de programa\sqllib\icuweb\icons al directorio de iconos del servidor Web. Establezca los permisos de los archivos para permitir acceso de lectura pública.
- 5. Edite el archivo dg\_config.hti. Añada los nombres de los directorios donde ha copiado los archivos y el nombre del servidor. La variable macro\_path puede establecerse en un alias que se ha configurado en el servidor Web para controlar el acceso de usuarios.
	- v Utilice la variable server\_name para identificar el servidor Web.
	- v Correlacione el valor de la variable image\_path con el directorio ICONS que se ha definido en el archivo de configuración del servidor Web.
	- v Utilice el valor de la variable macro\_path para especificar la vía de acceso icm/db2www.

En sistemas operativos UNIX, el archivo dg\_config.hti tendrá este aspecto:
```
%DEFINE {
          server name="http://server.ibm.com/"
          image_path="$(server_name)icons/"
          macro path="$(server name)icm/db2www/"
          help path="$(server name)"
%}
```
En sistemas operativos Windows NT y OS/2, el archivo dg\_config.hti tendrá este aspecto:

```
%DEFINE {
          server name="http://server.ibm.com/"
          image_path="$(server_name)icons/"
          macro path="$(server name)icm/db2www.exe/"
          help_path="$(server_name)"
%}
```
6. Añada un enlace a una página Web ya existente o cree una página Web con un enlace con la página de presentación del Gestor de catálogos de información para la Web.

Para crear una página Web, edite el archivo \*raíz\_documentos*\icm.html (donde *raíz\_documentos* es el directorio raíz de documentos del servidor Web). Establezca el permiso de los archivos para permitir acceso de lectura pública.

• En sistemas operativos UNIX, añada las líneas siguientes:

```
<html><head>
<title>Gestor de catálogos de información para la Web</title>
</head>
<body bgcolor=white>
<p><a href=/icm/db2www/dg_home.mac/Logon>
Gestor de catálogos de información para la Web</a>
</body>
</html>
```
• En sistemas operativos Windows NT y  $OS/2$ , añada las líneas siguientes:

```
<html><head>
<title>Gestor de catálogos de información para la Web</title>
</head>
<body bgcolor=white>
<p><a href=/icm/db2www.exe/dg_home.mac/Logon>
Gestor de catálogos de información para la Web</a>
</body>
</html>
```
7. Habilite la autentificación básica de usuarios en el servidor Web para cada usuario del Gestor de catálogos de información para la Web.

Cuando los usuarios acceden a la página de presentación del Gestor de catálogos de información para la Web, se les solicita el ID de usuario y la contraseña. Cuando entran estos valores, se establece la variable de

# **Instalación del Gestor de catálogos de información para la Web**

entorno REMOTE\_USER de HTTP. Esta variable se utiliza para solicitar a los usuarios su ID de usuario y contraseña, así como también para crear, actualizar y suprimir comentarios.

El ID de usuario debe tener 8 caracteres o menos, puesto que se almacena en las tablas del catálogo de información cuando se crea un comentario.

- a. Cree un alias llamado icm para el directorio donde se encuentra el programa de Net.Data CGI db2www.
	- En sistemas operativos UNIX, la variable macro path que se define en el archivo dg\_config.hti utiliza este alias: macro path="\$(server name)icm/db2www/"
	- En sistemas operativos Windows NT y OS/2, la variable macro path que se define en el archivo dg\_config.hti utiliza este alias: macro path="\$(server name)icm/db2www.exe/"
- b. Habilite la autentificación de ID de usuario y contraseña para el directorio del alias icm y establezca los permisos adecuados.

Consulte la documentación del servidor Web si desea obtener más información sobre cómo habilitar la autentificación.

- 8. Configure Net.Data para que ejecute Live Connection Manager para las bases de datos que el Gestor de catálogos de información para la Web utiliza.
	- a. Edite el archivo de Net.Data dtwcm.cnf y añada un bloque CLIETTE DTW\_SQL para cada base de datos que el Gestor de catálogos de información para la Web utilizará.

Para añadir la base de datos ICMSAMP con un mínimo de un proceso, un máximo de tres procesos, empezando con el número de puerto privado 7100 y empezando con el número de puerto público 7110, añada el bloque siguiente:

CLIETTE DTW\_SQL:ICMSAMP{ MIN PROCESS=1 MAX PROCESS=3 START\_PRIVATE\_PORT=7100 START\_PUBLIC\_PORT=7110 EXEC\_NAME=./dtwcdb2 DATABASE=ICMSAMP BINDFILE=NOT\_USED LOGIN=\*USE\_DEFAULT PASSWORD=\*USE\_DEFAULT }

Este bloque asigna seis puertos (7100, 7101, 7102, 7110, 7111 y 7112) a la base de datos ICMSAMP. Asegúrese de que estos puertos estén libres y no estén siendo utilizados por otra aplicación. Deberá utilizar distintos

# **Instalación del Gestor de catálogos de información para la Web**

rangos de números de puerto para cada bloque CLIETTE DTW\_SQL. Consulte la publicación *Net.Data Administration and Programming Guide* si desea obtener más información.

- b. Establezca el valor de LOGIN en el ID de usuario y valor de PASSWORD en la contraseña para la base de datos. Si está utilizando una base de datos local, puede utilizar el valor \*USE\_DEFAULT.
- c. Configure el archivo de inicialización de Net.Data para que utilice Live Connection Manager para las llamadas de SQL. Edite el archivo db2www.ini del directorio raíz de documentos del servidor Web. Asegúrese de que la sentencia DTW\_SQL de entorno tenga CLIETTE "DTW\_SQL:\$(DATABASE)" al final.

Por ejemplo:

```
ENVIRONMENT (DTW_SQL) DTWSQL(IN DATABASE,LOGIN,PASSWORD,
   TRANSACTION_SCOPE,SHOWSQL,ALIGN,START_ROW_NUM)
   CLIETTE "DTW_SQL:$(DATABASE)"
```
d. Inicie Live Connection Manager mediante la utilización del archivo ejecutable dtcmf del directorio de Net.Data.Live Connection Manager debe estar ejecutándose para que el Gestor de catálogos de información para la Web pueda acceder a los datos de las bases de datos. Después de iniciar Live Connection Manager, puede minimizar la ventana de Live Connection Manager del servidor Web. Consulte la publicación *Net.Data Administration and Programming Guide* si desea obtener más información.

Siga los pasos del capítulo "Personalización posterior a la instalación" antes de utilizar el Gestor de catálogos de información para la Web.

#### **Personalización posterior a la instalación**

Después de instalar el Gestor de catálogos de información para la Web, lleve a cabo los pasos siguientes para personalizar el Gestor de catálogos de información para la Web para los usuarios:

1. Edite el archivo dg\_home.hti. Añada un enlace para cada catálogo de información al que desea que puedan acceder los usuarios desde el Gestor de catálogos de información para la Web. Utilice el formato siguiente para los enlaces:

<LI><A HREF=\$(macro\_path)dg\_frame.mac/frame?DATABASE=*xxxx*> *zzzz* </A>

- *xxxx* Nombre de la base de datos del catálogo de información (por ejemplo, ICMSAMP)
- *zzzz* Comentario descriptivo que se visualiza en la página Web (por ejemplo, Catálogo de ejemplo CelDial)

# **Instalación del Gestor de catálogos de información para la Web**

Se pueden añadir códigos HTML al archivo dg\_home.hti antes o después de la lista de catálogos de información. Estos códigos pueden incluir enlaces, imágenes, texto u otros códigos HTML 3.2 válidos que se deseen añadir.

2. Catalogue el nodo servidor y las bases de datos utilizando la función cliente de DB2 necesaria. Consulte la publicación *Suplemento de instalación y configuración* si desea obtener más información. Desde el Procesador de línea de mandatos de DB2, verifique que el servidor Web pueda conectar satisfactoriamente con las bases de datos.

Antes de acceder a los catálogos de información a través del Gestor de catálogos de información para la Web, asegúrese de que se haya iniciado el gestor de bases de datos en los servidores de bases de datos, que se haya iniciado Live Connection Manager en el servidor Web y que se haya iniciado el servidor Web.

Notifique a los usuarios sus respectivos ID y contraseñas, e infórmeles acerca de la dirección Web que pueden utilizar para acceder al Gestor de catálogos de información para la Web.

# **Creación de un catálogo de información de ejemplo**

El Administrador de catálogos de información proporciona un programa de ejemplo para ayudarle a verificar que la instalación ha sido satisfactoria. El programa instala los datos de ejemplo que se incluyen con el Administrador de catálogos de información. Estos datos de ejemplo se utilizan en los marcos hipotéticos de la publicación *Information Catalog Manager User's Guide*.

La publicación *Information Catalog Manager Administration Guide* describe cómo crear el catálogo de información de ejemplo.

# **Capítulo 4. Instalación de agentes de depósito**

Al instalar el servidor de depósito con DB2 Universal Database en Windows NT o Windows 2000, se instala un agente por omisión. Si necesita un agente de depósito que sea remoto respecto al servidor de depósito, puede instalar otro agente de depósito utilizando DB2 Warehouse Manager.

El servidor de depósito y todos los agentes de depósito deben estar al nivel de la Versión 7.

Antes de instalar agentes de depósito de DB2 Versión 7, es necesario eliminar los agentes de depósito de Visual Warehouse Versión 5.2 o anterior que se encuentren en la estación de trabajo.

Hay agentes de depósito disponibles para los sistemas operativos Windows NT, Windows 2000, OS/2, AIX, AS/400 y OS/390, y para el entorno operativo Solaris. Cuando instale agentes de depósito en Windows NT, Windows 2000, OS/2, AIX y el entorno operativo Solaris, también se instalan los controladores ODBC del Centro de depósito de datos y el gestor de controladores.

Para eliminar un agente de depósito de DB2 Versión 7, consulte el apartado ["Eliminación de agentes de depósito de DB2 Versión 7"](#page-81-0) en la página 72.

#### **Preparación para instalar agentes de depósito**

Los sitios de agentes de depósito deben tener acceso a fuentes y destinos de depósito. Debe registrar estas bases de datos fuente y destino con ODBC como DSN del sistema. En AIX o el entorno operativo Solaris, debe especificarlas en el archivo .ODBC.INI. Esto también es aplicable a la estación de trabajo del servidor para los datos a los que accede el agente local por omisión. Consulte la publicación *Data Warehouse Center Administration Guide* si desea obtener más información.

Debe instalar TCP/IP en el sitio de agente de depósito para establecer conectividad entre el sitio de agente de depósito y el servidor de depósito. Consulte el apartado ["Establecimiento de conectividad"](#page-79-0) en la página 70 si desea obtener información sobre la configuración de la conectividad.

Si desea servir un cliente remoto desde un servidor DB2, consulte la variable de entorno DB2COMM del servidor DB2:

db2set -i *instancia* DB2COMM=TCPIP

Este valor permite al servidor aceptar peticiones TCP/IP procedentes de clientes remotos.

# **Instalación de un agente de depósito de Windows NT**

Antes de instalar un agente de depósito de Windows NT, debe eliminar el agente Windows NT de Visual Warehouse Versión 5.2 o anterior que se encuentra ubicado en la estación de trabajo.

# **Eliminación de un agente Windows NT de Visual Warehouse**

Para eliminar un agente Windows NT de Visual Warehouse:

- 1. Pulse **Inicio — Configuración — Panel de control**.
- 2. Efectúe una doble pulsación en el icono **Agregar o quitar programas**.
- 3. En la página Instalar o desinstalar, pulse **Visual Warehouse** y luego pulse **Agregar o quitar**.

Se abre la ventana de confirmación de eliminación.

- 4. Pulse **Quitar**.
- 5. Suprima el directorio VWSWIN:
	- a. Abra el Explorador de Windows NT.
	- b. Busque el directorio VWSWIN en la unidad donde ha instalado el agente Windows NT de Visual Warehouse.
	- c. Suprima el directorio VWSWIN.
- 6. Elimine Visual Warehouse del registro de Windows NT:
	- a. Pulse **Inicio — Ejecutar**.
	- b. En el campo **Abrir**, escriba regedit y luego pulse **Aceptar**.
	- c. Extienda la carpeta **HKEY\_LOCAL\_MACHINE**.
	- d. Extienda la carpeta **Software**.
	- e. Extienda la carpeta **IBM**.
	- f. Suprima la carpeta **Visual Warehouse**.

# **Instalación de un agente de depósito de Windows NT**

Antes de instalar un agente de depósito de Windows NT, asegúrese de estar utilizando un ID de usuario de Windows NT que tenga privilegios de administrador. Si DB2 Universal Database se encuentra instalado en el sitio de agente de depósito, debe ser de la Versión 7.

Para instalar un agente de depósito de Windows NT:

- 1. Cierre todos los programas de Windows.
- 2. Inserte el CD-ROM de Warehouse Manager en la unidad de CD-ROM. Se abre el área de ejecución.
- 3. Pulse **Instalar** en el área de ejecución.
- 4. En la ventana Seleccionar productos, asegúrese de que el recuadro de selección **DB2 Warehouse Manager** esté seleccionado y luego pulse **Siguiente**.
- 5. En la ventana Seleccionar tipo de instalación, pulse **Personalizada** y luego pulse **Siguiente**.
- 6. En la ventana Seleccionar componentes de DB2, seleccione el recuadro de selección **Agente de depósito** y luego pulse **Siguiente**.
- 7. En la ventana Empezar a copiar archivos, revise las selecciones realizadas. Si desea cambiar cualquiera de las selecciones, pulse **Anterior** para volver a la ventana donde puede cambiar la selección. Pulse **Siguiente** para empezar a copiar archivos.
- 8. En la ventana de configuración finalizada, pulse **Finalizar** para reiniciar la estación de trabajo.

Después de instalar el agente de depósito, pulse **Inicio — Configuración — Panel de control**  $\rightarrow$  **ODBC** para registrar las bases de datos fuente y destino como DSN del sistema.

# **Instalación del agente de depósito de OS/2**

Antes de instalar un agente de depósito de OS/2, debe eliminar el agente de OS/2 de Visual Warehouse Versión 5.2 o anterior que se encuentra ubicado en la estación de trabajo.

### **Eliminación del agente de OS/2 de Visual Warehouse**

Para eliminar los componentes del agente de OS/2 de Visual Warehouse de la estación de trabajo:

- v Para Visual Warehouse Versión 3.1, inicie el icono del programa de **Desinstalación** en la carpeta Agente de Visual Warehouse del escritorio.
- v Para Visual Warehouse Versión 5.2, utilice el programa de utilidad de instalación de la carpeta de Visual Warehouse.

# **Instalación del agente de depósito de OS/2**

La instalación de un agente de depósito en OS/2 consta de la instalación del código de agente de depósito y la catalogación de las bases de datos a las que el agente accederá como fuentes de datos ODBC. Esto se puede llevar a cabo utilizando el Administrador de ODBC. Para acceder a bases de datos que no son de DB2 con los controladores ODBC del Centro de depósito de datos instalados, es necesario instalar clientes con licencia para dichos tipos de base de datos y los clientes deber ser accesibles por parte del agente de depósito en el nodo donde se ejecuta el agente de depósito.

Antes de instalar el agente de depósito de OS/2:

- 1. Verifique que el controlador ODBC de DB2 y el gestor de controladores (disponible en el CD-ROM de DB2 Universal Database) se encuentren instalados en el directorio \OS2 de la unidad de arranque.
- 2. Para acceder a bases de datos con los controladores ODBC del Centro de depósito de datos instalados, asegúrese de que el software de cliente correcto se encuentre instalado para las fuentes de datos que tenga previsto utilizar. Consulte la publicación *Data Warehouse Center Administration Guide* si desea obtener más información sobre las fuentes de datos soportados.

Para instalar el agente de depósito y las versiones ejecutables de los programas de ejemplo:

- 1. Inserte el CD-ROM de Warehouse Manager en la unidad de CD-ROM.
- 2. Ejecute *f*:\install.exe, donde *f* es la unidad de CD-ROM.
- 3. Si está actualizando desde Visual Warehouse, busque el archivo ODBC.DLL en el directorio \SQLLIB\BIN y renómbrelo como ODBC.BAK. De este modo se asegurará de que el gestor de controladores ODBC del directorio \OS2 de la unidad de arranque se utilizará.
- 4. Reinicie la estación de trabajo.

Debe catalogar las bases de datos y los nodos de DB2, y registrar cada base de datos de depósito y fuente que desee utilizar con el agente de depósito como DSN del sistema. Consulte la publicación *Suplemento de instalación y configuración* si desea obtener más información.

Al instalar el agente de depósito, se añade el daemon del agente de depósito a la carpeta Arranque de OS/2. Cuando se inicia el daemon del agente de depósito desde la carpeta Arranque de OS/2, el daemon se ejecuta en una ventana en una sesión en primer plano. Mientras se está ejecutando el daemon, esta ventana proporciona información de estado acerca del daemon. Se puede finalizar esta sesión cerrando la ventana.

El agente de depósito crea archivos de registro cronológico en el directorio que especifica la variable de entorno VWS\_LOGGING. El valor por omisión para esta variable es C:\SQLLIB\LOGGING.

# **Instalación del agente de depósito de OS/390 (Serie z)**

Esta sección contiene la información siguiente:

- v ["Visión general sobre el agente de depósito de la Serie z"](#page-44-0) en la página 35
- v ["Requisitos de software"](#page-44-0) en la página 35
- v ["Instalación del agente de depósito de la Serie z"](#page-45-0) en la página 36
- v ["Configuración de programas definidos por el usuario"](#page-50-0) en la página 41
- ["Transformadores"](#page-53-0) en la página 44
- <span id="page-44-0"></span>v ["Acceso a bases de datos que no pertenecen a la familia DB2"](#page-59-0) en la [página 50](#page-59-0)
- v ["Acceso a IMS y VSAM en OS/390 o z/OS"](#page-60-0) en la página 51
- v ["Ejecución de programas de utilidad de DB2 para z/OS y OS/390"](#page-61-0) en la [página 52](#page-61-0)
- "Duplicación" [en la página 54](#page-63-0)
- v ["Registro cronológico de agente"](#page-65-0) en la página 56

# **Visión general sobre el agente de depósito de la Serie z**

DB2 Warehouse Manager para z/OS y OS/390 incluye un agente de depósito de la Serie z. Puede utilizar el agente para establecer comunicaciones entre DB2 Universal Database para z/OS y OS/390 y otras bases de datos, incluidas bases de datos DB2 en otros sistemas operativos y bases de datos no DB2. El agente de depósito puede comunicarse con fuentes de datos soportadas que utilicen una conexión Open Database Connectivity (ODBC). El agente de depósito se ejecuta en Unix Systems Services, necesita OS/390 Versión 2 Release 7 o posterior, y es compatible con DB2 para OS/390 Versiones 5 y 6, y DB2 para z/OS y OS/390 Versión 7.

El agente de depósito de la Serie z da soporte a las tareas siguientes:

- v Copiar datos desde una fuente de base de datos DB2 a un destino de base de datos DB2
- v Producir contenidos de muestra a partir de una tabla o archivo
- v Ejecutar programas definidos por el usuario
- v Acceder a bases de datos no DB2 mediante IBM DataJoiner
- v Acceder a datos VSAM o IMS mediante Cross Access Classic Connect
- Ejecutar DB2 Universal Database para programas de utilidad z/OS y OS/390
- Ejecutar el trabajo apply para IBM Data Propagator
- v Ejecutar transformadores suministrados por el depósito

# **Requisitos de software**

Esta sección contiene información sobre el software, las autorizaciones y los Arreglos temporales del programa (PTF) necesarios para instalar el agente de depósito de la Serie z.

# **Requisitos de software**

- OS/390 Versión 2.7 o posterior
- DB2 Universal Database para OS/390 Versión 5 o posterior
- OS/390 Unix System Services

El agente de depósito de la Serie z se incluye en el producto DB2 Universal Database para z/OS y OS/390 Versión 7. El *Directorio de programas de DB2*

<span id="page-45-0"></span>*Warehouse Manager* también se incluye en este producto y contiene información sobre los requisitos de almacenamiento, programación y los sistemas iniciales y de destino.

#### **Requisitos de autorizaciones**

- El ID de usuario con autorización de Authorized Program Facility (APF) (para trabajar con Unix System Services)
- Autorización EXECUTE para el plan DSNAOCLI
- v Autorización READ y WRITE para el registro cronológico y directorios de rastreo ODBC (opcional)

#### **Requisitos de APAR**

La Tabla 1 muestra los APAR que deben aplicarse al subsistema DB2 antes de instalar el agente OS/390.

*Tabla 1. APAR necesarios*

| Versión de DB2 Universal Database | <b>APAR</b> necesario |
|-----------------------------------|-----------------------|
| DB2 para OS/390 Versión 5         | PO36586               |
| DB2 para OS/390 Versión 6         | PO36585               |

No se necesita ningún APAR si DB2 para z/OS y OS/390 Versión 7 está instalado en el sistema.

La Tabla 2 muestra los PTF que deben aplicarse al subsistema DB2 si tiene intención de configurar procedimientos almacenados de Java.

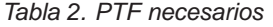

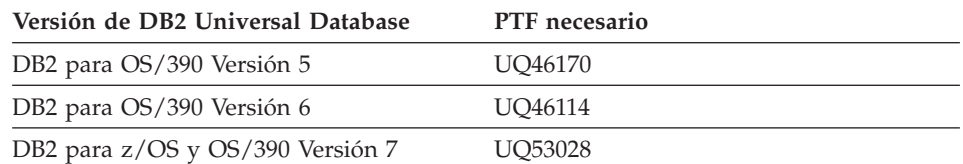

#### **Instalación del agente de depósito de la Serie z**

Para instalar el agente de depósito de la Serie z:

1. Descargue el código para el agente de depósito de la cinta SMP/E. Para obtener información sobre la instalación utilizando SMP/e, consulte el manual *Program Directory for IBM DB2 Universal Database Server for z/OS and OS/390 DB2 Warehouse Manager* o *Program Directory for IBM DB2 Warehouse Manager Sourcing Agent*. El directorio de programas se proporciona con el producto.

Una de las bibliotecas de destino que resulta de la instalación con SMP/e es un directorio de Unix Systems Services, que contiene el programa de

ejecutables de depósito, con el nombre por omisión de /usr/lpp/DWC. Este directorio contiene los archivos ejecutables para el agente de depósito.

2. Establezca un directorio inicial dentro de UNIX Systems Services para cada ID de usuario que iniciará el agente. Actualice las variables de entorno en el archivo .profile. Las variables dirigen el agente a varias bibliotecas DB2, como por ejemplo directorios de salida.

En este ejemplo se muestra el contenido de un archivo .profile de muestra:

```
export VWS_LOGGING=/usr/lpp/DWC/logs
export VWP_LOG=/usr/lpp/DWC/vwp.log
export VWS_TEMPLATES=usr/lpp/DWC
export DSNAOINI=/u/userid/dsnaoini
export LIBPATH=usr/lpp/DWC/ :$LIBPATH
export PATH=/usr/lpp/DWC/ :$PATH
export STEPLIB=DSN710.SDSNEXIT:DSN710.SDSNLOAD
```
El archivo .profile define las variables de entorno y debe estar en el directorio inicial del usuario que inicia el daemon de agente.

3. Configure el kernel y las conexiones de daemon. Para configurar estas conexiones, añada las líneas siguientes al archivo /etc/services o al archivo TCPIP.ETC.SERVICES:

```
vwkernel 11000/tcp
vwd 11001/tcp
vwlogger 11002/tcp
```
Para configurar conexiones entre el agente de depósito de la Serie z y las bases de datos, añada las bases de datos remotas a la base de datos de comunicaciones de z/OS y OS/390.

En este ejemplo se muestran inserciones CDB de ejemplo para conectar una base de datos que se ejecuta en Windows NT con un agente de OS/390:

```
INSERT INTO SYSIBM.LOCATIONS
(LOCATION, LINKNAME, PORT)
VALUES
('NTDB','VWNT704','60002');
INSERT INTO SYSIBM.IPNAMES
(LINKNAME, SECURITY_OUT, USERNAMES, IPADDR)
VALUES
('VWNT704', 'P', 'O', 'VWNT704.STL.IBM.COM');
INSERT INTO SYSIBM.USERNAMES
(TYPE, AUTHID, LINKNAME, NEWAUTHID, PASSWORD)
VALUES
('O', 'MVSUID', 'VWNT704', 'NTUID', 'NTPW');
```
Para obtener más información sobre cómo configurar conexiones y actualizar la base de datos de comunicaciones, consulte el manual *DB2 Universal Database for z/OS and OS/390 Installation Guide*.

4. Enlace localmente ODBC con las bases de datos remotas. Dado que el agente de OS/390 utiliza ODBC para comunicarse con DB2, debe enlazarse el plan CLI con todas las bases de datos locales y remotas a las que accederá el agente.

Si el sistema local tiene el nombre *DWC6*, este ejemplo muestra algunas sentencias de empaquetamiento de enlace de ejemplo para una base de datos DB2 local para z/OS y OS/390:

```
DSN SYSTEM(DWC6)
BIND PACKAGE (DWC6CLI) MEMBER(DSNCLICS) ISO(CS)
BIND PACKAGE (DWC6CLI) MEMBER(DSNCLINC) ISO(NC)
BIND PACKAGE (DWC6CLI) MEMBER(DSNCLIRR) ISO(RR)
BIND PACKAGE (DWC6CLI) MEMBER(DSNCLIRS) ISO(RS)
BIND PACKAGE (DWC6CLI) MEMBER(DSNCLIUR) ISO(UR)
BIND PACKAGE (DWC6CLI) MEMBER(DSNCLIQR) ISO(QR)
BIND PACKAGE (DWC6CLI) MEMBER(DSNCLIMS)
BIND PACKAGE (DWC6CLI) MEMBER(DSNCLIC1)
BIND PACKAGE (DWC6CLI) MEMBER(DSNCLIC2)
BIND PACKAGE (DWC6CLI) MEMBER(DSNCLIF4)
```
El ejemplo siguiente muestra algunas sentencias de empaquetamiento de enlace para una base de datos DB2 remota para z/OS u OS/390, donde *REMLOC* es el nombre de ubicación del sistema DB2 remoto para z/OS u OS/390 que se ha registrado en la Base de datos de comunicaciones:

```
DSN SYSTEM(DWC6)
```

```
BIND PACKAGE (REMLOC.DWC6CLI) MEMBER(DSNCLICS) ISO(CS)
BIND PACKAGE (REMLOC.DWC6CLI) MEMBER(DSNCLINC) ISO(NC)
BIND PACKAGE (REMLOC.DWC6CLI) MEMBER(DSNCLIRR) ISO(RR)
BIND PACKAGE (REMLOC.DWC6CLI) MEMBER(DSNCLIRS) ISO(RS)
BIND PACKAGE (REMLOC.DWC6CLI) MEMBER(DSNCLIUR) ISO(UR)
BIND PACKAGE (REMLOC.DWC6CLI) MEMBER(DSNCLIQR) ISO(QR)
BIND PACKAGE (REMLOC.DWC6CLI) MEMBER(DSNCLIMS)
BIND PACKAGE (REMLOC.DWC6CLI) MEMBER(DSNCLIC1)
BIND PACKAGE (REMLOC.DWC6CLI) MEMBER(DSNCLIC2)
BIND PACKAGE (REMLOC.DWC6CLI) MEMBER(DSNCLIF4)
```
El ejemplo siguiente muestra algunas sentencias de empaquetamiento de enlace para una DB2 Universal Database que se ejecuta en Windows NT:

BIND PACKAGE (NTDB.*DWC6*CLI) MEMBER(DSNCLICS) ISO(CS) BIND PACKAGE (NTDB.*DWC6*CLI) MEMBER(DSNCLINC) ISO(NC) BIND PACKAGE (NTDB.*DWC6*CLI) MEMBER(DSNCLIRR) ISO(RR) BIND PACKAGE (NTDB.*DWC6*CLI) MEMBER(DSNCLIRS) ISO(RS) BIND PACKAGE (NTDB.*DWC6*CLI) MEMBER(DSNCLIUR) ISO(UR) BIND PACKAGE (NTDB.*DWC6*CLI) MEMBER(DSNCLIC1) BIND PACKAGE (NTDB.*DWC6*CLI) MEMBER(DSNCLIC2) BIND PACKAGE (NTDB.*DWC6*CLI) MEMBER(DSNCLIQR) BIND PACKAGE (NTDB.*DWC6*CLI) MEMBER(DSNCLIF4) BIND PACKAGE (NTDB.*DWC6*CLI) MEMBER(DSNCLIV1) BIND PACKAGE (NTDB.*DWC6*CLI) MEMBER(DSNCLIV2)

```
A continuación se proporciona una sentencia de enlace de ejemplo para
enlazar paquetes CLI para todas las ubicaciones juntas en un plan:
DSN SYSTEM(DWC6)
BIND PLAN(DWC6CLI) PKLIST(*.DWC6CLI.* )
```
Una vez completado el enlace de paquetes CLI, compruebe que la variable de entorno DSNAOINI del archivo .profile apunte al archivo de inicialización ODBC que utiliza el plan CLI que acaba de enlazar.

Por ejemplo, si el plan CLI tiene el nombre DWC6CLI y el sistema local tiene el nombre DWC6, el archivo de inicialización ODBC debería contener la información siguiente:;SUBSYSTEM stanza [*DWC6*] MVSATTACH=CAF PLANNAME=*DWC6CLI*

5. Configure el archivo de inicialización ODBC. En el directorio usr/lpp/DWC/ se incluye un archivo de inicialización ODBC, llamado INISAMP. Puede editar este archivo para trabajar con el sistema o puede crear un archivo propio.

Para asegurarse de que el archivo funciona correctamente, compruebe que esté configurado adecuadamente:

- La variable de entorno DSNAOINI debe apuntar al archivo de inicialización.
- v El archivo debe incluir CONNECTTYPE=2 en la stanza común.
- v El archivo debe incluir MVSATTACHTYPE=CAF en la stanza del subsistema.

Asegúrese de que dispone de una stanza de fuente de datos para el sistema DB2. Debe especificar el nombre de ubicación del sistema DB2 local.

A continuación se proporciona un ejemplo de un archivo DSNAOINI:

```
[COMMON]
MVSDEFAULTSSID=DWC6
CONNECTTYPE=2
;APPLTRACE=1
;APPLTRACEFILENAME=/usr/lpp/DWC/logs/application.CLITRACE
;TRACEFLUSH=1
;Example SUBSYSTEM stanza for V71A subsystem
[DWC6]
MVSATTACHTYPE=CAF
PLANNAME=DWC6CLI
;DATA SOURCE stanza for ISC710P1 data source
[ISC710P1]
```
Para activar el rastreo ODBC, elimine las tres líneas comentadas de la sección COMMON. Para obtener más información sobre cómo enlazar ODBC y el archivo DSNAOINI, consulte el manual *DB2 Universal Database for z/OS and OS/390 ODBC Guide and Reference*.

- 6. Configure las autorizaciones para que el usuario tenga las autorizaciones siguientes:
	- v Autorización para ejecutar el daemon de agente.
	- v Autorización para ejecutar en el plan DSNAOCLI.
	- v Autorización READ y WRITE para el registro cronológico y los directorios de rastreo ODBC, si es necesaria.

El agente de depósito de la Serie z es un proceso de daemon. Dado que el daemon de agente utiliza la función \_password( ), defina estos programas ejecutables de agente para control de programa RACF:

```
libtls4d.dll
iwhcomnt.dll
vwd
```
Para definir los programas ejecutables para control de programa RACF, cambie al directorio en el que se guardan los archivos ejecutables del Centro de depósito de datos y ejecute los mandatos siguientes:

extattr +p libtls4d.dll extattr +p iwhcomnt.dll extattr +p vwd

Para utilizar el mandato extattr con el parámetro +p, debe tener como mínimo acceso READ a la clase BPX.FILEATTR.PROGCTL FACILITY.

Este ejemplo muestra el mandato RACF que se utiliza para proporcionar este permiso al ID de usuario JOEUSER:

RDEFINE FACILITY BPX.FILEATTR.PROGCTL UACC(NONE) PERMIT BPX.FILEATTR.PROGCTL CLASS(FACILITY) ID(*JOEUSER*) ACCESS(READ) SETROPTS RACLIST(FACILITY) REFRESH

Para obtener más información sobre autorizaciones, consulte el manual *z/OS and OS/390 UNIX System Services Planning*.

7. Una vez configurado el sistema, inicie el daemon de agente. Utilice telnet para conectarse a OS/390 UNIX Systems Services mediante el nombre de sistema principal y puerto USS de z/OS y OS/390.

#### **Inicio del daemon de agente**

Para iniciar el daemon en primer plano, entre vwd en una línea de mandatos bajo un shell de Unix Systems Services.

Para iniciar el daemon en segundo plano, entre

vwd>/usr/lpp/DWC/logs/vwd.log 2>&1 & en una línea de mandatos bajo un shell de Unix Systems Services.

<span id="page-50-0"></span>Para comprobar si se está ejecutando el daemon de agente de depósito de la Serie z, entre ps -e | grep vwd en una línea de mandatos de shell de UNIX.

O bien entre D OMVS,a=all en la consola de z/OS u OS/390 y busque la serie vwd.

# **Configuración de programas definidos por el usuario**

El paquete de DB2 Warehouse Manager incluye los siguientes programas definidos por el usuario:

- v VWPFTP ejecuta un archivo de mandatos FTP.
- v VWPMVS somete una corriente de trabajos JCL.
- v VWPRCPY copia un archivo utilizando FTP.
- XTClient es un programa desencadenante de cliente.
- v ETIDLMVS es un programa de utilidad de ETI (Evolutionary Technologies International) que suprime archivos en MVS.
- v ETIRCMVS es un programa de utilidad de ETI que ejecuta FTP en un sistema principal MVS.
- v ETIEXMVS es un programa de utilidad de ETI que ejecuta JCL en MVS.

Además, puede crear programas definidos por el usuario y procedimientos almacenados en el Centro de depósito de datos. El agente de depósito de la Serie z da soporte a todos los programas ejecutables que se ejecutan bajo UNIX Systems Services.

Un programa definido por el usuario se asigna a uno o más pasos. Cuando se ejecuta un programa definido por el usuario, se producen las acciones siguientes:

- v El agente ejecuta el programa definido por el usuario.
- v El programa definido por el usuario devuelve un código de retorno y un archivo de información de retorno al agente.
- El agente devuelve los resultados al kernel.

Los programas ETI en z/OS u OS/390 necesitan un nivel mínimo de DB2 Universal Database Versión 7.1, Fixpack 2. Utilice la variable de entorno VWP\_LOG para definir un directorio en el que los programas definidos por el usuario puedan escribir salida.

Para utilizar un programa definido por el usuario para transferir un trabajo con FTP, primero debe crear el JCL y los datos que desea someter. El nombre de trabajo del JCL debe ser IDUSUARIO*X*, donde *X* es una letra o un número de 1 carácter (ejemplo: JOEUSER*A*). La clase de salida para los archivos MSGCLASS y SYSOUT contenidos en el JCL debe especificar una clase de salida mantenida por JES.

El LRECL máximo para el trabajo sometido es de 254 caracteres. JES sólo explora los primeros 72 caracteres del JCL.

#### **Cambio de la plantilla del Centro de depósito de datos para soporte de FTP**

El Centro de depósito de datos instala una plantilla de JCL para transferir archivos utilizando FTP. Si tiene intención de utilizar los mandatos GET o PUT de FTP para transferir archivos desde un sistema principal z/OS u OS/390 a otro sistema principal remoto, deberá cambiar la información de cuenta en la plantilla de JCL para el sistema z/OS u OS/390.

Para cambiar la información de cuenta en la plantilla de JCL para el sistema z/OS u OS/390:

- 1. Inicie la sesión con un ID con autorización para copiar y actualizar archivos en el directorio /usr/lpp/DWC.
- 2. Busque el archivo ftp.jcl y cópielo con el nuevo nombre de archivo *nombresistema*.ftp.jcl, donde *nombresistema* es el nombre del sistema z/OS u OS/390.
- 3. Cree una copia de este archivo para cada sistema z/OS u OS/390 en el que tenga intención de ejecutar los programas de conversión VWPMVS o extracción ETI.

Por ejemplo, si desea ejecutar alguno de estos programas en STLMVS1, cree una copia del archivo llamado *STLMVS1*.ftp.jcl.

- 4. Utilice un editor de texto para personalizar el JCL para que cumpla los requisitos.
- 5. Cambie la información de cuenta para que cumpla la información de cuenta estándar para el sistema OS/390 MVS. No cambie ningún parámetro que esté incluido entre corchetes, como por ejemplo [USERID] y [FTPFILE]. Los corchetes son los caracteres hexadecimales X'AD' y X'BD', respectivamente. Si el tipo de terminal TSO no está establecido en 3278A en SPF Option 0, estos valores se pueden visualizar como caracteres especiales en lugar de corchetes. Esto no supone ningún problema si no cambia X'AD' o X'BD', ni ninguno de los datos que existen entre los caracteres.
- 6. Actualice la variable de entorno VWS\_TEMPLATES para que apunte al directorio del archivo de plantilla copiado.

El Centro de depósito de datos incluye esta plantilla de JCL de ejemplo:

```
//[USERID]A JOB , 'PUT/GET',
//* EL NOMBRE DEL TRABAJO DEBE SER EL NOMBRE DEL
//* ID DE USUARIO DE MVS SEGUIDO DE UN CARÁCTER
//* ALFANUMÉRICO. ES UNA RESTRICCIÓN DE FTP/MVS.
// CLASS=A,
// USER=&SYSUID,
// NOTIFY=&SYSUID,
// TIME=(,30),
```

```
// MSGCLASS=H
//STEP1 EXEC PGM=FTP,PARM='( EXIT'
//INPUT DD DSN=[FTPFILE],DISP=SHR
//OUTPUT DD SYSOUT=*
//SYSPRINT DD SYSOUT=*
```
#### **Producción de contenidos de ejemplo de una tabla o archivo**

Si utiliza el agente de depósito de la Serie z, puede producir contenidos de ejemplo de tablas DB2 y archivos planos como por ejemplo archivos de OS/390 UNIX Systems Services y archivos planos nativos de z/OS u OS/390. También puede producir contenidos de ejemplo de archivos IMS o VSAM con Classic Connect utilizando el agente de depósito de la Serie z. El muestreo de contenidos de archivos planos es una posibilidad limitada. El depósito sólo visualiza los datos de tipo carácter de los archivos planos. Además, cuando se establece el archivo como fuente, debe definir los campos individuales en la definición del archivo para que el agente pueda visualizar los datos con el desplazamiento y la longitud correctos para cada campo.

#### **Planificación de pasos de depósito con el programa desencadenante (XTClient)**

Utilice el programa desencadenante para planificar pasos de depósito desde z/OS u OS/390. El mismo usuario o el planificador de trabajos de OS/390 puede someter un trabajo que desencadena un paso en el Centro de depósito de datos. Si el paso es satisfactorio, el paso desencadenante en el JCL devuelve un código de retorno de 0.

Debe tener instalado Java Development Kit (JDK) 1.1.8 o posterior en Unix Systems Services para utilizar el programa desencadenante.

Para iniciar el programa desencadenante, inicie XTServer en el sistema en el que se ejecuta el servidor de depósito. Este proceso se describe en el manual *Data Warehouse Center Administration Guide*.

Cuando se inicie XTServer en Microsoft Windows NT, inicie XTClient en Unix System Services.

A continuación se proporciona un JCL de ejemplo para iniciar el desencadenante:

```
//DBA1A JOB 1,'XTCLIENT',CLASS=A,MSGCLASS=H,
// MSGLEVEL=(1,1),REGION=4M,NOTIFY=&SYSUID
//***********************************************
//* someter iwhetrig
//***********************************************
//BRADS EXEC PGM=BPXBATCH,
// PARM=('sh cd /usr/lpp/DWC/; java XTClient 9.317.171.133 1100x
\frac{1}{2} 9 drummond pw bvmvs2nt 1 1 100')
//STDOUT DD PATH='/tmp/xtclient.stdout',
// PATHOPTS=(OWRONLY,OCREAT),
// PATHMODE=SIRWXU
```

```
//STDERR DD PATH='/tmp/xtclient.stderr',
// PATHOPTS=(OWRONLY,OCREAT),
// PATHMODE=SIRWXU
//
```
El JCL de ejemplo anterior muestra que los parámetros continúan en una línea nueva. Escriba los parámetros hasta la columna 71, coloque una X en la columna 72 y continúe en la columna 16 en la línea siguiente. La primera parte del parámetro (cd /usr/lpp/DWC/;) es una sentencia que cambia al directorio en que está instalado el agente de depósito de la Serie z.

La segunda parte del parámetro inicia XTClient y pasa los parámetros siguientes:

- v El nombre de sistema principal o dirección IP del servidor de DWC
- v El puerto del servidor de DWC (normalmente 11009)
- v El ID de usuario de DWC
- v La contraseña de DWC
- v El nombre del paso a ejecutar
- v Un mandato de servidor de DWC, donde:
	- $-1$  = llenar el paso
	- 2 = promover el paso a modalidad de prueba
	- 3 = promover el paso a modalidad de producción
	- 4 = rebajar el paso a modalidad de prueba
	- 5 = rebajar el paso a modalidad de desarrollo
- La opción sobre si esperar a que termine el paso, donde  $1 =$  sí y  $0 =$  no
- v El número máximo de filas (utilice 0 o un espacio en blanco para utilizar todas las filas)

### **Transformadores**

El Centro de depósito de datos incluye transformadores, que son procedimientos almacenados de Java que proporcionan transformaciones de datos básicas. Para ejecutar transformadores, primero debe configurar procedimientos almacenados de Java en el subsistema DB2. Encontrará información adicional sobre transformadores en la publicación *IBM DB2 Universal Database Data Warehouse Center Administration Guide*, SC26-9993.

Puede ejecutar los siguientes transformadores con el agente de la Serie z:

- IWH.CLEAN
- IWH.PERIODTABLE
- IWH.KEYTABLE
- IWH.CHISQUARE
- IWH.CORRELATION
- IWH.STATISTICS
- IWH.INVERTDATA
- IWH.PIVOTDATA
- IWH.REGRESSION
- IWH.ANOVA
- IWH.SUBTOTAL
- IWH.MOVINGAVERAGE

#### **Configuración de procedimientos almacenados de Java en el subsistema DB2**

A continuación se proporciona una breve versión de las instrucciones completas sobre cómo configurar procedimientos almacenados de Java. Consulte el manual *DB2 Universal Database for z/OS and OS/390 Application Programming Guide and Reference for Java*, SC26-9932 para obtener instrucciones completas.

Para configurar procedimientos almacenados de Java en el subsistema DB2:

- 1. Aplique los PTF necesarios a DB2 tal como se muestra en la [Tabla 2 en la](#page-45-0) [página 36](#page-45-0).
- 2. Instale Visual Age para Java 2.0 o posterior en el sistema OS/390 o z/OS.
- 3. Instale Java Database Connectivity (JDBC) y enlace los paquetes JDBC del subsistema DB2.
- 4. Configure los procedimientos almacenados Revised Report on Scheme (RRS) y DB2 Work Load Manager (WLM) para el subsistema DB2.
- 5. Configure los procedimientos almacenados de Java para el subsistema DB2. Esto incluye la creación de un procedimiento de arranque de WLM de Java para el espacio de direcciones de procedimientos almacenados de Java.
- 6. Bajo WLM, asocie el procedimiento de arranque WLM de Java con un nombre de entorno WLM.
- 7. Asocie el nombre de entorno con el procedimiento JCL, utilizando el entorno de aplicación WLM.
- 8. Especifique el nombre de entorno de aplicación WLM para la opción WLM\_ENVIRONMENT en CREATE o ALTER PROCEDURE para asociar un procedimiento almacenado o una función definida por el usuario con un entorno de aplicación.
- 9. Asegúrese de que el propietario de las tareas iniciadas del subsistema DB2 tenga acceso a las bibliotecas del procedimiento de arranque WLM de Java.

#### **Configuración de transformadores de depósito**

Las instrucciones siguientes describen cómo configurar los transformadores de depósito en DB2 para z/OS y OS/390. Para obtener instrucciones completas

sobre cómo utilizar los transformadores después de haberlos configurado, consulte el manual *Data Warehouse Center Administration Guide*.

Para configurar transformadores de depósito en DB2 para z/OS y OS/390:

1. Defina las fuentes de transformador para el depósito. Si no ha aplicado el FixPak 3 a DB2 Universal Database para NT Versión 7, debe actualizar la base de datos de control de depósito a TRANSREGISTERED=1y TRANSFENCED=1.

Para actualizar la base de datos de control de depósito, entre la siguiente sentencia SQL en el Procesador de línea de mandatos de DB2:

```
CONNECT TO basedatos_control_vw
UPDATE IWH.INFORESOURCE SET TRANSREGISTERED = '1' WHERE SUBDBTYPE = 'DB2 MVS'
UPDATE IWH.INFORESOURCE SET TRANSFENCED = '1' WHERE SUBDBTYPE = 'DB2 MVS'
```
donde *basedatos\_control\_vw* es el nombre de la base de datos de control de DWC.

2. Para definir los transformadores para DB2 para z/OS y OS/390, localice la versión de DB2 Universal Database en la Tabla 3 y diríjase al directorio correspondiente para buscar y aplicar la sentencia SQL necesaria.

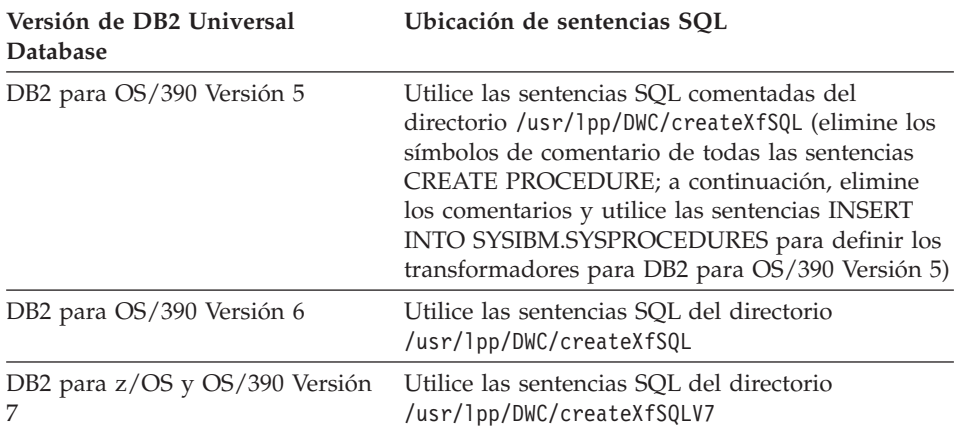

*Tabla 3. Ubicación de la sentencia SQL según la versión de DB2 Universal Database*

Cuando configure procedimientos almacenados de Java, utilice WLM para asociar el procedimiento de arranque WLM de Java con un nombre de entorno WLM. El nombre de entorno se especifica en la opción WLM ENVIRONMENT de la sentencia CREATE PROCEDURE. DSNWLMJ es el nombre de entorno WLM que se incluye con las definiciones de transformadores. Puede añadir un nombre de asociación WLM de DSNWLMJ, o cambiar la opción WLM ENVIRONMENT para cada definición de transformador por un nombre que ya esté asociado con el procedimiento de arranque.

- 3. Configure los enlaces de UNIX Systems Services con los módulos de carga de transformador en IWH710.SIWHLOAD:
	- a. Utilice telnet para conectarse a UNIX Systems Services en el sistema principal OS/390 o z/OS.
	- b. Cambie al directorio en el que ha instalado el agente de depósito de la Serie z. El directorio de instalación por omisión es /usr/lpp/DWC.
	- c. Si utiliza DB2 V7, vaya al paso 3e. Si utiliza DB2 Versión 5 o Versión 6, edite el conjunto de datos trlinks en el directorio instalado.
	- d. Comente esta línea colocando un símbolo de almohadilla (#) en la columna 1. Por ejemplo: #ln -e IWHXF xf.jll;. Elimine el comentario de esta línea eliminando el símbolo de almohadilla (#) de la columna 1. Por ejemplo: ln -e IWHXFV7 xf.jll;. Guarde los cambios.
	- e. Escriba trlinks y pulse Intro. Se crea un enlace xf.jll en el directorio /usr/lpp/DWC/com/ibm/data. El enlace dirigirá el agente para que cargue el módulo IWHXF o IWHXFV7.
- 4. Proporcione autorización de APF a IWH710.SIWHPDSE y, a continuación, añádalo a la concatenación STEPLIB del procedimiento de arranque de procedimientos almacenados de Java de DB2.
- 5. Añada el directorio en el que existe el enlace xf.jll (el valor por omisión es /usr/lpp/DWC) a las variables de entorno CLASSPATH y LIBPATH del conjunto de datos del entorno WLM. Para encontrar el conjunto de datos del entorno WLM, busque en el procedimiento de arranque de procedimientos almacenados de Java de DB2. El conjunto de datos del entorno WLM es el conjunto de datos al que apunta la tarjeta JAVAENV DD.
- 6. Inicie los procedimientos almacenados y, después, cree y ejecute los pasos de depósito.

### **Consideraciones para los procedimientos almacenados de Java**

Cuando se instala JDBC, se ejecuta el mandato installVAJDLL. Este mandato crea un enlace sqlj.jll con el controlador JDBC. El nombre del directorio en el que ha instalado este enlace sqlj.jll debe añadirse a las sentencias CLASSPATH y LIBPATH del conjunto de datos de variable de entorno.

SQLJ se incluye en un paquete Java llamado /COM/ibm/db2os390/. Por ejemplo, si el enlace sqlj.jll se encuentra en el directorio /usr/lpp/db2710/COM/ibm/db2os390/, debe añadir /usr/lpp/db2710/ a las sentencias CLASSPATH y LIBPATH.

El conjunto de datos de variable de entorno no puede contener más de 244 caracteres.

Para reducir el número de caracteres del conjunto de datos de variable de entorno:

- 1. Cree un directorio como por ejemplo /u/userid/links. Incluya el enlace JDBC y el enlace de transformador en el directorio /u/userid/links: /u/userid/links/com/ibm/data/xf.jll /u/userid/links/COM/ibm/db2os390/sqlj.jll
- 2. Cambie la sentencia LIBPATH a LIBPATH=/u/userid/links.
- 3. Cambie la sentencia CLASSPATH a /u/userid/links.

Si mueve los enlaces, debe ejecutar de nuevo las autorizaciones para los archivos .jll para que el bit ampliado esté activo.

Para determinar si el bit ampliado está activo:

- 1. Vaya al directorio que contiene los enlaces y entre el mandato ls -lt. El bit de permiso contiene e en la posición de bit de nivel superior. Por ejemplo, erwxrwxrwx.
- 2. Si el bit de nivel superior es l (por ejemplo, lwxrwxrwx), y ejecuta DB2 para OS/390 Versión 5 o Versión 6, debe crear de nuevo el enlace utilizando el mandato:

```
ln -e DSNAQJLL sqlj.jll
ln -e IWHXF xf.jll
```
Si el bit de nivel superior es l, y ejecuta DB2 para z/OS y OS/390 Versión 7, cree el enlace de nuevo utilizando el mandato:

```
ln -e IWHXFV7 xf.jl
```
Los objetos Java de la signatura de un procedimiento almacenado sólo están soportados en DB2 para z/OS y OS/390 Versión 7. En DB2 para OS/390 Versión 5 y Versión 6, los transformadores no soportan valores nulos en sus parámetros. En estas versiones, si pasa un parámetro nulo, se considera como cero. Los transformadores de DB2 Versión 5 y Versión 6 tratan los parámetros cero como series nulas.

DB2 tan solo soporta la sentencia COMMIT de SQL en los procedimientos almacenados en DB2 para z/OS y OS/390 Versión 7. El procedimiento almacenado INVERTDATA elimina y vuelve a crear una tabla dentro del procedimiento almacenado; por lo tanto necesita una sentencia COMMIT. IWH.INVERTDATA no está soportado en DB2 para OS/390 Versión 5 o Versión 6.

DB2 para z/OS y OS/390 no soporta funciones Java definidas por el usuario, por lo que IWH.FORMATDATE no está soportado en la plataforma S/390.

A continuación se proporciona un procedimiento de arranque de ejemplo para procedimientos almacenados de Java:

```
//DSNWLMJ PROC DB2SSN=DSN,NUMTCB=5,APPLENV=DSNWLMJ
//*************************************************
//* THIS PROC IS USED TO START THE WLM-ESTABLISHED SPAS *
//* ADDRESS SPACE FOR THE DSNWLMJ APPLICATION ENVIRONMENT *//* V WLM,APPLENV=DSNWLMJ,RESUME *
//*************************************************
//DSNWLMJ EXEC PGM=DSNX9WLM,TIME=1440,REGION=0M,
// PARM='&DB2SSN, &NUMTCB, &APPLENV'
//STEPLIB DD DSN=DSN.TESTLIB,DISP=SHR
// DD DSN=IWH710.SIWHPDSE,DISP=SHR
// DD DSN=DSN.HPJSP.PDSE.JDBC,DISP=SHR
// DD DSN=SYS1.PP.PDSELINK,DISP=SHR
// DD DSN=DSN710.SDSNEXIT,DISP=SHR
// DD DSN=DSN710.SDSNLOAD,DISP=SHR
// DD DSN=SYS1.SCEERUN,DISP=SHR
// DD DSN=DSN.PDSE,DISP=SHR
//JAVAENV DD DSN=DSN.WLMENVJ.JSPENV,DISP=SHR
//CEEDUMP DD SYSOUT=A
//DSSPRINT DD SYSOUT=A
//JSPDEBUG DD SYSOUT=A
//SYSABEND DD SYSOUT=A
//SYSPRINT DD SYSOUT=A
```
En este ejemplo, la biblioteca IWH710.SIWHPDSE contiene los módulos de carga de transformador. DSN.HPJSP.PDSE.JDBC contiene las DLL de High Performance Java (HPJ) de la configuración HPJ. En DB2 para Serie z Versión 7, esta biblioteca se llama DSN710.SDSNLOD2. SYS1.PP.PDSELINK contiene las bibliotecas de tiempo de ejecución de HPJ. DSN.PDSE contiene información de configuración de HPJ. DSN.WLMENVJ.JSPENV contiene las variables de entorno.

A continuación se muestra un conjunto de datos de variable de entorno:

```
ENVAR("TZ=PST07",
"DB2SQLJPROPERTIES=/usr/lpp/db2/jdbc/db2710/classes/db2sqljjdbc.properties",
"LIBPATH=/usr/lpp/DWC",
"VWSPATH=/usr/lpp/DWC",
"CLASSPATH=/usr/lpp/db2/jdbc/db2710/classes:/usr/lpp/DWC:/usr/lpp/hpj/lib"),
MSGFILE(JSPDEBUG)
```
#### **Soporte de idioma nacional para transformadores**

La mayoría de mensajes producidos por el agente de depósito de la Serie z se envían al sistema Windows NT para ser interpretados, de modo que en la mayoría de casos el idioma del mensaje depende de cómo se haya instalado DB2 Universal Database para Windows NT.

Los transformadores son una excepción. Para los transformadores, el idioma del mensaje no depende de cómo se haya instalado DB2 Universal Database

<span id="page-59-0"></span>para Windows NT. El agente de depósito de la Serie z incluye los siguientes archivos de mensajes para los transformadores:

| Nombre de archivo   | Idioma              |
|---------------------|---------------------|
| Xf.properties_Fi_FI | Finés               |
| Xf.properties_No_NO | Noruego             |
| Xf.properties_Ru_RU | Ruso                |
| Xf.properties_Zh_CN | Chino simplificado  |
| Xf.properties_Zh_TW | Chino tradicional   |
| Xf.properties_Da_DK | Danés               |
| Xf.properties_De_DE | Alemán              |
| Xf.properties_En_US | Inglés de EE.UU.    |
| Xf.properties_Es_ES | Español             |
| Xf.properties_Fr_FR | Francés             |
| Xf.properties_It_IT | Italiano            |
| Xf.properties_Ja_JP | Japonés             |
| Xf.properties_Ko_KR | Coreano             |
| Xf.properties_Pt_BR | Portugués de Brasil |
| Xf.properties Sv_SE | Sueco               |

*Tabla 4. Archivos de mensajes de soporte de idioma nacional para transformadores*

Si los mensajes para transformadores están en un idioma que no sea inglés, seleccione uno de los archivos de la Tabla 4 y copie su contenido en el archivo Xf.properties.

#### **Acceso a bases de datos que no pertenecen a la familia DB2**

Para acceder a sistemas que no sean de DB2 Universal Database, el agente de la Serie z utiliza DataJoiner. DataJoiner permite que el agente utilice un flujo de Distributed Relational Database Architecture (DRDA) normal para sí mismo como si se tratara de una base de datos de DB2 Universal Database. Si se dirige una petición ODBC a una fuente de base de datos que no pertenezca a la familia de DB2, DataJoiner invoca una capa adicional de código para acceder a la base de datos.

DataJoiner puede acceder a bases de datos Oracle, Sybase, Informix, Microsoft SQL Server, Teradata y a cualquier otra base de datos que disponga de un controlador ODBC que se ejecute en Windows NT, AIX o el entorno operativo Solaris. El agente de la Serie z puede acceder a DataJoiner como fuente, pero no como destino. DataJoiner no soporta confirmación de dos fases. Aunque DataJoiner Versiones 2.1 y 2.1.1 soportan TCP/IP como peticionario de

<span id="page-60-0"></span>aplicación, no disponen de un servidor de aplicaciones. Debido a que el agente de la Serie z requiere que un servidor de aplicaciones utilice TCP/IP, debe utilizar una conexión SNA en lugar de acceder a DataJoiner desde OS/390 o z/OS.

#### **Acceso a IMS y VSAM en OS/390 o z/OS**

El agente de depósito de la Serie z puede acceder a IMS y VSAM mediante el controlador Classic Connect ODBC. Con Classic Connect, puede configurar una definición similar a DB2 de conjuntos de datos IMS y VSAM, y después acceder a ellos utilizando ODBC. Debe adquirir e instalar Classic Connect aparte del agente de depósito.

El agente de depósito de la Serie z carga el controlador ODBC correcto basándose en si se dirige una petición a Classic Connect o DB2. Si accede a la fuente DB2, el agente carga el controlador DB2 ODBC. Si accede a la fuente VSAM o IMS, el agente carga el controlador Classic Connect ODBC. A continuación se procesa la petición del agente.

#### **Configuración del controlador Classic Connect ODBC y del acceso al depósito**

Con Classic Connect, puede ver un único archivo o una parte de un archivo como una o más tablas relacionales. Puede correlacionar los datos IMS y VSAM para que Classic Connect pueda acceder a los mismos. Puede correlacionar los datos manualmente o utilizar el correlacionador de datos no relacionales de Microsoft Windows Classic Connect.

Para configurar el controlador Classic Connect ODBC y el acceso al depósito:

- 1. Instale Classic Connect Data Server en OS/390.
- 2. Opcional: Instale el producto Classic Connect Data Mapper en Windows NT.
- 3. Defina las tablas lógicas de Classic Connect de modo que Classic Connect pueda acceder a los datos relacionalmente. Puede utilizar el correlacionador de datos para crear las definiciones para estructuras IMS y VSAM, o crear las definiciones manualmente.
- 4. Configure el acceso al depósito:
	- a. Cree un archivo .ini de Classic Connect. Existe un archivo de configuración de aplicaciones de Classic Connect cxa.ini en el directorio /usr/lpp/DWC/:

```
* idioma nacional para mensajes
NL = US English
* archivo maestro de recursos
NL CAT = usr/lpp/DWC/v4r1m00/msg/engcat
FETCH BUFFER SIZE = 32000
DEFLOC = CXASAMP
```

```
USERID = uid
USERPASSWORD = pwd
DATASOURCE = DJX4DWC tcp/9.112.46.200/1035
MESSAGE POOL SIZE = 1000000
```
- b. Actualice la línea DATASOURCE del archivo .ini. Esta línea contiene un nombre de fuente de datos y una dirección de protocolo. El nombre de fuente de datos debe corresponder a un nombre de Query Processor que esté definido en Classic Connect Data Server, ubicado en QUERY PROCESSOR SERVICE INFO ENTRY en el archivo de configuración del servidor de datos. La dirección de protocolo se encuentra en el mismo archivo que la entrada TCP/IP SERVICE INFO. USERID y USERPASSWORD de este archivo se utilizan cuando se define una fuente de datos de depósito.
- c. En el archivo .profile, exporte la variable de entorno CXA\_CONFIG a los archivos del programa de controlador Classic Connect ODBC, que generalmente se encuentran en el mismo directorio que el archivo .ini.
- d. En el archivo .profile, actualice la variable de entorno LIBPATH para que incluya la vía de acceso a los archivos del programa de controlador Classic Connect ODBC, que generalmente se encuentran en el mismo directorio que el archivo .ini.
- e. Opcional: Verifique la instalación con el programa de prueba CXASAMP. Entre cxasamp desde el directorio que contiene el archivo .ini. La ubicación /uid/pwd es la fuente de datos *nombre/idusuario/contraseñausuario* que se define en el archivo .ini.
- f. Defina una fuente de datos para el depósito del mismo modo que se define cualquier fuente de datos DB2.

No es necesario actualizar el archivo dsnaoini, puesto que DB2 para z/OS y OS/390 no dispone de un gestor de controlador. El gestor de controlador para Classic Connect se ha incorporado en el agente de depósito de la Serie z.

# **Ejecución de programas de utilidad de DB2 para z/OS y OS/390**

Primero debe aplicar el APAR PQ44904 al agente de depósito de la Serie z para poder utilizar el agente para ejecutar programas de utilidad. DSNUTILS es un procedimiento almacenado de DB2 para z/OS y OS/390 que se ejecuta en un entorno WLM y RRS. DB2 Warehouse Manager proporciona una interfaz con DSNUTILS de modo que se pueden incluir programas de utilidad de DB2 en pasos del Centro de depósito de datos. Puede utilizar DSNUTILS para ejecutar cualquier programa de utilidad de DB2 instalado utilizando la interfaz de procedimiento almacenado definida por el usuario. Los programas de utilidad LOAD, REORG y RUNSTATS de DB2 para z/OS y OS/390 tienen hojas de propiedades que se pueden utilizar para cambiar el modo de ejecución del programa de utilidad.

Para cambiar las propiedades de los programas de utilidad, pulse con el botón derecho del ratón sobre el programa de utilidad en la ventana Modelador de procesos y pulse en **Propiedades**.

Para configurar el procedimiento almacenado DSNUTILS:

- 1. Ejecute el trabajo DSNTIJSG cuando instale DB2 para establecer y enlazar el procedimiento almacenado DSNUTILS. Asegúrese de que la definición de DSNUTILS incluya PARAMETER STYLE GENERAL.
- 2. Habilite los procedimientos almacenados gestionados por WLM.
- 3. Configure los entornos RRS y WLM.
- 4. Opcional: Ejecute los programas DSNUTILS de proceso por lotes de ejemplo suministrados por DB2.
- 5. Enlace el plan DSNUTILS con el plan DSNCLI para que ODBC pueda llamar al procedimiento almacenado: BIND PLAN(DSNAOCLI) PKLIST(\*.DSNAOCLI.\*, \*.DSNUTILS.\*)
- 6. Configure un paso utilizando el Centro de depósito de datos y ejecute el paso. El tipo de población debe ser APPEND. Si no es este tipo, el Centro de depósito de datos suprime todo lo que existe en la tabla antes de ejecutar el programa de utilidad.

Para obtener más información sobre cómo configurar DSNUTILS, consulte el manual *DB2 Universal Database for OS/390 Version 6 Management Tools Package*.

### **Copia de datos entre tablas de DB2 para z/OS y OS/390 utilizando el programa de utilidad LOAD**

Si desea copiar una tabla descargándola en un archivo plano y, a continuación, cargando dicho archivo plano en otra tabla, generalmente debe descargar los datos, editar las sentencias de control de carga que produce la descarga y, después, cargar los datos. Utilizando el agente de depósito de la Serie z, puede especificar que desea volver a cargar los datos en una tabla diferente sin detenerse entre pasos y editar manualmente las sentencias de control.

Para copiar datos entre tablas de DB2 para z/OS y OS/390 utilizando el programa de utilidad LOAD:

1. Utilice la Interfaz genérica para crear un paso que descargue un archivo utilizando el programa de utilidad UNLOAD o el programa de utilidad REORG TABLESPACE. Ambos programas de utilidad producen dos conjuntos de datos de salida, uno con la tabla de datos y otro con la sentencia de control de programa de utilidad que se puede añadir al programa de utilidad LOAD.

A continuación se proporciona un ejemplo de los parámetros de DSNUTILS que se pueden utilizar para el paso Reorg Unload:

```
UTILITY_ID REORGULX
RESTART NO
UTSTMT REORG TABLESPACE DBVW.USAINENT UNLOAD EXTERNAL
UTILITY_NAME REORG TABLESPACE
RECDSN DBVW.DSNURELD.RECDSN
RECDEVT SYSDA
RECSPACE 50
PNCHDSN DBVW.DSNURELD.PNCHDSN
PNCHDEVT SYSDA
PNCHSPACE 3
```
- 2. Utilice la Interfaz genérica de DSNUTILS para crear un paso de carga. El parámetro de sentencia de programa de utilidad DSNUTILS especifica una sentencia de control de programa de utilidad. La interfaz de programa de utilidad de depósito permite un nombre de archivo en el campo de sentencia de programa de utilidad. Puede especificar el archivo que contiene la sentencia de control válida utilizando la palabra clave :FILE:, y el nombre de la tabla que desea cargar utilizando la palabra clave :TABLE:.
- 3. Para utilizar el programa de utilidad LOAD para trabajar con la salida del ejemplo anterior, aplique los siguientes valores de parámetros en las propiedades de LOAD:

```
UTILITY_ID LOADREORG
RESTART NO
UTSTMT :FILE:DBVW.DSNURELD.PNCHDSN:TABLE:[DBVW].INVENTORY
UTILITY_NAME LOAD
RECDSN DBVW.DSNURELD.RECDSN
RECDEVT SYSDA
```
4. En el campo UTSTMT, escriba una sentencia de carga o el nombre del archivo que se ha producido desde el programa de utilidad REORG con la opción UNLOAD EXTERNAL. El ejemplo anterior funcionará para cada tabla fuente o tabla destino de DB2 para z/OS y OS/390, tanto si las tablas están en el mismo subsistema de DB2 o en subsistemas de DB2 diferentes. El archivo plano de sentencia de control puede ser un archivo HFS o un archivo MVS nativo.

Para obtener información más detallada sobre DSNUTILS y los programas de utilidad de DB2 disponibles para OS/390 o z/OS, consulte el manual *DB2 for z/OS and OS/390 Utility Guide and Reference*.

# **Duplicación**

Puede utilizar el agente de depósito de la Serie z para automatizar los pasos de aplicación de duplicación de Data Propagator. Para la duplicación se necesita una base de datos fuente, una base de datos de control y una base de datos destino. Pueden ser bases de datos distintas o la misma. Un trabajo de captura lee el registro cronológico de DB2 para determinar cuál de las filas de la base de datos fuente se añade, actualiza o cambia. A continuación, el trabajo graba los cambios en una tabla de datos de cambio. A continuación, se ejecuta un trabajo apply para aplicar los cambios a una base de datos destino. El paquete de DB2 Warehouse Manager puede automatizar el trabajo apply

mediante la creación de un paso de duplicación. Utilice DB2 Warehouse Manager para definir el tipo de trabajo apply que debe ejecutarse y cuándo debe ejecutarse. Debe exportarse la biblioteca SASNLINK a la variable de entorno steplib.

#### **Adición de soporte de duplicación a la plantilla de DWC**

El Centro de depósito de datos incluye una plantilla JCL para soporte de duplicación. Si tiene intención de utilizar el agente de depósito de la Serie z para ejecutar el programa Apply, debe cambiar información de cuenta y conjunto de datos de esta plantilla para el sistema OS/390 o z/OS.

Para cambiar la plantilla:

- 1. Inicie la sesión con un ID con autorización para copiar y actualizar archivos en el directorio /usr/lpp/DWC/.
- 2. Busque el archivo apply.jcl y cópielo como *nombresistema*.apply.jcl, donde nombresistema es el nombre del sistema OS/390 MVS.

Por ejemplo, en STLMVS1, cree una copia del archivo llamado STLMVS1.apply.jcl.

- 3. Utilice un editor de texto para personalizar el JCL para que cumpla los requisitos. Cambie la información de cuenta para que coincida con la información de cuenta estándar y, después, cambie el conjunto de datos para STEPLIB DD y MSGS DD para el sistema OS/390 MVS.
- 4. Si es necesario, cambie el nombre de programa en la tarjeta EXEC. Para obtener detalles sobre cómo cambiar nombres de programa, consulte el manual *DB2 Replication Guide and Reference*.

No cambie ningún parámetro que esté dentro de corchetes, como por ejemplo [USERID] y [APPLY\_PARMS]. Los corchetes son los caracteres hexadecimales X'AD' y X'BD', respectivamente. Si el tipo de terminal TSO no está establecido en 3278A en SPF Option 0, estos valores se pueden visualizar como caracteres especiales en lugar de corchetes. Esto no supone ningún problema si no cambia XAD o X BD, ni ninguno de los datos que existen entre los caracteres.

5. Actualice la variable de entorno VWS\_TEMPLATES para que apunte al directorio del archivo de plantilla copiado.

A continuación se proporciona la plantilla JCL que se incluye con el Centro de depósito de datos:

```
//[USERID]A JOB ,MSGCLASS=H,MSGLEVEL=(1,1),
// REGION=2M,TIME=1440,NOTIFY=&SYSUID
//* DON'T CHANGE THE FIRST LINE OF THIS TEMPLATE.
//* THE REMAINING JCL SHOULD BE MODIFIED FOR YOUR SITE.
//**********************************************
//* RUN APPLY/MVS ON 0S/390 DB2 6.1 *
//**********************************************
//ASNARUN EXEC PGM=ASNAPV66,REGION=10M,
// [APPLY_PARMS]
```

```
//STEPLIB DD DISP=SHR,DSN=DPROPR.V6R1M0.SASNLINK
// DD DISP=SHR,DSN=DSN610.SDSNLOAD
//MSGS DD DSN=DPROPR.V2R1M0A.MSGS,DISP=SHR
//ASNASPL DD DSN=&ASNASPL
,DISP=(NEW,DELETE,DELETE),
// UNIT=SYSDA,SPACE=(CYL,(10,1)),
// DCB=(RECFM=VB,BLKSIZE=6404)
//SYSTERM DD SYSOUT=*
//SYSTSPRT DD SYSOUT=*
//SYSPRINT DD SYSOUT=*
//
```
# **Registro cronológico de agente**

Muchos componentes de DB2 Warehouse Manager como por ejemplo el servidor, el anotador, los agentes y algunos programas del Centro de depósito de datos escriben registros cronológicos en el directorio de registro cronológico, que se especifica en la variable de entorno VWS\_LOGGING. Estos archivos de registro cronológico son de texto plano.

Para iniciar el registro cronológico de agente desde el Centro de depósito de datos:

- 1. Desde el panel izquierdo, pulse con el botón derecho del ratón en **Depósito** y, después, pulse en **Propiedades**.
- 2. En la página Nivel de rastreo, cambie los valores al nivel de rastreo que desee.

El rastreo de agente soporta los niveles 0-4:

Nivel 1 - rastreo de entrada/salida Nivel 2 - nivel 1 más rastreo de depuración Nivel 3 - nivel 2 más rastreo de datos Nivel 4 - rastreo de almacenamiento intermedio interno

Cuando el rastreo está definido en un nivel superior al nivel 1, el rendimiento disminuye. Active el rastreo únicamente con la finalidad de depuración. La información de rastreo se almacena en el archivo AGNTxxx.LOG. La información de entorno se almacena en el archivo AGNTxxx.SET.

# **Instalación del agente de depósito (Serie i) de AS/400**

Esta sección contiene la información siguiente:

- v ["Antes de instalar el agente de depósito de la Serie i"](#page-66-0) en la página 57
- v ["Requisitos de software"](#page-66-0) en la página 57
- v ["Consideraciones para instalar el agente de depósito de la Serie i en](#page-67-0) [sistemas de la Serie i en inglés no de EE.UU."](#page-67-0) en la página 58
- v ["Instalación del agente de depósito de la Serie i"](#page-68-0) en la página 59
- v ["Consideraciones posteriores a la instalación"](#page-68-0) en la página 59
- "Seguridad" [en la página 60](#page-69-0)
- v ["Resolución de problemas"](#page-69-0) en la página 60

# <span id="page-66-0"></span>**Antes de instalar el agente de depósito de la Serie i**

Antes de instalar el agente de depósito, es necesario definir la seguridad y los privilegios para el depósito. Para obtener información sobre cómo definir la seguridad de depósito, consulte el manual *Data Warehouse Center Administration Guide* y la ayuda en línea del Centro de depósito de datos. También debe eliminar cualquier agente de depósito de la Serie i que se haya instalado previamente.

Para eliminar el código de agente de depósito de la Serie i, en un indicador de mandatos de la Serie i, entre el mandato siguiente DLTLICPGM LICPGM(*ID PRODUCTO*), donde *ID PRODUCTO* es cualquier versión de la Serie i o AS/400 que se haya instalado previamente.

Este mandato realiza las acciones siguientes:

- v Elimina las entradas de SRVTBLE
- v Elimina el directorio IFS
- v Elimina el subdirectorio /QIBM/DatosProd/IWH
- v Detiene el daemon
- v Elimina el producto

### **Requisitos de software**

Esta sección contiene información sobre el software, las autorizaciones y los PTF (arreglos temporales del programa) necesarios para instalar el agente de depósito de la Serie i.

#### **Requisitos de software**

- IBM DB2 Warehouse Manager Versión 7.2 o DB2 Warehouse Manager Versión 7.1 FixPak 3
- IBM OS/400 Versión 4 Release 2 o posterior

### **Requisitos de autorizaciones**

- v \*ALLOBJ (para utilizar el mandato RSTLICPGM para instalar el producto)
- v \*JOBCTL (para utilizar los mandatos STRVWD y ENDVWD)
- \*SECOFR (opcional para instalación pero necesario si desea verificar una instalación). También puede ejecutar el mandato DSPSFWRSC.
- v Autorización de objeto \*USE (para acceder a todos los mandatos)

Puede utilizar cualquier clase de usuario para crear y rellenar colecciones y tablas.

#### <span id="page-67-0"></span>**Requisitos de PTF**

Tabla 5 muestra los PTF necesarios para la versión de OS/400 que se utiliza.

*Tabla 5. Requisitos de PTF*

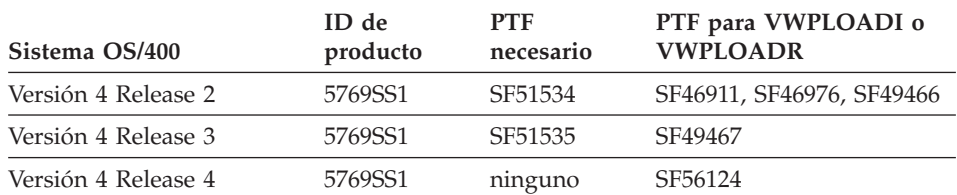

En OS/400 Versión 4 Release 5 y posteriores, se soportan transformadores estadísticos y de depósito. Si desea utilizar transformadores, asegúrese de que estén instalados los PTF de Java Virtual Machine (JVM) y JDBC más recientes para los release respectivos. Póngase en contacto con el Soporte de software de IBM para obtener información sobre los PTF más recientes que están disponibles.

## **Consideraciones para instalar el agente de depósito de la Serie i en sistemas de la Serie i en inglés no de EE.UU.**

Sólo puede existir una versión de idioma del agente de depósito de la Serie i en el sistema de la Serie i. El agente de depósito de la Serie i no depende del idioma. Todos los datos se representan internamente en Unicode.

Todos los rastreos y mensajes creados por los mandatos STRVWD y ENDVWD se visualizan en inglés de EE.UU. en sistemas en inglés no de EE.UU. Los mensajes que crea el agente se interpretan en la estación de trabajo; los mensajes se visualizan en el idioma soportado por la versión de DB2 Warehouse Manager.

El perfil de usuario que se utiliza para iniciar el daemon debe establecerse en el entorno local correcto para el CCSID que se utiliza. Si no se selecciona el entorno local correcto, el agente puede detenerse con el error IWH9149, en particular si se utiliza un sistema DBCS.

Puede obtener una lista de todos los archivos \*LOCALE disponibles en el sistema entrando el mandato WRKOBJPDM QSYS \*ALL \*LOCALE.

Desplácese hacia abajo hasta que encuentre el nombre del entorno local que corresponda al CCSID bajo el cual se ejecuta el agente de depósito de la Serie i. Para configurar el perfil de usuario para el entorno local que ha seleccionado, utilice el mandato CHGUSRPRF. En la pantalla Cambiar perfil de usuario, pulse F10 para visualizar más opciones. Desplácese hacia abajo hasta que encuentre la opción LOCALE. Entre la vía de acceso de entorno local calificada al completo utilizando la sintaxis siguiente:

<span id="page-68-0"></span>/QSYS.LIB/*su\_entorno local*.LOCALE

donde *su\_entorno local* es el entorno local que corresponde al CCSID seleccionado para el perfil de usuario. Por ejemplo, la vía de acceso de entorno local para el CCSID 500 es:/QSYS.LIB/FR\_CA.LOCALE

Utilice el mandato siguiente para instalar el agente de depósito de la Serie i en inglés de EE.UU. en el sistema de la Serie i no en inglés de EE.UU.: RSTLICPGM LICPGM(5724B08) DEV(*OPT01*) LNG(2924)

donde *OPT01* es el nombre de la unidad de CD-ROM.

# **Instalación del agente de depósito de la Serie i**

Para instalar el agente de depósito de la Serie i:

- 1. Inserte el CD-ROM de DB2 Warehouse Manager en la unidad de CD-ROM de la Serie i.
- 2. Inicie la sesión en la Serie i.
- 3. En un indicador de mandatos de la Serie i, entre: RSTLICPGM LICPGM(5724B08) DEV(*OPT01*)

donde *OPT01* es la unidad de CD-ROM. El proceso de instalación es el que crea los subdirectorios /QIBM/DatosUsuario/IWH y /QIBM/DatosProd/IWH. Se graban los rastreos en el subdirectorio /QIBM/DatosUsuario/IWH.

4. Para verificar si se ha instalado satisfactoriamente el agente de depósito de la Serie i, utilice la pantalla Trabajar con programas bajo licencia. Desde el indicador de mandatos de la Serie i, entre GO LICPGM para utilizar la Opción 10 (Visualizar programas bajo licencia instalados).

# **Consideraciones posteriores a la instalación**

El agente de depósito realiza actualmente todas las funciones de pasos en una única unidad de trabajo. IBM DB2 para Serie i limita el número de filas que se pueden insertar en un único ámbito de confirmación en 4 millones. Si tiene consultas que superan este tamaño, subdivida las consultas o utilice los programas VWPFTP, VWPRCPY, VWPLOADI y VWPLOADR para mover los datos.

**Recomendación:** La utilización de estos programas produce aumentos considerables (como máximo un factor de 10) en el rendimiento de consulta. Utilice estos programas para cualquier movimiento grande de datos, sobretodo a través de una red.

Todos los parámetros que el Centro de depósito de datos pasa a programas de depósito se pasan como parámetros de tipo serie. Si tiene aplicaciones que

<span id="page-69-0"></span>necesitan parámetros decimales empaquetados, adapte las aplicaciones en un script CL que convierta los parámetros de entrada en un formato que no sea de tipo serie.

Los procesos dirigidos por SQL no están soportados para el tipo de recurso de información fuente de LAN de archivo plano. Debido a que no existe ningún equivalente para el controlador de archivos planos ODBC en el sistema de la Serie i, no puede utilizarse SQL para recuperar datos, por ejemplo, de archivos delimitados por comas. La mayoría de archivos del sistema de la Serie i son tablas DB2. Sin embargo, muchas aplicaciones producen archivos de texto delimitados por comas o de campos fijos. Para solucionar la necesidad de cargar estos archivos en tablas DB2, consulte las instrucciones de ″Cómo trabajar con archivos planos en la Serie i″ en la página 7 para transferir datos utilizando FTP desde un archivo plano local o un archivo plano remoto a una tabla destino DB2 local. Puede completar la transferencia utilizando los programas de depósito que se incluyen con el agente de depósito de la Serie i.

No puede utilizar nombres de paso DBCS con el agente de depósito de la Serie i. Además, DB2 para Serie i no soporta nombres de objeto DBCS, incluidos los nombres de columna, los nombres de tablas y los nombres de esquemas.

### **Seguridad**

La biblioteca QIWH, en la que se ha instalado el producto DB2 Warehouse Manager, contiene un archivo llamado FTPCMD. DB2 Warehouse Manager utiliza este archivo para los programas de ejemplo VWPFTP y VWPRCPY. Este archivo pertenece al usuario \*QSYS, y este usuario otorga autorización \*PUBLIC y \*CHANGE a este archivo de modo que cualquier perfil de usuario puede ejecutar los programas de DB2 Warehouse Manager. Sin embargo, utilizando el programa VWPRCPY aumenta el riesgo de exposición a pérdida de seguridad. Durante la operación de VWPRCPY, el programa crea un archivo de mandatos temporal que contiene el ID de usuario y la contraseña del sistema remoto al que se está conectando.

### **Resolución de problemas**

Para diagnosticar y resolver problemas en el agente de depósito de la Serie i (o cualquier otro componente de DB2 Warehouse Manager), lleve a cabo los pasos siguientes:

- 1. Busque el mensaje de error en el manual *DB2 Warehouse Manager Online Messages*.
- 2. Busque en el rastreo de DB2 Warehouse Manager adecuado.
- 3. Compruebe el registro cronológico de la Serie i.

Después de localizar el mensaje de error pertinente, utilice la información del manual *DB2 Warehouse Manager Online Messages* para determinar el origen del problema y la acción necesaria para solucionarlo. La información del manual sobre el mensaje de error debe ser la primera información que se proporcione al Soporte de software de IBM cuando se informa de un problema.

# **Campo de error CR 2**

El campo de error CR2 es un campo con múltiples finalidades, con distintos significados en contextos diferentes. Puede almacenar un código de error del Centro de depósito de datos (que empieza con *VW*), un código de sistema o un código de retorno de aplicación, según cuál era el error primario (CR 1).

- v Cuando existe un error durante el proceso normal del agente, el servidor de depósito siempre emite un error CR 1 = 7356. Cuando el servidor emite un error 7356, compruebe el campo CR2, que contiene el número de error informado por el agente.
- v Cuando se produce una anomalía durante la ejecución de un programa de depósito, CR 1 = 8410 y CR 2 = código de retorno de aplicación.
- v Cuando existe una anomalía de comunicaciones o una anomalía al ejecutar alguna función del sistema, los códigos de error del Centro de depósito de datos están dentro de los rangos 6000 y 9000. El CR 2 generalmente contiene el número de error que devuelve el entorno de lenguaje C/C++ del sistema de la Serie i. Estos números de error (valores ″errno″) pueden ayudarle a determinar la causa de un error.

### **Errores de conectividad TCP/IP**

Al instalar el agente de depósito de la Serie i puede obtener este mensaje de error:

Código de retorno = 7183 (Método = VWRemoteAgent::Initialize; Código secundario = 9117) Mensaje: *El servidor de depósito ha intentado generar un agente pero no ha recibido ningún reconocimiento de arranque válido desde el agente o el daemon.*

La causa más común de RC7183 es una configuración incorrecta de la conectividad TCP/IP entre el servidor de depósito y el agente de depósito de la Serie i. La comunicación entre el servidor y el agente es bidireccional; el servidor envía mensajes al agente y el agente devuelve mensajes al servidor. Compruebe que la estación de trabajo de servidor de depósito esté conectada al agente de depósito de la Serie i y viceversa.

Para probar que la comunicación entre el servidor y el agente es bidireccional:

1. Sondee (Ping) el nombre de sistema principal TCP/IP. El nombre de sistema principal se especifica en la página Parámetros para la definición de sitio de agente de depósito de la Serie i, que puede localizar desde la estación de trabajo de servidor de depósito.

Si el sondeo falla, asegúrese de que:

- v El sistema de la Serie i esté registrado con el servidor de nombres de dominio o que exista una entrada para el sistema en el archivo TCP/IP HOSTS del directorio \winnt\system32\drivers\etc.
- v El sistema de la Serie i se esté ejecutando.
- La red esté activa.
- 2. Sondee el nombre de sistema principal TCP/IP calificado al completo para la estación de trabajo de servidor de depósito desde la línea de mandatos de la Serie i. Debe utilizar el nombre calificado al completo (nombresistpral.dominio), por ejemplo *sumáquina.sucompañía.com*. El nombre de sistema principal calificado al completo es la dirección de retorno que el servidor proporciona al agente.

Si el sondeo falla, asegúrese de que:

- v La estación de trabajo de servidor de depósito esté registrada con su servidor de nombres de dominio o tenga una entrada de tabla de sistema principal en el sistema de agente de depósito de la Serie i. Utilice el mandato CFGTCP para comprobar que está utilizando el nombre de sistema principal TCP/IP calificado al completo.
- v Se esté ejecutando la estación de trabajo de servidor de depósito.
- La red esté activa.

Si ambos intentos de sondeo no son satisfactorios, verifique que la dirección de IP numérica que devuelve el sondeo sea realmente la dirección IP de la estación de trabajo a la que intenta conectarse.

# **Error al conectarse a una base de datos local desde una base de datos de la Serie i**

Si obtiene un mensaje de error al conectarse a una base de datos local desde una base de datos de la Serie i, lleve a cabo estos pasos para determinar la causa del error de conexión:

- 1. Añada la base de datos local en RDBDIRE en la Serie i. Compruebe que utiliza el número de puerto correcto. Para buscar el número de puerto correcto, vaya al directorio C:\WINNT\system32\drivers\etc y abra la carpeta (archivo) Servicios. Busque el puerto que hay definido para la instancia de DB2.
- 2. Compruebe que la base de datos de la Serie i esté en el Asistente de configuración de cliente. Si no está allí, añádala.
- 3. Para probar la conexión, abra el Asistente de SQL interactivo e intente conectarse a la base de datos local utilizando el nombre de usuario y la contraseña correctos.

# **Archivos de rastreo del Centro de depósito de datos**

Muchos de los archivos de rastreo del Centro de depósito de datos se almacenan en el Sistema de archivos integrados de la Serie i. Para editar estos
archivos de rastreo, puede utilizar FTP para mover estos archivos a la estación de trabajo o utilizar Client Access para la Serie i.

Para ver los archivos con Client Access para la Serie i:

- 1. Añada la conexión del sistema en el Client Access Operations Navigator.
- 2. Expanda el nombre de sistema.
- 3. Expanda el árbol de Sistemas de archivos.
- 4. Con el botón derecho del ratón pulse en **Sistema de archivos integrados** y pulse **Propiedades**. Seleccione todas las extensiones de archivo, por ejemplo .log, .iwh4msgq .trc y pulse **Añadir**.
- 5. Pulse **Bien**.

Las tablas de la 2 a la 5 proporcionan información sobre los archivos de rastreo producidos por el proceso de la cola de mensajes.

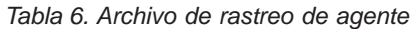

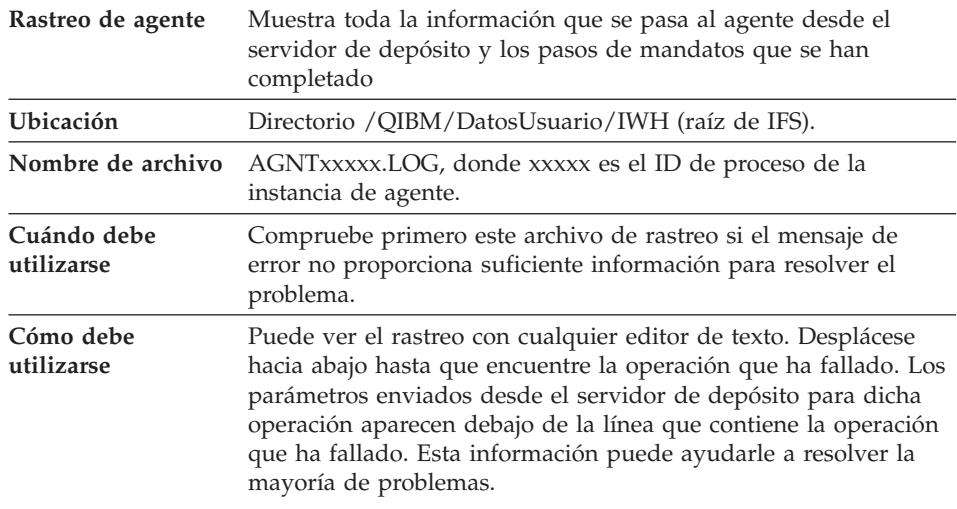

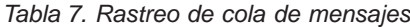

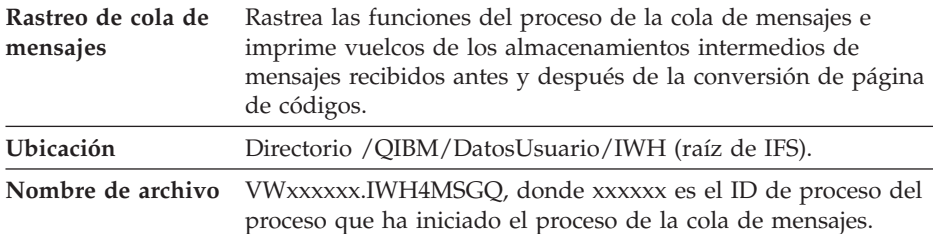

### **Instalación de agentes de depósito**

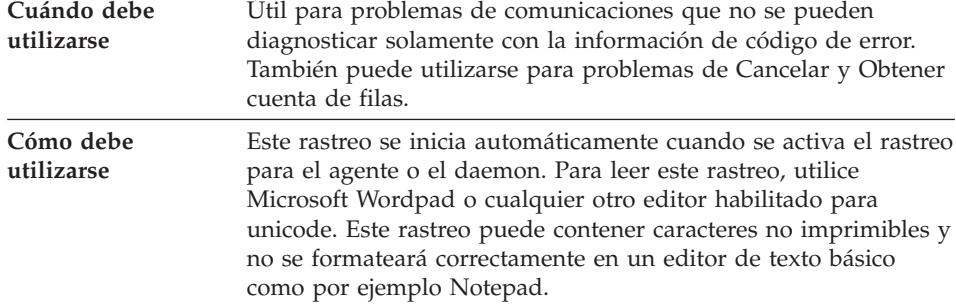

*Tabla 7. Rastreo de cola de mensajes (continuación)*

El proceso de cola de mensajes puede producir un archivo de rastreo adicional. El archivo msgq\_err.log es un archivo de rastreo acumulativo que registra todos los errores de la cola de mensajes no recuperables. Este archivo es útil para localizar el origen de las terminaciones del proceso de la cola de mensajes que no se pueden registrar en el archivo de rastreo de la cola de mensajes corriente.

*Tabla 8. Rastreo de daemon*

| Rastreo de daemon             | Rastreo acumulativo que registra las operaciones que el daemon<br>no ha podido completar satisfactoriamente.                                                                                                    |
|-------------------------------|----------------------------------------------------------------------------------------------------|
| Ubicación                     | Directorio / QIBM/DatosUsuario/IWH (raíz de IFS).                                                                                                    |
| Nombre de archivo vwd err.log |                                                                                                    |
| Cuándo debe<br>utilizarse     | Es útil sobretodo para diagnosticar problemas en los que el<br>agente ha terminado o ha finalizado anormalmente antes de<br>poder empezar su propio rastreo. También es útil para<br>diagnosticar errores no recuperables en el daemon. |
| Cómo debe<br>utilizarse       | Este rastreo se añade automáticamente cuando el daemon<br>encuentra alguna condición de error durante su proceso.                                                                                                    |

También puede activar el rastreo de la cola de mensajes para el daemon iniciando el proceso del daemon desde la línea de mandatos con un parámetro en lugar de utilizar el mandato STRVWD. Por ejemplo: CALL PGM(QIWH/IWHVWD) PARM('1')

Este rastreo adicional es útil si sospecha que existe algún problema en el mismo daemon.

| Rastreos de programas de depósito de<br>ejemplo | Rastreos funcionales de los sucesos<br>principales que se han producido durante la<br>ejecución de un programa de depósito de la<br>Serie i de ejemplo.                                                                                                    |
|-------------------------------------------------|----------------------------------------------------------------------------------------------------|
| Ubicación                                       | /QIBM/DatosUsuario/IWH                                                                                                    |
| Nombre de archivo                               | VWxxxxxx.yyyyyyyy, donde xxxxxx es el ID<br>de proceso bajo el cual se ha iniciado el<br>programa de depósito e yyyyyyyy es el<br>nombre del programa de depósito. Si el<br>programa de depósito lo ha iniciado el<br>proceso de agente, se ejecutará en el mismo<br>trabajo que el proceso de agente, de modo<br>que compartirá el mismo ID de proceso. El<br>rastreo de cola de mensajes, el rastreo de<br>agente y el rastreo de programa de depósito<br>compartirán el mismo valor xxxxxx. |
| Cuándo debe utilizarse                          | Utilice este rastreo para determinar la causa<br>de un código de retorno distinto de cero.                                                                                                    |

*Tabla 9. Rastreos de programas de Centro de depósito de datos de ejemplo*

# **Cómo trabajar con archivos planos en el sistema de la Serie i**

Para utilizar el programa de utilidad de carga paralela de la Serie i (utilizado para fuentes de depósito de archivos planos), aplique los PTF mencionados en [Tabla 5 en la página 58](#page-67-0) para el sitio de agente de depósito de la Serie i. Debe aplicar estos PTF si tiene intención de utilizar los programas de depósito WPLOADI o VWPLOADR de ejemplo.

Utilice los pasos siguientes para definir un proceso para cargar un archivo local a una tabla local. Este proceso iniciará el programa de depósito AS/400 Load with Replace y cargará la tabla local con el archivo local:

- 1. Defina una fuente de depósito de archivo plano para el archivo fuente. En el campo **Nombre de archivo**, escriba el nombre de archivo calificado al completo (vea la documentación de iSeries Load with Replace para obtener las normas de denominación).
- 2. Cree un paso con el programa AS/400 Load with Replace suministrado por el depósito.
- 3. Seleccione la fuente de archivo plano y añada el archivo fuente al paso. **Restricciones**: No puede utilizar sentencias SQL en archivos planos. SQL no está soportado en la Versión 7 del agente de depósito de la Serie i. Tampoco puede utilizar el contenido de ejemplo de un archivo plano utilizando el agente de depósito de la Serie i. Los datos deben transferirse utilizando el programa de depósito AS/400 Load with Replace.
- 4. Seleccione la tabla destino del destino de depósito y conéctese con el paso.

## **Instalación de agentes de depósito**

5. Promueva el paso a modalidad de prueba y ejecútelo. La tabla destino ahora contiene todos los datos fuente del archivo plano.

# **Definición de un paso de depósito utilizando FTP para obtener un archivo de texto y cargarlo en una tabla local**

El paso de depósito que ha creado iniciará dos programas de depósito. El primer programa, Copy File using FTP, copia el archivo desde un sistema remoto al sistema de la Serie i local. Una vez el archivo se ha copiado satisfactoriamente, el segundo programa, iSeries Load with Replace, carga el archivo transferido a la tabla local. La tabla destino debe residir en la estación de trabajo de sitio de agente.

Para definir un paso de depósito utilizando FTP para obtener un archivo de texto y cargarlo en una tabla local, realice los pasos siguientes:

1. Defina una fuente remota de archivo plano para el archivo fuente. En la página Archivos, pulse **Avanzado** y especifique el nombre de sistema principal, el ID de usuario y la contraseña.

**Restricciones**: No puede utilizar sentencias SQL en archivos planos. SQL no está soportado en la Versión 7 del agente de depósito de la Serie i.

- 2. Defina un destino de archivo plano local en la Serie i.
- 3. Cree un paso con el programa Copy File using FTP del depósito.
- 4. Conecte el paso con una fuente remota y un destino local.
- 5. Enlace este paso con el paso AS/400s Load with Replace.
- 6. Conecte el archivo destino local como una fuente con el paso AS/400 Load with Replace.
- 7. Conecte la tabla destino local con el paso.

Los dos pasos combinados pueden cargar un archivo plano remoto en un archivo local en la Serie i y, a continuación, cargar datos en una tabla.

# **Antes de utilizar transformadores con el agente de depósito de la Serie i**

Los transformadores de depósito son procedimientos almacenados de Java. Tanto los transformadores de depósito como los estadísticos están soportados en la Serie i V4R5 y posteriores. Antes de utilizar transformadores de depósito, debe crear los procedimientos almacenados de Java en la colección IWH. Compruebe que la colección IWH existe en el sistema de la Serie i entrando WRKLIB IWH en una línea de mandatos de la Serie i. Si la colección IWH no existe, cree la colección IWH en la pantalla SQL interactivo de la Serie i utilizando la sentencia SQL CREATE COLLECTION IWH.

También debe completar estos pasos antes de utilizar los transformadores con el agente de depósito de la Serie i:

- 1. Establezca el entorno.
- 2. Registre los procedimientos almacenados.

3. Habilite la base de datos destino para transformadores.

### **Establecimiento del entorno**

Verifique que Java Development Kit (JDK) 1.1.8 y todas las opciones de JVM están instaladas en la Serie i.

Para establecer el entorno, realice los pasos siguientes:

- 1. Entre WRKENVVAR en una línea de mandatos de la Serie i para verificar que CLASSPATH y PATH se hayan configurado correctamente.
- 2. Copie el archivo XF.PROPERTIES desde el directorio DB2 SQLLIB/FUNCTION local al directorio IFS QIBM/USERDATA/OS400/SQLLIB/FUNCTION en la Serie i.

## **Cómo registrar los procedimientos almacenados**

Ejecute los dos scripts SQL, DROPXFSQL y CREATEXFSQL, que se proporcionan en el directorio QIBM/PRODDATA/IWH/SQLLIB/FUNCTION/COM/IBM/DATA/XF en IFS de la Serie i.

Si está instalado Client Access, efectúe los pasos siguientes para ejecutar scripts SQL:

- 1. Utilizando Windows Explorer, correlacione una unidad de red con el directorio QIBM de IFS de la Serie i.
- 2. Inicie Client Access Operations Navigator y expanda el nombre de sistema que se lista en Mis conexiones.
- 3. Con el botón derecho del ratón pulse en **Basedatos** y pulse **Ejecutar scripts SQL**. Se abre la ventana Ejecutar script SQL.
- 4. Abra el Archivo de script desde el directorio QIBM y emita el mandato DROPXFSQL. Este mandato elimina cualquier procedimiento que estaba registrado en la colección IWH.
- 5. En la línea de mandatos de la Serie i, entre CREATEXFSQL para registrar todos los procedimientos almacenados en la colección IWH.

Si Client Access no está instalado en el sistema, realice los pasos siguientes para ejecutar scripts SQL:

- 1. Utilice FTP para mover los dos archivos de script, DROPXFSQL y CREATEXFSQL, a la estación de trabajo desde IFS de la Serie i.
- 2. Utilizando el Asistente de configuración de cliente de DB2, catalogue la base de datos de la Serie i en la estación de trabajo.
- 3. Abra la ventana de mandatos de DB2 y conéctese a la base de datos de la Serie i utilizando el ID de usuario y la contraseña de la Serie i.
- 4. Ejecute el script entrando los mandatos siguientes:

```
db2 -tvf dropxfsql
db2 -tvf createxfsql
```
# **Cómo habilitar la base de datos destino para transformadores**

Para habilitar la base de datos destino para transformadores, efectúe los pasos siguientes:

- 1. Abra el Centro de mandatos de DB2 o una ventana de mandatos en la estación de trabajo.
- 2. Conéctese a la base de datos de control del Centro de depósito de datos.
- 3. Ejecute las dos sentencias SQL siguientes: UPDATE IWH.INFORESOURCE SET TRANSFENCED = 1 WHERE DBNAME = *nombrebdlocal* y UPDATE IWH.INFORESOURCE SET TRANSREGISTERED = 1 WHERE DBNAME = *nombrebdlocal*.

Sustituya el nombre de base de datos local de la Serie i para *nombrebdlocal*. Para encontrar el nombre de base de datos, entre el mandato WRKRDBDIRE en una línea de mandatos de la Serie i.

Ahora puede utilizar los transformadores de depósito y estadísticos.

El archivo IWH.LOGTABLE contiene información de resolución de problemas y rastreos adicionales generados por el transformador. La función SQL JULIAN\_DAY no está soportada en OS/400 V4R5. Debido a esta incompatibilidad, el transformador Generate Period Table no genera salida en la columna Julian\_day.

### **Instalación de los agentes de depósito de AIX y del entorno operativo Solaris**

Antes de instalar los agentes de depósito de AIX y del entorno operativo Solaris, será necesario eliminar los agentes de AIX o de entorno operativo Solaris de Visual Warehouse Versión 5.2 o anterior que se encuentren en la estación de trabajo.

# **Eliminación del agente de AIX de Visual Warehouse**

Para eliminar el agente de AIX de Visual Warehouse:

- 1. Conéctese con AIX como *root*.
- 2. Entre smit.

Se abre la ventana Gestión del sistema.

- 3. Seleccione **Instalación y mantenimiento de software**. Se abre la ventana Instalación y mantenimiento de software.
- 4. Seleccione **Mantener software instalado**. Se abre la ventana Mantener software instalado.
- 5. Seleccione **Eliminar productos de software**. Se abre la ventana Eliminar productos de software.
- 6. Pulse la flecha junto al campo **Nombre del software**.
- 7. Seleccione **IWH.agent** en la lista.
- 8. Pulse **Bien**.

Se abre la ventana de configuración Eliminar productos de software.

- 9. Escriba No en el campo **¿Sólo visión preliminar?** .
- 10. Pulse **Bien**.

Se abre una ventana de confirmación.

11. Pulse **Bien** para confirmar la selección.

Después de eliminar el agente de AIX de Visual Warehouse, se abre la ventana Salida. La columna Resultados de la parte inferior de la ventana Salida muestra el estado del proceso de eliminación. Si el proceso de eliminación es anómalo, póngase en contacto con el soporte de software de IBM.

# **Eliminación del agente del entorno operativo Solaris de Visual Warehouse**

Para eliminar el agente del entorno operativo Solaris de Visual Warehouse, entre el mandato siguiente en un indicador de mandatos: usr/sbin/pkgrm IBMiwh

Para confirmar la eliminación del agente del entorno operativo Solaris de Visual Warehouse, entre sí en la pantalla de confirmación.

# **Instalación de los agentes de depósito de AIX o de entorno operativo Solaris**

Utilice el programa de utilidad db2setup para instalar un agente de depósito en AIX.

Consulte el ["Apéndice C. Estructuras de los entornos del agente de depósito"](#page-110-0) [en la página 101](#page-110-0) si desea obtener información sobre la estructura de directorios de AIX y del entorno operativo Solaris.

Antes de instalar el agente de depósito, es necesario crear y configurar como mínimo una instancia de DB2. Para obtener más información, consulte la publicación *DB2 para UNIX Guía rápida de iniciación*.

Para instalar el agente de depósito utilizando el programa de utilidad db2setup:

- 1. Conéctese como usuario con autorización root.
- 2. Inserte y monte el CD-ROM de Warehouse Manager. Si desea obtener información sobre cómo montar un CD-ROM, consulte la publicación *DB2 para UNIX Guía rápida de iniciación*.
- 3. Vaya al directorio donde se encuentra montado el CD-ROM entrando cd /*cdrom*, donde *cdrom* es el punto de montaje del CD-ROM del producto.
- 4. Entre el mandato ./db2setup. Transcurridos unos momentos, se abre la ventana de DB2 V7.

## **Instalación de agentes de depósito**

5. Seleccione los productos que desea instalar y que tienen licencia para ser instalados. Pulse el tabulador para cambiar la opción resaltada. Pulse Intro para seleccionar o deseleccionar una opción. Al seleccionar una opción, se visualiza un asterisco junto a ella.

Para seleccionar o deseleccionar componentes opcionales para un producto DB2 que desea instalar, seleccione la opción **Personalizar**. Para volver a una ventana anterior en cualquier momento, seleccione la opción **Cancelar**.

6. Cuando haya terminado de seleccionar el producto DB2 y sus componentes, seleccione **Bien** para seguir con la instalación.

Si desea obtener más información o ayuda durante la instalación de cualquier componente o producto DB2, seleccione la opción Ayuda.

7. Desconecte.

Cuando se completa el proceso de instalación, el agente de depósito está instalado en el directorio siguiente:

- En AIX, el directorio /usr/lpp/db2 07 01
- v En el entorno operativo Solaris, el directorio /opt/IBMdb2/V7.1/

Siga las instrucciones del ["Capítulo 5. Configuración de los entornos de agente](#page-82-0) [de depósito de AIX y de entorno operativo Solaris"](#page-82-0) en la página 73 para configurar el entorno del agente de depósito y catalogar las bases de datos y nodos de DB2.

Si la instalación es anómala, póngase en contacto con el IBM Software Support.

### **Establecimiento de conectividad**

Es necesario establecer conectividad de los sitios de agente de depósito a las fuentes y destinos de depósito.

Para acceder a las fuentes y destinos de depósito, son necesarios los controladores ODBC del Centro de depósito de datos o DB2 Connect, software de conectividad (por ejemplo, TCP/IP) y clientes de bases de datos en los sitios de agente de depósito.

### **Controladores ODBC**

Al instalar un agente de depósito, se instalan controladores ODBC del Centro de depósito de datos para varias bases de datos que no son de DB2. El CD-ROM de DB2 Universal Database incluye también controladores ODBC para DB2.

# **Productos de conectividad**

Instale los productos de conectividad que son necesarios para acceder a fuentes y destinos de depósito remotos. Esto puede incluir la personalización de NetBIOS o TCP/IP, cliente SNA para Windows NT o servidor SNA para Windows NT.

Es necesario instalar los productos de conectividad en el servidor de depósito (si está utilizando un agente de depósito local) y en los sitios de agente de depósito. Por ejemplo, puede acceder a una base de datos de la familia DB2 a través de TCP/IP o NetBIOS. También se puede acceder a una base de datos de DB2 para MVS/ESA a través de TCP/IP o NetBIOS si hay una pasarela de DB2 Connect accesible en la red con conectividad con la base de datos de sistema principal que se necesita.

Si desea obtener más información sobre bases de datos fuente que no son de DB2 y la definición de fuentes y destinos de depósito dentro del Centro de depósito de datos, consulte la publicación *Data Warehouse Center Administration Guide*.

Consulte la publicación *Data Warehouse Center Administration Guide* si desea ver los requisitos de conectividad al utilizar IBM Classic Connect para acceder a bases de datos IMS o conjuntos de datos VSAM en MVS.

### **Clientes de base de datos**

Instale el componente cliente de una base de datos no DB2 remota en los sitios de agente de depósito y en el servidor de depósito (si está utilizando un agente de depósito local). Consulte la publicación *Data Warehouse Center Administration Guide* si desea obtener más información o consulte la documentación que corresponda a la base de datos.

Para la familia DB2 de bases de datos, con DB2 Universal Database se incluye la función de cliente DB2 necesaria.

### **Comprobación de la conectividad**

Pruebe la conectividad TCP/IP entre las siguientes estaciones de trabajo:

- v Del Servidor de depósito a los sitios de agente de depósito
- v De los sitios de agente de depósito al servidor de depósito
- v Del cliente administrativo del Centro de depósito de datos al servidor de depósito
- v Del Servidor de depósito al cliente administrativo del Centro de depósito de datos

Para probar la conectividad, entre ping *sistemaprincipal* donde *sistemaprincipal* es el nombre del sistema principal TCP/IP del servidor de depósito, del cliente administrativo del Centro de depósito de datos o del sitio

### **Instalación de agentes de depósito**

de agente de depósito. En AIX y Sistemas operativos Windows de 32 bits, verá varios mensajes en la ventana que verifican la conexión TCP/IP, parecidos a los que se muestran en la Figura 1.

```
[C:\]ping dgntserv2.stl.ibm.com
PING dgntserv2.stl.ibm.com: 56 data bytes
64 bytes from 9.112.46.127: icmp_seq=1. time=0. ms
64 bytes from 9.112.46.127: icmp_seq=2. time=0. ms
64 bytes from 9.112.46.127: icmp_seq=3. time=0. ms
64 bytes from 9.112.46.127: icmp_seq=4. time=0. ms
----dgntserv2.stl.ibm.com PING Statistics----
5 packets transmitted, 4 packets received, 20% packet loss
round-trip (ms) min/avg/max = 0/0/0
```
*Figura 1. Respuesta de ejemplo del mandato PING*

En el entorno operativo Solaris, el mandato ping devolverá la información siguiente:

host is alive

Para una estación de trabajo con agentes de depósito de OS/2 o AIX, asegúrese de que puede hacer ping a la estación de trabajo utilizando únicamente el nombre de sistema principal sin el nombre de dominio local. Por ejemplo, entre ping dgntserv2 en lugar de ping dgntserv2.stl.ibm.com. Puede que sea necesario añadir una entrada en el archivo /etc/hosts, por ejemplo:

123.45.67.89 dgntserv2 dgntserv2.stl.ibm.com

Pruebe la conectividad ODBC entre servidores y clientes de base de datos no DB2. Si está utilizando un agente de depósito de Windows NT, verifique que se puede establecer conectividad como proceso del sistema Windows NT.

### **Eliminación de agentes de depósito de DB2 Versión 7**

Para eliminar agentes de depósito de DB2 Versión 7, consulte la sección sobre la eliminación de productos DB2 en la publicación *Guía rápida de iniciación* del sistema operativo.

Para eliminar el agente de depósito de OS/390 de DB2 Versión 7, utilice SMP/E. Si desea obtener más información, consulte las publicaciones *Program Guide for DB2 Warehouse Manager* y *DB2 Version 7 Program Directory*.

# <span id="page-82-0"></span>**Capítulo 5. Configuración de los entornos de agente de depósito de AIX y de entorno operativo Solaris**

Después de instalar un agente de depósito de AIX o de entorno operativo Solaris, es necesario configurar el entorno del agente de depósito y catalogar las bases de datos y los nodos de DB2. Este capítulo describe cómo configurar el entorno del agente de depósito.

### **Configuración del entorno del agente de depósito**

Esta sección describe las variables de entorno que es necesario establecer en el archivo IWH.environment. Todas las variables de entorno que se deben cambiar están ubicadas entre las líneas de comentario START y END. La [Figura 2 en la página 74](#page-83-0) muestra la parte configurable de un archivo IWH.environment de ejemplo.

Las normas siguientes son aplicables a los usuarios de ODBC y de la CLI de DB2:

- 1. Debe establecer la variable DB2INSTANCE en todas las situaciones.
- 2. Para el acceso a la CLI de DB2, debe establecer sólo las variables en la sección de entorno DB2.

Para acceder a fuentes o destinos de depósito en bases de datos DB2, es necesario configurar las variables en la sección del entorno DB2.

3. Deberá eliminar los caracteres de comentario (#) de las variables que establezca.

Las normas siguientes son aplicables a los usuarios de ODBC:

1. Para el acceso a ODBC, es necesario establecer la variable IS\_ODBC en la vía de acceso de instalación de ODBC. Esta variable no debe tener comentarios.

En AIX, la vía de acceso por omisión es /usr/lpp/db2\_07\_01/odbc. En el entorno operativo Solaris, la vía de acceso por omisión es /opt/IBMdb2/V7.1/odbc.

2. Establezca las variables de entorno de ODBC para las bases de datos que ha seleccionado.

Cuando cambie valores en el archivo IWH.environment, deberá reiniciar el daemon del agente de depósito.

```
# !!!!!!!!!!!!!!!!!!!!!!!!!! ATENCIÓN !!!!!!!!!!!!!!!!!!!!!!!!!!!!!!!!!!!!!!
# ! INICIO DE LA SECCIÓN DE VARIABLES DE ENTORNO QUE SE DEBEN ESTABLECER !
# !!!!!!!!!!!!!!!!!!!!!!!!!!!!!!!!!!!!!!!!!!!!!!!!!!!!!!!!!!!!!!!!!!!!!!!!!!
# ! Sección entorno DB2. Establezca el ID de instancia de DB2 !
#
DB2INSTANCE=<.... ID de instancia de DB2 ....>
LANG=en_US
LC_ALL=en_US
DB2CODEPAGE=819
export DB2INSTANCE LANG LC_ALL DB2CODEPAGE
# ! Si utilizan los controladores ODBC del Centro de depósito de datos,
# ! establezca la variable de entorno IS_ODBC en la vía de acceso para el
# ! directorio de los controladores ODBC del Centro de depósito de datos.
#
# IS_ODBC=<....directorio base de instalación de ODBC>
# Debe tener vía de acceso para dir odbc de los
# controladores ODBC del Centro de depósito de datos
# ! Para essbase udp, establezca la vía de acceso siguiente : !
#
# ARBORPATH=<..../essbase>
# export ARBORPATH
# ! Si utiliza el controlador ODBC de Oracle, establezca las vías siguientes: !
#
# ORACLE_HOME=<.... directorio HOME de cliente de Oracle ....>
# TNS_ADMIN=<.... directorio TNS_ADMIN ....>
# ORACLE SID=<.... ORACLE SID ....>
# export ORACLE HOME TNS ADMIN ORACLE SID
# ! Si utiliza el controlador ODBC de Sybase, establezca las vías siguientes: !
#
# SYBASE=<.... directorio de cliente de Sybase ....>
# DSQUERY=<.... valor de DSQUERY ....>
# export SYBASE DSQUERY
# ! Si usa el controlador ODBC de Informix, establezca las vías siguientes: !
#
# INFORMIXDIR=<.... directorio de cliente de Informix ....>
# INFORMIXSERVER=<.... Servidor de Informix ....>
# export INFORMIXDIR INFORMIXSERVER
# Variables de entorno para registros cronológicos y plantillas JCL.
# Puede optar por cambiar los valores para las siguientes variables de entorno !
#
VWSPATH=<... directorio base de instalación del agente de depósito ...>
VWS LOGGING=/var/IWH/ # vía por omisión
export VWS_LOGGING VWSPATH
# !!!!!!!!!!!!!!!!!!!!!!!!!! ATENCIÓN !!!!!!!!!!!!!!!!!!!!!!!!!!!!!!!!!!!!!!
# ! FIN DE LA SECCIÓN DE VARIABLES DE ENTORNO QUE SE DEBEN ESTABLECER !
# !!!!!!!!!!!!!!!!!!!!!!!!!!!!!!!!!!!!!!!!!!!!!!!!!!!!!!!!!!!!!!!!!!!!!!!!!!
```
*Figura 2. Archivo IWH.environment de ejemplo*

Para configurar el entorno del agente de depósito:

- 1. Establezca el tipo de conexión:
	- a. Conéctese como root.
	- b. Vaya al subdirectorio bin del directorio de instalación entrando uno de los mandatos siguientes:
		- En AIX, entre cd /usr/lpp/db2 07 01/bin
		- v En el entorno operativo Solaris, entre cd /opt/IBMdb2/V7.1/bin
	- c. Establezca el enlace variable correcto con IWH2AGNT. Para hacerlo, ejecute el mandato IWH.agent.db.interface. La sintaxis para este mandato es:

```
IWH.agent.db.interface [ odbc | db2cli ]
```
El archivo ejecutable del agente de depósito tiene dos versiones:

v El archivo IWH2AGNT.db2cli es el enlace de la CLI de DB2. Utilice este enlace para acceder a la familia DB2 y a datos heterogéneos a través de DataJoiner (Oracle, Sybase, Microsoft SQL Server, Informix, VSAM e IMS).

Este es el enlace por omisión.

- v El archivo IWH2AGNT.ivodbc es el enlace de ODBC. Utilice este enlace para acceder a la familia DB2, a bases de datos Informix, Oracle y Sybase, y a archivos de datos.
- 2. Para acceder a datos fuente o destino de DataJoiner o DB2, establezca las variables siguientes en el archivo IWH.environment. En AIX, el archivo está ubicado en el directorio /usr/lpp/db2\_07\_01/bin. En el entorno operativo Solaris, el archivo se encuentra en el directorio /opt/IBMdb2/V7.1/bin. Es necesario establecer estas variables tanto si se utiliza un juego de caracteres de doble byte (DBCS) como si se utiliza un juego de caracteres de un único byte (SBCS).
	- $\bullet$  DB2INSTANCE = nombre de la instancia de DB2 en la que tiene previsto ejecutar el agente de depósito

Si tiene varias instancias de DB2, deberá elegir una instancia para que sea la instancia maestra de base de datos.

- $\cdot$  LANG = entorno nacional local
- LC ALL = entorno nacional local

Las variables de entorno LANG y LC\_ALL dirigen el agente de depósito para establecer el entorno nacional en su entorno nacional local.

• DB2CODEPAGE = página de códigos de la base de datos cliente La variable DB2CODEPAGE prevalece sobre la página de códigos del sistema. Esta variable se utiliza para comunicar con servidores que no pueden interpretar la página de códigos por omisión del cliente. La variable DB2CODEPAGE establece la página de códigos por omisión en

una página de códigos a la que el servidor dé soporte. Para obtener más información, consulte la publicación *Suplemento de instalación y configuración*.

- 3. Para acceder a datos ODBC utilizando los controladores ODBC del Centro de depósito de datos, establezca las variables siguientes en el archivo IWH.environment:
	- v IS\_ODBC = directorio base donde ha instalado los controladores ODBC del Centro de depósito de datos
	- v Para acceder a datos Oracle, establezca las siguientes variables de entorno:
		- ORACLE\_HOME
		- TNS\_ADMIN
		- ORACLE\_SID
	- v Para acceder a datos Sybase, establezca las siguientes variables de entorno:
		- SYBASE
		- DSQUERY
	- v Para acceder a datos Informix, establezca las siguientes variables de entorno:
		- INFORMIXDIR
		- INFORMIXSERVER
- 4. Para acceder a datos de Essbase o DB2 OLAP Server, establezca la variable de entorno ARBORPATH en el archivo IWH.environment.
- 5. Opcional: personalice más el entorno estableciendo las siguientes variables en el archivo IWH.environment:
	- VWS\_LOGGING = directorio donde se encuentran almacenados los archivos de rastreo del agente de depósito, los registros cronológicos de salida del programa y los archivos de salida del entorno.

El directorio por omisión es /var/IWH.

- VWSPATH = directorio de instalación base del agente de depósito.
- v ODBCINI = archivo .odbc.ini por omisión para usuarios de ODBC.
- VWA LOCALE TABLE = tabla de conversión de entornos nacionales.
- Si está utilizando una versión distinta de la inglesa del agente de depósito de entorno operativo Solaris, puede que sea necesario elegir una tabla de conversión definida por el usuario que el agente pueda utilizar para las conversiones de series. Para llevar esto a cabo, añada la variable de entorno VWA\_LOCALE\_TABLE al archivo IWH.environment y establezca su valor en el juego de códigos que desea utilizar (por ejemplo, 8859-1 para en\_US).
- 6. Si está utilizando un archivo compartido /etc/services en el entorno NIS o AFS, añada los servicios siguientes al archivo compartido /etc/services.

Si estos números de puerto ya están en uso en su entorno operativo, puede cambiarlos en el archivo /etc/services del sistema. Sin embargo, también deberá cambiar los mismos números de puerto en la estación de trabajo donde se encuentra instalado el servidor de depósito y el cliente administrativo del Centro de depósito de datos y en todos los sitios de agente de depósito asociados.

Debe añadir estos servicios porque el proceso de instalación actualiza sólo el archivo /etc/services local.

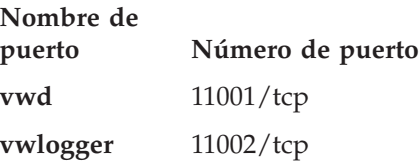

- 7. Para que estos cambios surtan efecto, detenga y reinicie el daemon del agente de depósito:
	- a. Determine el ID de proceso del daemon entrando:
		- ps -e | grep vwdaemon
	- b. Detenga el daemon entrando:

kill pid

donde pid es el ID de proceso del daemon.

Después de detener el daemon, se reiniciará automáticamente.

# **Catalogación de las bases de datos y los nodos de DB2**

Después de instalar el agente de depósito de AIX o de entorno operativo Solaris y configurar el entorno del agente de depósito, debe configurar las bases de datos y los nodos de DB2.

- 1. Conecte con el ID de instancia de DB2.
- 2. Catalogue las bases de datos y los nodos de DB2 a los que tiene previsto acceder. Consulte la publicación *Suplemento de instalación y configuración* si desea obtener más información.

Si tiene varias instancias de DB2 en la misma estación de trabajo, tome nota del valor de la variable DB2INSTANCE en el archivo IWH.environment. Las bases de datos que no se hayan creado en esta instancia deben catalogarse como remotas.

3. Para usuarios de ODBC: cuando defina la fuente de datos de DB2 en el archivo .odbc.ini apropiado, asegúrese de que el DSN sea el nombre verdadero de la base de datos de DB2 o del alias de la base de datos. El archivo .odbc.ini debe residir en el directorio inicial del ID de usuario que se utiliza en el sitio de agente.

**Consejo:** si utiliza los controladores ODBC del Centro de depósito de datos, consulte el archivo .odbc.ini de ejemplo. En AIX, este archivo está ubicado en el directorio /usr/lpp/db2\_07\_01/odbc. En el entorno operativo Solaris, este archivo está ubicado en el directorio /opt/IBMdb2/V7.1/odbc. El nombre del archivo es .ODBC.INI.

# **Capítulo 6. Preparación e instalación de transformadores de depósito**

Este capítulo describe cómo instalar y habilitar los transformadores de depósito.

### **Preparación del entorno**

Antes de habilitar los transformadores de depósito, es necesario:

- v Instalar un agente de depósito. Consulte el ["Capítulo 4. Instalación de](#page-40-0) [agentes de depósito"](#page-40-0) en la página 31 si desea obtener más información.
- v Instale el JDK para el sistema operativo.
- v Actualice las variables de entorno.
- v Actualice la configuración del gestor de bases de datos para la instancia de DB2 de destino.
- v Actualice la configuración de la base de datos para la base de datos de destino.

### **Obtención del JDK**

El DB2 Application Development Client incluye el JDK para AIX, OS/2 y Windows NT.

- Al instalar el DB2 Application Development Client en AIX, se instala el JDK si no se detecta una versión anterior del mismo.
- v Al instalar el DB2 Application Development Client en OS/2, no se instala el JDK. Consulte la publicación *Suplemento de instalación y configuración* si desea obtener información sobre la instalación del JDK.
- Al instalar el DB2 Application Development Client en Windows NT, siempre se instala el JDK.

Para obtener más información, consulte la publicación *Suplemento de instalación y configuración*.

Para obtener e instalar el JDK para el entorno operativo Solaris, vaya a http://www.sun.com/java/products/platform.html y siga las instrucciones que allí se proporcionan.

### **Actualización de variables de entorno**

Esta sección contiene los pasos para actualizar variables de entorno en Windows NT, AIX y entorno operativo Solaris.

## **Actualización de variables de entorno en Windows NT**

Para actualizar las variables de entorno Path y CLASSPATH:

- 1. Abra el Panel de control de Windows NT.
- 2. Efectúe una doble pulsación en **Sistema**.
- 3. Pulse la pestaña **Entorno** para ver las variables.
- 4. Pulse la variable del sistema **Path** y añada la vía de acceso del subdirectorio bin del JDK al final de la vía de acceso. La vía de acceso por omisión es c:\sqllib\java\jdk.
- 5. Pulse **Establecer**.
- 6. Pulse la variable del sistema **CLASSPATH**. Añada la vía de acceso donde se encuentran instalados los transformadores y la vía de acceso del directorio que contiene las clases de soporte de Java de DB2. Separe los nombres de vía de acceso mediante punto y coma. Si la variable CLASSPATH no existe, es necesario definirla.

Por ejemplo, puede añadir C:\SQLLIB\FUNCTION;C:\SQLLIB\JAVA\DB2JAVA.ZIP; a la variable CLASSPATH.

- 7. Pulse **Establecer**.
- 8. Pulse **Aceptar** para cerrar la ventana.

### **Actualización de variables de entorno en AIX**

Asegúrese de que el directorio actual esté en la variable CLASSPATH entrando el mandato siguiente:

\$ echo \$CLASSPATH

Por ejemplo:

.:*/INSTHOME*/sqllib/java/db2java.zip

donde */INSTHOME* es el directorio inicial del propietario de la instancia.

Entre los mandatos siguientes para cambiar la variable CLASSPATH: CLASSPATH=.:\$CLASSPATH export CLASSPATH

Asegúrese de que la variable PATH incluya /sqllib/bin. Por ejemplo: */INSTHOME*/sqllib/bin

donde */INSTHOME* es el directorio inicial del propietario de la instancia.

Asegúrese de que la variable LIBPATH incluya /sqllib/lib. Por ejemplo: */INSTHOME*/sqllib/lib

donde */INSTHOME* es el directorio inicial del propietario de la instancia.

### **Instalación de transformadores de depósito**

**Actualización de variables de entorno en el entorno operativo Solaris** Actualice el archivo db2profile, ubicado en el subdirectorio sqllib (por ejemplo, /home/db2inst1/sqllib), para incluir *víaacceso\_jdk11*/lib/sparc/native\_threads en la variable LD\_LIBRARY\_PATH, donde *víaacceso\_jdk11* es el subdirectorio donde se encuentra instalado el JDK.

Asegúrese de que el directorio actual esté en la variable CLASSPATH entrando el mandato siguiente:

\$ echo \$CLASSPATH

Por ejemplo: .:*/INSTHOME*/sqllib/java/db2java.zip

donde */INSTHOME* es el directorio inicial del propietario de la instancia.

Entre los mandatos siguientes para cambiar la variable CLASSPATH: CLASSPATH=.:\$CLASSPATH export CLASSPATH

Asegúrese de que la variable PATH incluya sqllib/bin. Por ejemplo: */INSTHOME*/sqllib/bin

donde */INSTHOME* es el directorio inicial del propietario de la instancia.

#### **Actualización de la configuración del gestor de bases de datos**

Para actualizar la configuración del gestor de bases de datos, utilice el Procesador de línea de mandatos de DB2 para cambiar los siguientes valores de base de datos:

v Establezca el parámetro de vía de acceso del JDK (JDK11\_PATH) en el subdirectorio donde se encuentra instalado el JDK. UPDATE DATABASE MANAGER CONFIGURATION USING JDK11\_PATH *víaacceso*

donde *víaacceso* es el subdirectorio donde se encuentra instalado el JDK.

v Establezca el parámetro de tamaño de almacenamiento dinámico de Java Virtual Machine (JAVA\_HEAP\_SZ) en 4096: UPDATE DATABASE MANAGER CONFIGURATION USING JAVA\_HEAP\_SZ 4096

#### **Actualización de la configuración de la base de datos**

Para actualizar la configuración de base de datos para la base de datos de destino, utilice el Procesador de línea de mandatos de DB2 para establecer el parámetro de almacenamiento dinámico de aplicación por omisión (APPLHEAPSZ) para esta base de datos en 1024:

UPDATE DATABASE CONFIGURATION FOR *nombre\_basedatos\_depósito* USING APPLHEAPSZ 1024

# **Configuración de autorizaciones y privilegios**

Los Transformadores de depósito son procedimientos almacenados. Antes de habilitar los transformadores de depósito, son necesarios ciertos niveles de autorización para la base de datos en la que reside el depósito de destino. El ID de autorización de la sentencia debe tener como mínimo una de las siguientes autorizaciones o privilegios:

- v Autorización SYSADM o DBADM
- v Autorización IMPLICIT\_SCHEMA sobre la base de datos, si el nombre de esquema implícito o explícito del procedimiento no existe
- v Privilegio CREATEIN sobre el esquema, si el nombre de esquema del procedimiento hace referencia a un esquema ya existente

Para crear un procedimiento almacenado delimitado, no es necesario tener autorizaciones ni privilegios adicionales.

Para crear un procedimiento almacenado no delimitado, el ID de autorización de la sentencia también debe tener una de las siguientes autorizaciones:

- v Autorización CREATE\_NOT\_FENCED sobre la base de datos
- Autorización SYSADM o DBADM

# **Instalación de transformadores de depósito**

Para instalar transformadores de depósito:

- 1. Inserte el CD-ROM de Warehouse Manager en la unidad de CD-ROM. Se abre el área de ejecución.
- 2. Pulse **Instalar** en el área de ejecución.
- 3. En la ventana Seleccionar productos, asegúrese de que el recuadro de selección **DB2 Warehouse Manager** esté seleccionado y luego pulse **Siguiente**.
- 4. En la ventana Seleccionar tipo de instalación, pulse **Personalizada** y luego pulse **Siguiente**.
- 5. En la ventana Seleccionar componentes de DB2, seleccione el recuadro de selección **Transformadores de depósito** y luego pulse **Siguiente**.
- 6. En la ventana Empezar a copiar archivos, revise las selecciones realizadas. Si desea cambiar cualquiera de las selecciones, pulse **Anterior** para volver a la ventana donde puede cambiar la selección. Pulse **Siguiente** para empezar a copiar archivos.
- 7. En la ventana de configuración finalizada, pulse **Finalizar** para reiniciar la estación de trabajo.

## **Habilitación de transformadores de depósito**

Para habilitar transformadores de depósito para que los utilice el destino de depósito:

- 1. Inicie el Centro de depósito de datos:
	- a. Inicie el Centro de control pulsando **Inicio — Programas — IBM DB2 — Centro de control**.
	- b. Pulse el icono **Centro de depósito de datos** de la barra de herramientas del Centro de control.
- 2. En la vista de árbol de la izquierda, localice el destino de depósito para el que desea habilitar transformadores de depósito y abra el cuaderno Propiedades.
- 3. En la página Base de datos, área **Base de datos de destino**, pulse **Crear transformadores y registrar como delimitados** o bien **Crear transformadores y registrar como no delimitados**. Consulte la ayuda en línea o la publicación *Consulta de SQL* si desea obtener más información sobre procedimientos almacenados delimitados o no delimitados.
- 4. En el área **Destino de depósito**, pulse **Habilitar destino para transformadores**.
- 5. Pulse **Bien**.
- 6. Cierre el cuaderno.

Una única base de datos puede contener varios destinos de depósito; sin embargo, debe habilitar los transformadores de depósito para cada destino de depósito. Si tiene varios destinos de depósito en una única base de datos y cambia estos valores por un destino de depósito, los otros destinos de depósito de dicha base de datos se verán afectados.

Por ejemplo, si descarta los transformadores de depósito después de habilitarlos para varios destinos de depósito, se visualiza un mensaje que indica que este cambio afectará a otros destinos de depósito definidos en la base de datos. Los nombres de los otros destinos de depósito se listarán en el mensaje. Puede optar por cancelar el procedimiento de descarte o por continuar. Si continúa, los procesos o pasos de dichos destinos de depósito que utilicen transformadores de depósito no se ejecutarán, a menos que vuelva a crear los transformadores de depósito.

Si cambia los transformadores de depósito de delimitados a no delimitados o viceversa, y hay varios destinos de depósito definidos en la base de datos, se visualiza un mensaje que indica que este cambio afectará a otros destinos de depósito definidos en la base de datos. Los nombres de los otros destinos de depósito se listarán en el mensaje. Puede optar por cancelar el cambio o por continuar. Si continúa, se descartarán los transformadores y luego se volverán a crear según se especifique.

# **Capítulo 7. Conectores de DB2 Warehouse Manager**

DB2 Warehouse Manager proporciona los siguientes Conectores para ayudarle a extraer datos y metadatos desde los repositorios de e-business:

- Conector de DB2 Warehouse Manager para i2<sup>®</sup> TradeMatrix<sup>™</sup> BPI
- Conector de DB2 Warehouse Manager para  $SAP^{\circledR}R/3^{\circledR}$
- v Conector de DB2 Warehouse Manager para la Web

Con el Conector para i2 TradeMatrix BPI, puede planificar actualizaciones en los modelos comerciales i2, despensas de datos distribuidas y cubos OLAP. Con el Conector para SAP R/3, puede añadir los datos extraídos a un almacén de datos, transformarlos mediante el Centro de depósito de datos de DB2, o analizarlos mediante las herramientas de DB2 o las de otros proveedores. Con el Conector para la Web, puede transferir datos "clickstream" desde IBM WebSphere Site Analyzer a un depósito de datos.

Para instalar cualquier Conector, inserte el CD-ROM de Conectores de DB2 Warehouse Manager en la unidad de CD y siga las instrucciones que aparecerán en la pantalla. Respecto a los requisitos previos a la instalación, consulte las secciones de este capítulo correspondientes a cada uno de los Conectores específicos. Todos los Conectores requieren DB2 Warehouse Manager.

### **Conector para i2 TradeMatrix BPI**

Los productos i2 TradeMatrix Business Process Intelligence (BPI) son una solución analítica y de informes a nivel de empresa de i2 Technologies, Inc. Con BPI podrá crear definiciones OLAP (Proceso analítico en línea) para dimensiones, medidas (hechos), jerarquías, niveles, etc., mediante el Motor de i2 TradeMatrix BPI. Estas definiciones se almacenan en un modelo corporativo en el Repositorio comercial de i2. Podrá crear modelos comerciales a partir de las definiciones almacenadas en el modelo corporativo del Repositorio comercial de i2. Puede desplegar modelos comerciales para crear tablas de hechos y de dimensión de esquema estelar en una despensa de datos distribuida (DDM). A partir de estas tablas de esquema estelar, puede crear estructuras de cubo OLAP para realizar informes y análisis.

Con el Conector para i2 TradeMatrix BPI, podrá realizar lo siguiente:

- v Importar cambios a los metadatos de un modelo comercial BPI desplegado.
- v Actualizar la despensa de datos distribuida BPI y un cubo OLAP de i2 para el modelo comercial.

El Conector de i2 TradeMatrix BPI genera los pasos que gestionan la carga de las tablas de dimensiones y hechos de i2 a partir de los archivos de entrada existentes (en formato CSV (variables separadas por comas) BPI estándar), así como la carga del cubo OLAP. Después de importar los metadatos correspondientes a las fuentes de i2, el Centro de depósito de datos crea y llena la carpeta **Procesos** para los pasos de carga de i2. Dado que el Centro de depósito de datos controla los pasos de carga de i2, el usuario puede controlar cuándo y con qué frecuencia se ejecutarán, o bien ejecutarlos a su discreción.

El Conector para i2 TradeMatrix BPI se ejecuta en Microsoft Windows NT o en Windows 2000. La fuente de modelo comercial de i2 TradeMatrix puede estar en cualquier plataforma soportada.

### **Requisitos previos a la instalación**

Antes de instalar el Conector para i2 TradeMatrix BPI, realice las tareas siguientes:

- v Catalogue la base de datos del Repositorio comercial de i2 TradeMatrix BPI en la misma estación de trabajo donde se ejecuta el Centro de depósito de datos. Esta base de datos debe ser de DB2 Universal Database versión 7 (o posterior).
- v Instale el Motor de i2 TradeMatrix BPI versión 5.0.5 o posterior en la misma estación de trabajo donde se ejecuta el Conector para i2 y el agente de depósito. El Motor de i2 TradeMatrix BPI incluye los archivos ejecutables de mandato de proceso por lotes del Cliente i2 TradeMatrix BPI que el Conector utiliza para i2.
- v Defina la base de datos de destino de la Despensa de datos distribuida (DDM) de i2 TradeMatrix BPI como destino de depósito antes de ejecutar un paso de i2. El destino de depósito debe tener asignado un agente de depósito.
- v Instale el entorno de ejecución Java, versión 1.2.2 o posterior. Si aún no tiene instalado Java, puede instalarlo desde el CD de instalación de los Conectores de depósito de datos.

Después de instalar el Conector para i2 TradeMatrix BPI y el Motor de i2 TradeMatrix BPI, realice las tareas siguientes:

- v Asegúrese de que el archivo jar del Conector para i2 TradeMatrix BPI, db2\_vw\_i2.jar, está incluido en la variable de entorno CLASSPATH correspondiente a la sesión en la que se ejecuta el agente de depósito.
- v Incluya el directorio base del Motor de i2 TradeMatrix BPI que contiene los archivos de proceso por lotes de i2 TradeMatrix BPI en la variable de entorno PATH correspondiente a esta sesión.
- v Actualice la variable de entorno TMP para especificar un directorio en el que el agente de depósito podrá leer y escribir.

# **Importación de metadatos para fuentes de i2**

Para importar metadatos para fuentes de i2 al Centro de depósito de datos:

1. Pulse el botón derecho sobre la carpeta **Almacén**, pulse sobre **Importar metadatos** y a continuación pulse sobre **i2**.

Sólo puede importar al Centro de depósito de datos los metadatos de modelos comerciales de i2 desplegados.

- 2. En la página Conexión de la ventana Importar metadatos, escriba el nombre de la base de datos DB2 que contiene el Repositorio comercial de i2 TradeMatrix BPI, el nombre de esquema correspondiente al Repositorio comercial de i2 y el ID de usuario y contraseña que se utiliza para conectar con la base de datos.
- 3. En la página Destino de la ventana Importar metadatos, seleccione el sitio del agente, el área del asunto, el proceso, el destino de depósito y el nombre de esquema del destino. Seleccione el modelo comercial desplegado desde el que desea importar los metadatos.

El sitio del agente de depósito es la estación de trabajo donde se ejecuta el Conector para i2 TradeMatrix BPI, donde está instalado el Motor de i2 TradeMatrix BPI y donde está catalogado el DDM.

### **Creación de los pasos de i2**

Después de importar los metadatos correspondientes a las fuentes de i2, el Centro de depósito de datos crea y llena la carpeta **Procesos** para los pasos de carga de i2. Al abrir la ventana Modelo de proceso, los pasos ya se habrán añadido al lienzo y servirán como plantilla para ejecutar los pasos de carga de i2.

**Limitación**: El paso de i2 de actualización de la tabla de hechos del Modelo comercial BPI y el cubo OLAP sólo puede hacer referencia a Modelos comerciales BPI desplegados que estén asociados a una sola tabla de hechos y a un solo cubo OLAP. Los pasos de i2 no dan soporte a los Modelos comerciales desplegados en varias tablas de hechos y cubos OLAP.

Para definir las propiedades de los pasos, pulse el botón derecho sobre uno de los Pasos de i2 en el lienzo y pulse sobre **Propiedades**, o bien efectúe una doble pulsación sobre uno de los Pasos de i2.

En la ventana Propiedades correspondiente al paso que carga las tablas de dimensiones y hechos de i2, debe especificar valores para los parámetros siguientes:

#### **Nombre de dimensión**

El nombre de la tabla de dimensiones.

#### **Tipo de dimensión**

El tipo de dimensión. Puede ser Conformado o No conformado.

### **Nombre de archivo de miembros**

El nombre del archivo en el directorio de importación de BPI que contiene los cambios efectuados a los miembros de la dimensión.

#### **Nombre de archivo de jerarquía**

El nombre del archivo en el directorio de importación de BPI que contiene los cambios efectuados en la jerarquía correspondiente a la dimensión.

#### **Nombre de archivo de alias**

El nombre del archivo en el directorio de importación de BPI que contiene los cambios en los alias correspondientes a la dimensión.

#### **Nombre de archivo de atributos**

El nombre del archivo en el directorio de importación de BPI que contiene los cambios efectuados a los atributos OLAP de la dimensión.

#### **Modelo comercial**

El nombre del modelo comercial asociado al paso.

#### **Tipo de identidad**

Cómo se importan los datos de miembro:

- **0** Según el código
- **1** Según el nombre exclusivo
- **2** Según la familia

#### **Formato de jerarquía**

Relaciones entre los miembros de la jerarquía:

- **0** Relación padre-hijo
- **1** Relación de jerarquía plana
- **2** Relación de copos de nieve

#### **Comillas para serie**

Indica si los datos del archivo de entrada tienen comillas:

#### **Verdadero**

Las series tienen comillas.

**Falso** Las series no tienen comillas.

#### **Longitud fija**

Indica si los datos del archivo de entrada tienen una longitud fija: **Verdadero**

Los datos tienen una longitud fija.

**Falso** Los datos no tienen una longitud fija.

#### **Delimitador**

Indica cómo están separados los datos en el archivo de entrada:

- **0** Los datos están separados por comas (,).
- **1** Los datos están separados por caracteres de barra vertical (| o ¦).

**2** Los datos están separados por tabulaciones.

En la ventana Propiedades correspondiente al paso que carga el cubo OLAP de i2, debe especificar valores para los parámetros siguientes:

#### **Modelo comercial**

El nombre del modelo comercial asociado al paso.

### **Nombre de archivo de definiciones**

El nombre del archivo en el directorio de importación de BPI que describe las dimensiones y las medidas de los datos contenidos en el archivo de datos.

#### **Nombre de archivo de datos**

El nombre del archivo en el directorio de importación de BPI que contiene los cambios efectuados a los datos de la tabla de hechos.

#### **Tipo de identidad**

Cómo se importan los datos de miembro:

- **0** Según el código
- **1** Según el nombre exclusivo
- **2** Según la familia

#### **Formato de archivo de datos**

Indica el formato del archivo de entrada:

- **0** Los datos corresponden a una tabla de hechos de una sola columna.
- **1** Los datos corresponden a una tabla de hechos de varias columnas.

#### **Comillas para serie**

Indica si los datos del archivo de entrada tienen comillas:

#### **Verdadero**

Las series tienen comillas.

**Falso** Las series no tienen comillas.

#### **Longitud fija**

Indica si los datos del archivo de entrada tienen una longitud fija: **Verdadero**

Los datos tienen una longitud fija.

**Falso** Los datos no tienen una longitud fija.

#### **Delimitador**

Indica cómo están separados los datos en el archivo de entrada:

- **0** Los datos están separados por comas (,).
- **1** Los datos están separados por caracteres de barra vertical (| o ¦).
- **2** Los datos están separados por tabulaciones.

**Importante**: Si no desea asignar un valor a un parámetro determinado, debe asignarle el valor NULL. No puede dejarlo en blanco.

El Conector para i2 TradeMatrix BPI no crea los archivos CSV (variables separadas por comas) que se utilizan como datos fuente para los pasos de i2. Los archivos CSV deben existir en el directorio de importación de BPI en el sitio del agente de depósito antes de que puedan ejecutarse los pasos de i2.

### **Conector para SAP R/3**

SAP R/3 es un repositorio comercial de SAP AG a nivel de empresa que integra procesos comerciales, como los correspondientes a la Planificación de recursos de empresa o a la Gestión de relaciones con los clientes.

Con el Conector para SAP R/3, puede transferir objetos comerciales SAP almacenados en sistemas SAP R/3 a un depósito de datos de DB2. Los objetos comerciales y los componentes comerciales proporcionan una vista orientada a objetos de las funciones comerciales de R/3. Entonces, puede utilizar la potencia de DB2 y del Centro de depósito de datos de DB2 para el análisis, transformación y minería de datos.

Para definir el paso de extracción de datos del Centro de depósito de datos, basta con pulsar el botón del ratón y soltar un objeto SAP sobre el modelador de procesos. Cuando defina una fuente de SAP, verá todos los metadatos acerca del objeto SAP, incluidos los campos de clave, nombres de parámetros, tipos de datos, precisión, escala, longitud y parámetros obligatorios. También verá todos los parámetros básicos y detallados que están asociados al objeto comercial SAP.

El Conector para SAP R/3 se ejecuta en Microsoft Windows NT o en Windows 2000 (con el Service Pack 1 o posterior). El servidor SAP R/3 puede estar en cualquier plataforma soportada.

### **Requisitos previos a la instalación**

Antes de instalar el Conector para SAP R/3, realice las tareas siguientes:

- v Instale los módulos de Ejecución de RFC desde el CD de presentación (incluidos con los clientes SAP) en la misma estación de trabajo en la que tiene previsto instalar el Conector para SAP.
- v De manera opcional, instale SAPGUI para la resolución de problemas.

El Conector para SAP R/3 funciona con cualquier release del CD de presentación; IBM recomienda el uso del release 4.6D o posterior.

### **Definición de una fuente de SAP**

Para definir una nueva fuente de SAP en el Centro de depósito de datos:

- 1. Pulse el botón derecho sobre la carpeta **Fuentes de depósito** y después pulse sobre **Definir** y a continuación sobre **SAP**. El objeto comercial de SAP debe existir en el sistema R/3 antes de que pueda definirlo en el Centro de depósito de datos.
- 2. En la página Fuente de depósito de la ventana Definir fuente de depósito, escriba el nombre del objeto comercial y, opcionalmente, el nombre del administrador, una descripción y unas notas acerca de la fuente de SAP.
- 3. En la página Sitios de agente de la ventana Definir fuente de depósito, mueva uno o más sitios de agente al recuadro Sitios de agente seleccionados.
- 4. En la página Fuente de SAP de la ventana Definir fuente de depósito, elija si el tipo de conexión para la fuente de SAP es un servidor de aplicaciones o un grupo de servidores (tal como está definido en R/3).

En el caso de un servidor de aplicaciones, proporcione el nombre del servidor de aplicaciones y el número de sistema del servidor (tal como está definido en R/3). Opcionalmente, también puede proporcionar su sistema principal y servicio de pasarela, así como el destino específico (un archivo en la estación de trabajo local).

En el caso de un grupo de servidores, proporcione el ID de sistema del servidor, el número del servidor de mensajes, el nombre de grupo y, opcionalmente, su destino.

Para un servidor de aplicaciones o un grupo de servidores, proporcione el número de cliente, el ID de usuario y la contraseña para conectar con el servidor R/3.

5. En la página Objetos comerciales de la ventana Definir fuente de depósito seleccione, de una lista de objetos comerciales definidos en el sistema R/3 seleccionado, aquellos objetos comerciales SAP específicos que quiere definir como parte de esta fuente de depósito.

El Centro de depósito de datos puede tardar varios minutos en recuperar la lista de objetos comerciales del sistema R/3; esto dependerá del tráfico de la red y la carga de trabajo en el sistema R/3.

Después de definir la fuente de SAP en el Centro de depósito de datos, puede definir las propiedades de cada objeto comercial fuente:

- 1. Amplíe la lista de objetos fuente de SAP en el árbol, pulse sobre la carpeta **Objetos comerciales** correspondiente a una fuente de SAP, pulse el botón derecho sobre uno de los objetos comerciales en la vista de detalle del navegador y, a continuación, pulse sobre **Propiedades**.
- 2. En la página Objeto comercial fuente de la ventana Propiedades, podrá ver el nombre del objeto comercial y su descripción. Puede editar esta descripción.
- 3. En la página Parámetros de la ventana Propiedades, puede ver los parámetros definidos para el objeto comercial seleccionado en el sistema

R/3 con el tipo de datos, la longitud, la precisión y la escala (si es aplicable). También puede ver cuáles son los parámetros que son campos de clave y cuáles son obligatorios.

4. En la página Correlación de parámetros de la ventana Propiedades, debe correlacionar los campos de clave del objeto comercial para exportar los parámetros del método GetList del objeto comercial (que forma parte de la Interfaz de programación de aplicaciones comerciales) si desea obtener información detallada relativa al objeto comercial. Pulse sobre el recuadro situado a la derecha de un campo de clave y sobre el recuadro situado a la izquierda de un parámetro de exportación para correlacionarlos entre sí. Debe correlacionar todos los campos de clave, pero no es necesario correlacionar todos los parámetros de exportación.

# **Creación de un paso de SAP**

Para crear un paso de extracción de datos de SAP, abra la ventana Modelo de proceso y seleccione el icono **SAP** para añadir el paso de SAP al lienzo. Asegúrese de enlazar el paso a una fuente de SAP existente. Para definir las propiedades para el paso:

1. Pulse el botón derecho sobre el Paso de SAP en el lienzo y, a continuación, pulse sobre **Propiedades**.

También puede definir o cambiar las propiedades desde la vista de árbol del Centro de depósito de datos; para ello, pulse el botón derecho sobre **Paso de extracción de datos de SAP** de la carpeta **Procesos** correspondiente al área de asunto, o de la carpeta **SAP** que está dentro de la carpeta **Programas y transformaciones** bajo la carpeta **Administración**.

- 2. En la página SAP de la ventana Propiedades, escriba el nombre del paso de SAP y, opcionalmente, el nombre del administrador, la descripción y las notas relativas al paso de SAP.
- 3. En la página Parámetros de entrada de la ventana Propiedades puede ver una lista de los parámetros, con el tipo de datos, la longitud, la precisión y la escala (si es aplicable), el valor por omisión y una indicación de si el parámetro es obligatorio. Puede editar los valores, si es necesario, para especificar los criterios de filtrado para los datos que van a importarse del sistema SAP.
- 4. En la página Parámetros de salida, seleccione los parámetros que desea incluir en este paso de extracción de la lista de parámetros disponibles para el objeto comercial.
- 5. En la página Correlación de columnas, puede generar una tabla por omisión que coincida con los parámetros de salida seleccionados, o correlacionar los parámetros de salida con una tabla existente. Los parámetros de salida se tratan como columnas fuente que deben correlacionarse con las columnas del depósito de destino. Pulse sobre **Generar tabla por omisión** para seleccionar una tabla existente o para definir una tabla de destino nueva. Para correlacionar columnas de la

fuente de SAP con la tabla de destino, pulse sobre el recuadro situado a la derecha de la columna fuente, pulse sobre el recuadro situado a la izquierda de la columna de destino y, a continuación, pulse sobre **Correlacionar**.

Si regresa a la página Parámetros de salida para seleccionar más parámetros y desea correlacionarlos con la tabla de destino, pulse sobre **Añadir columnas y correlaciones** en la página Correlación de columnas para correlacionar automáticamente los parámetros recién añadidos.

6. En la página Opciones de proceso, seleccione el tipo de población, el sitio de agente, el número de confirmaciones y el número e intervalo de reintentos. El número de confirmaciones especifica que el paso de SAP emitirá una sentencia **COMMIT** de SQL después de insertar el número especificado de registros en la tabla de destino. El número de confirmaciones por omisión es de 0, lo que quiere decir que el paso de SAP insertará todos los registros en una unidad de trabajo y después emitirá la sentencia **COMMIT**.

### **Conector para la Web**

IBM WebSphere Site Analyzer (WSA) forma parte de la familia IBM WebSphere de servidores Web y servidores de aplicaciones. WSA le ayuda a analizar el tráfico de entrada y de salida en su sitio Web.

El Conector para la Web le permite extraer datos de una base de datos de WebSphere Site Analyzer, también conocida como ″webmart″, a un depósito de datos. El Conector para la Web proporciona un paso de sondeo que comprueba si WSA ha copiado los datos de tráfico de Web desde sus importaciones de datos (archivos de registro cronológico, tablas y datos clickstream) a la webmart. Cuando esta comprobación ha terminado satisfactoriamente, un paso de SQL puede copiar los datos de tráfico de Web desde la webmart a un destino del depósito. Entonces, puede utilizar la potencia de DB2 y de DB2 Warehouse Manager para realizar el análisis, la transformación o la minería de datos. También puede incorporar datos de WebSphere Commerce con los datos de tráfico de Web para tener un análisis más completo de su sitio Web.

Después de definir una fuente de tráfico de Web, puede definir el paso de sondeo de tráfico de Web del Centro de depósito de datos; para ello, basta con pulsar el botón del ratón y soltar un objeto Web sobre el modelador de procesos.

El Conector para la Web se ejecuta en la misma plataforma que el agente de depósito: Windows NT, Windows 2000, AIX o Sun Solaris.

### **Requisitos previos a la instalación**

Antes de instalar el Conector para la Web, realice las tareas siguientes:

- Instale y configure WebSphere Application Server versión 3.5 (con el FixPak 2) o posterior.
- v Instale y configure WebSphere Site Analyzer versión 4 o posterior. Consulte el manual *WebSphere Site Analyzer Installation Guide* para obtener más información.
- v Instale el entorno de ejecución Java, versión 1.2.2 o posterior. Si no tiene instalado Java, puede instalarlo desde el CD de instalación de los Conectores de depósito de datos.

Los programas del usuario deben ejecutarse en la misma estación de trabajo donde está instalado el agente de depósito.

Después de instalar el Conector para la Web, asegúrese de que el Conector para el archivo jar de la Web, db2\_vw\_web.jar, está incluido en la variable de entorno CLASSPATH correspondiente a la sesión en la que se ejecuta el agente de depósito.

# **Definición de una fuente de tráfico de Web**

Para definir una nueva fuente de tráfico de Web en el Centro de depósito de datos:

1. Pulse el botón derecho sobre la carpeta **Fuentes de depósito**, pulse sobre **Definir** y, a continuación, pulse sobre **WebSphere Site Analyzer**.

Las importaciones de datos y la base de datos de WebSphere Site Analyzer deben existir en el sistema WebSphere Site Analyzer antes de que pueda definirlas en el Centro de depósito de datos.

**Importante**: Asegúrese de configurar WebSphere Site Analyzer antes de definir una fuente de tráfico de Web.

- 2. En la página Fuente de depósito de la ventana Definir fuente de depósito, escriba el nombre del objeto comercial y, opcionalmente, el nombre del administrador, una descripción y unas notas acerca de la fuente de tráfico de Web.
- 3. En la página Sitios de agente de la ventana Definir fuente de depósito, mueva uno o más sitios de agente al recuadro Sitios de agente seleccionados.
- 4. En la página Base de datos de la ventana Definir fuente de depósito, rellene los campos relativos a la base de datos y correspondientes a una base de datos DB2, o bien personalice la serie de conexión ODBC si la webmart de WSA es una base de datos Oracle.

En el área de propiedades de WebSphere Site Analyzer de la página Base de datos, escriba la siguiente información:

### **Nombre de sitio**

El nombre que especificó al crear el sitio Web en WSA para el que

está recogiendo datos del tráfico de Web. El nombre del sitio puede ser el URL, la dirección IP o un nombre de texto descriptivo para el sitio Web.

### **Nombre de sistema principal**

El nombre de sistema principal de la estación de trabajo en la que está instalado IBM WebSphere Site Analyzer.

### **Número de puerto**

El número de puerto al que escucha IBM WebSphere Site Analyzer. El valor por omisión es el puerto 8080. Este campo es opcional.

### **ID de usuario**

El ID de usuario que utiliza para iniciar la sesión en IBM WebSphere Site Analyzer. La longitud del ID de usuario debe ser inferior a 128 caracteres. Este campo es opcional, según la configuración de IBM WebSphere Site Analyzer.

### **Contraseña**

La contraseña correspondiente al ID de usuario que utiliza para iniciar la sesión en IBM WebSphere Site Analyzer. La longitud de la contraseña debe ser inferior a 64 caracteres. Este campo es opcional, según la configuración de IBM WebSphere Site Analyzer.

5. En la página Datos fuente de Web de la ventana Definir fuente de depósito, seleccione de una lista de importaciones de datos, tablas y vistas disponibles, aquellos elementos específicos que desea incluir en esta nueva fuente de depósito.

### **Creación de un paso de sondeo de tráfico de Web**

Para crear un paso de sondeo de tráfico de Web, abra la ventana Modelo de proceso y pulse sobre el icono **Tráfico de Web** para añadir al lienzo el paso de sondeo de tráfico de Web. Para definir las propiedades para el paso:

- 1. Pulse el botón derecho sobre el Paso de sondeo de tráfico Web en el lienzo y, a continuación, pulse sobre **Propiedades**. También puede definir o cambiar las propiedades desde la vista de árbol del Centro de depósito de datos; para ello, pulse el botón derecho sobre **Paso de sondeo de tráfico de Web** de la carpeta **Procesos** correspondiente al área de asunto, o de la carpeta **Sondeo de tráfico de Web** que está dentro de la carpeta **Programas de tráfico de Web** en la carpeta **Programas y transformaciones** bajo la carpeta **Administración**.
- 2. En la página Programa de tráfico de Web de la ventana Definir fuente de depósito, escriba el nombre del objeto comercial y, opcionalmente, el nombre del administrador, una descripción y unas notas acerca del paso de tráfico de Web.
- 3. En la página Parámetros de la ventana Propiedades, seleccione el nombre de la fuente de depósito. Mueva una o más de las importaciones de datos disponibles que desea sondear como parte de este paso a la lista de

Importaciones de datos seleccionadas. Las importaciones de datos disponibles son las que seleccionó al definir la fuente de tráfico de Web.

4. En la página Opciones de proceso de la ventana Propiedades, seleccione el sitio de agente, el intervalo entre sondeos y la duración del sondeo, y el número e intervalo de reintentos del sitio de agente.

El intervalo entre sondeos y la duración de los sondeos especifican con qué frecuencia el paso de sondeo de tráfico de Web comprobará si WSA ha copiado los datos de tráfico de Web desde sus importaciones de datos. La duración del sondeo debe ser mayor que el intervalo entre sondeos. El valor por omisión de la duración del sondeo es de 60 minutos, y el valor por omisión del intervalo entre sondeos es de 20 minutos. Cuando la duración del sondeo y el intervalo entre sondeos se definen con sus valores por omisión, el paso de tráfico de Web sondea el servidor WSA tres veces. El paso termina satisfactoriamente si el proceso de importación de datos de WSA ha terminado satisfactoriamente.

Después de que haya transcurrido el período de duración, el paso devuelve el resultado del último sondeo. El paso permanece habilitado y se activa cuando está planificado que se ejecute.

# **Apéndice A. Estructura del entorno para los componentes del Gestor de catálogos de información**

Al instalar el componente Herramientas del Gestor de catálogos de información, el componente Administrador de catálogos de información o el componente Usuario de catálogos de información, se añaden o modifican entradas para las diversas variables de usuario y variables de entorno de Windows NT. En la Tabla 10 y la Tabla 11, la letra de unidad C indica una unidad local.

*Tabla 10. Actualizaciones de variables de entorno para los componentes del Gestor de catálogos de información*

| PATH                 | C:\SOLLIB\BIN                                                                                                    |  |
|----------------------|----------------------------------------------------------------------------------------------------|--|
| <b>LOCPATH</b>       | C:\SOLLIB\LOCALE                                                                                                    |  |
| <b>DGWPATH</b>       | C:\SQLLIB\DGWIN                                                                                                    |  |
| <b>VWSPATH</b>       | C:\SQLLIB                                                                                                    |  |
| <b>VWS FOLDER</b>    | Nombre de carpeta de DB2 Universal Database (por ejemplo,<br>IBM DB2)                                                                                                    |  |
| LIB                  | C:\SQLLIB\LIB                                                                                                    |  |
| <b>INCLUDE</b>       | C:\SOLLIB\LIB                                                                                                    |  |
| <b>MDIS PROFILE</b>  | Si esta variable no existe, se añade y se establece como<br>C:\SQLLIB\METADATA\PROFILES. Si la variable ya existe,<br>no se cambia.                                                                                |  |
| <b>VWS TEMPLATES</b> | C:\SOLLIB\TEMPLATES                                                                                                    |  |
| VWS_LOGGING          | C:\SQLLIB\LOGGING                                                                                                    |  |
| LC ALL               | Si esta variable no existe, se añade y se establece como ll_cc,<br>donde ll es el código de idioma y cc es el código de país<br>(consulte la Tabla 12 en la página 99). Si la variable ya existe,<br>no se cambia. |  |

**La variable de entorno: Se añade o modifica, para incluir:**

*Tabla 11. Actualizaciones de variables de usuario para el Gestor de catálogos de información*

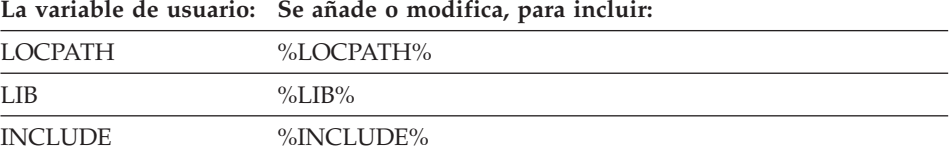

**Estructura del entorno para los componentes del Gestor de catálogos de información**
# <span id="page-108-0"></span>**Apéndice B. Consideraciones sobre el soporte a otros idiomas para el Gestor de catálogos de información**

Si instala la versión inglesa del Gestor de catálogos de información en un sistema no inglés y desea entrar texto en un idioma que no es el inglés, puede cambiar la variable de entorno LC\_ALL del Gestor de catálogos de información. Cuando se instala la versión inglesa del Gestor de catálogos de información, la variable de entorno LC\_ALL se establece en EN\_US. La variable de entorno LC\_ALL se establece en el archivo AUTOEXEC.BAT en Windows 95 y Windows 98, y en las variables de entorno del sistema en Windows NT y Windows 2000.

Para cambiar el valor de la variable para Windows 95 y Windows 98, incluya la sentencia siguiente en el archivo AUTOEXEC.BAT: SET LC\_ALL=*idioma*

donde *idioma* es el valor en la Tabla 12 para el idioma que desea utilizar.

Para cambiar el valor de la variable para Windows NT y Windows 2000:

- 1. Pulse **Inicio — Configuración — Panel de control.**
- 2. Efectúe una doble pulsación en el icono **Sistema**.
- 3. Pulse la pestaña **Entorno** en la ventana Propiedades del sistema.
- 4. En la lista **Variables del sistema**, pulse la variable **LC\_ALL**.
- 5. En el campo **Valor**, escriba el valor que se da en la Tabla 12 para el idioma que desea utilizar.
- 6. Pulse **Establecer**.
- 7. Pulse **Aplicar**.
- 8. Cierre la ventana. Reinicie la estación de trabajo para que el cambio surta efecto.

| Idioma - país/región    | Valor LC ALL |
|-------------------------|--------------|
| Árabe - Arabia          | AR AA        |
| Búlgaro - Bulgaria      | BG BG        |
| Chino - China           | ZH CN        |
| Chino - Taiwán          | ZH TW        |
| Croata - Croacia        | HR HR        |
| Checo - República Checa | CS CZ        |
| Danés - Dinamarca       | DA DK        |

*Tabla 12. Identificadores de idioma*

## **Consideraciones sobre el soporte a otros idiomas**

| Idioma - país/región          | Valor LC_ALL        |
|-------------------------------|---------------------|
| Holandés - Bélgica            | NL_BE               |
| Holandés - Holanda            | $NL$ <sub>_NL</sub> |
| Inglés - Gran Bretaña         | $EN\_GB$            |
| Inglés - Japón                | $EN$ <sub>JP</sub>  |
| Inglés - Estados Unidos       | EN_US               |
| Finlandés - Finlandia         | $FI$ $FI$           |
| Francés - Bélgica             | FR_BE               |
| Francés - Canadá              | FR_CA               |
| Francés - Francia             | FR_FR               |
| Francés - Suiza               | FR_CH               |
| Alemán - Alemania             | $DE$ <sub>DE</sub>  |
| Alemán - Suiza                | DE_CH               |
| Griego - Grecia               | $EL_GR$             |
| Hebreo - Israel               | <b>IW_IL</b>        |
| Húngaro - Hungría             | HU_HU               |
| Islandés - Islandia           | $IS$ <sub>_IS</sub> |
| Italiano - Italia             | $IT_IT$             |
| Japonés - Japón               | JA_JP               |
| Coreano - Corea               | KO_KR               |
| Macedonio - Macedonia         | MK_MK               |
| Noruego - Noruega             | NO_NO               |
| Polaco - Polonia              | $PL$ $PL$           |
| Portugués - Brasil            | PT_BR               |
| Portugués - Portugal          | PT_PT               |
| Rumano - Rumanía              | RO_RO               |
| Ruso - Federación Rusa        | RU_RU               |
| Eslovaco - República Eslovaca | SK_SK               |
| Esloveno - Eslovenia          | $SL_SI$             |
| Español - España              | ES ES               |
| Sueco - Suecia                | SV_SE               |
| Tailandés - Tailandia         | TH_TH               |
| Turco - Turquía               | TR_TR               |

*Tabla 12. Identificadores de idioma (continuación)*

# **Apéndice C. Estructuras de los entornos del agente de depósito**

La información de este apéndice describe la estructura de los entornos de agente de depósito de AIX y de entorno operativo Solaris. Utilice esta información como ayuda para la configuración de los entornos de agente de depósito de AIX y de entorno operativo Solaris.

La Tabla 13 muestra las estructuras de directorios para los agentes de depósito de AIX y de entorno operativo Solaris.

*Tabla 13. Estructuras de directorios para los agentes de depósito*

| En este sistema<br>operativo: | Este directorio:                                           | Contiene:                                                                                                    |
|-------------------------------|------------------------------------------------------------|----------------------------------------------------------------------------------------------------|
| <b>AIX</b>                    | /usr/bin/IWH.startup                                       | Archivo de arranque del daemon agente.                                                                                                    |
|                               | /usr/bin/IWH2AGNT<br>/usr/bin/vwdemon<br>/usr/bin/iwhetrig | Enlaces variables.                                                                                                    |
|                               | $/$ usr/lpp/db2_07_01/bin                                  | Archivos ejecutables de agente, ETI y definidos<br>por el usuario y el archivo de configuración del<br>entorno. Este es el directorio de instalación por<br>omisión.         |
|                               | $/$ usr/lpp/db2_07_01/odbc                                 | Archivo .odbc.ini de ejemplo y controladores<br>ODBC del Centro de depósito de datos.                                                                                        |
|                               | /var/IWH                                                   | Archivos de rastreo. Este es el directorio por<br>omisión para los rastreos del daemon, rastreos<br>del agente y archivos de salida del programa<br>definido por el usuario. |

## **Entornos del agente de depósito**

| En este sistema<br>operativo: | Este directorio:                                           | Contiene:                                                                                                    |
|-------------------------------|------------------------------------------------------------|----------------------------------------------------------------------------------------------------|
| entorno operativo             | /usr/bin/IWH.startup                                       | Archivo de arranque del daemon agente.                                                                                                    |
| Solaris                       | /usr/bin/IWH2AGNT<br>/usr/bin/vwdemon<br>/usr/bin/iwhetrig | Enlaces variables.                                                                                                    |
|                               | /opt/IBMdb2/V7.1                                           | Directorio base de instalación por omisión.                                                                                                    |
|                               | /opt/IBMdb2/V7.1/bin                                       | Archivos ejecutables de agente, ETI y de<br>programa definido por el usuario y el archivo de<br>configuración del entorno.                                                   |
|                               | /opt/IBMdb2/V7.1/odbc                                      | Archivo .odbc.ini de ejemplo y controladores<br>ODBC del Centro de depósito de datos.                                                                                        |
|                               | /opt/IBMdb2/V7.1/lib                                       | Biblioteca de tiempo de ejecución del entorno<br>operativo Solaris.                                                                                                    |
|                               | /var/IWH                                                   | Archivos de rastreo. Este es el directorio por<br>omisión para los rastreos del daemon, rastreos<br>del agente y archivos de salida del programa<br>definido por el usuario. |

*Tabla 13. Estructuras de directorios para los agentes de depósito (continuación)*

# <span id="page-112-0"></span>**Apéndice D. Utilización de la biblioteca de DB2**

La biblioteca de DB2 Universal Database consta de ayuda en línea, manuales (PDF y HTML) y programas de ejemplo en formato HTML. Esta sección describe la información proporcionada y cómo puede acceder a ella.

Para acceder ″en línea″ a información de productos, puede utilizar el Centro de información. Para obtener más información, consulte el apartado ["Acceso a](#page-128-0) [información mediante el Centro de información"](#page-128-0) en la página 119. En la Web puede visualizar información sobre tareas, manuales de DB2, resolución de problemas, programas de ejemplo e información sobre DB2.

### **Archivos PDF y manuales impresos sobre DB2**

### **Información sobre DB2**

La tabla siguiente clasifica los manuales de DB2 en cuatro categorías:

#### **Información de guía y consulta sobre DB2**

Estos manuales contienen información básica sobre DB2 para todas las plataformas.

#### **Información de instalación y configuración sobre DB2**

Estos manuales están pensados para un sistema DB2 que se utiliza en una plataforma determinada. Por ejemplo, existen manuales de *Guía rápida de iniciación* diferentes para DB2 sobre OS/2, Windows y plataformas basadas en UNIX.

### **Programas de ejemplo en HTML para varias plataformas**

Estos ejemplos son la versión HTML de los programas de ejemplo que se instalan con el Application Development Client. Están pensados para fines informativos y no sustituyen a los programas propiamente dichos.

### **Notas del release**

Estos archivos contienen información de última hora que no se pudo incluir en los manuales de DB2.

Los manuales de instalación, las notas del release y las guías de aprendizaje se pueden visualizar directamente en formato HTML desde el CD-ROM del producto. La mayoría de los manuales pueden visualizarse en formato HTML desde el CD-ROM del producto y pueden visualizarse e imprimirse en formato PDF (Adobe Acrobat) desde el CD-ROM de publicaciones de DB2.

Puede también solicitar un ejemplar impreso a IBM; vea ["Solicitud de los](#page-123-0) [manuales impresos"](#page-123-0) en la página 114. La tabla siguiente lista los manuales que se pueden solicitar.

En las plataformas OS/2 y Windows, puede instalar los archivos HTML en el directorio sqllib\doc\html. La información sobre DB2 está traducida a varios idiomas, pero no toda la información está disponible en todos los idiomas. Cuando la información no está disponible en un idioma determinado, se proporciona en el idioma inglés.

En las plataformas UNIX, puede instalar los archivos HTML en varios idiomas, en los directorios doc/*%L*/html, donde *%L* representa el entorno nacional. Para obtener más información, consulte el manual *Guía rápida de iniciación*.

Puede obtener manuales de DB2 y acceder a la información de varias maneras:

- v ["Visualización de información en línea"](#page-127-0) en la página 118
- v ["Búsqueda de información en línea"](#page-131-0) en la página 122
- v ["Solicitud de los manuales impresos"](#page-123-0) en la página 114
- v ["Impresión de los manuales PDF"](#page-123-0) en la página 114

<span id="page-114-0"></span>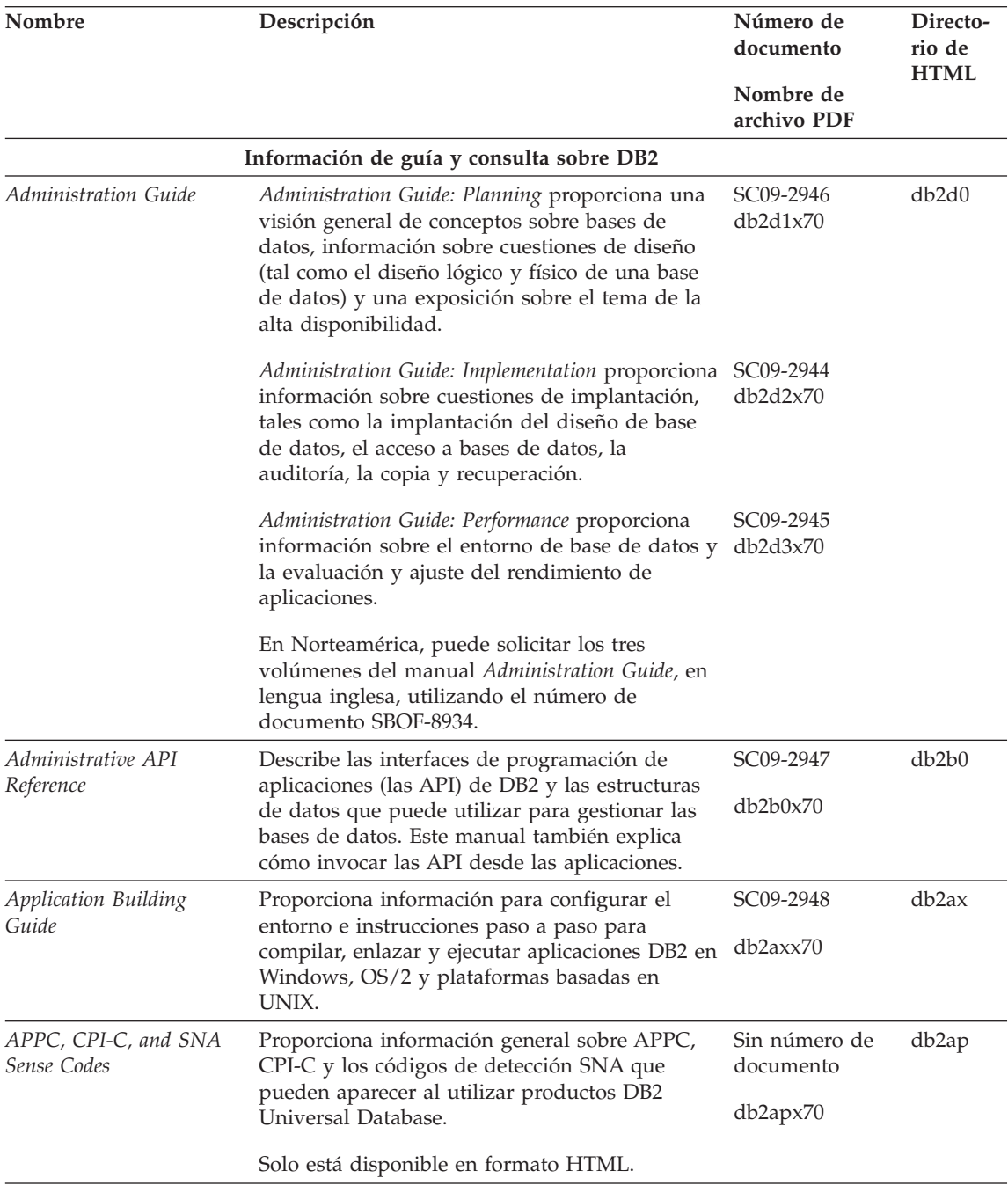

*Tabla 14. Información sobre DB2 (continuación)*

| Nombre                                                    | Descripción                                                                                                    | Número de<br>documento<br>Nombre de<br>archivo PDF | Directo-<br>rio de<br><b>HTML</b> |
|-----------------------------------------------------------|----------------------------------------------------------------------------------------------------|----------------------------------------------------|-----------------------------------|
| <b>Application Development</b><br>Guide                   | Explica cómo desarrollar aplicaciones que<br>acceden a bases de datos DB2 mediante SQL<br>incorporado o Java (JDBC y SQLJ). Los temas<br>tratados incluyen la escritura de procedimientos<br>almacenados, la escritura de funciones definidas<br>por el usuario, la creación de tipos definidos<br>por el usuario, la utilización de<br>desencadenantes y el desarrollo de aplicaciones<br>en entornos particionados o mediante sistemas<br>federados. | SC09-2949<br>db2a0x70                              | db2a0                             |
| CLI Guide and Reference                                   | Explica la forma de desarrollar aplicaciones que<br>acceden a bases de datos DB2 a través de la<br>Interfaz de Nivel de Llamada de DB2, que es<br>una interfaz SQL invocable que es compatible<br>con la especificación ODBC de Microsoft.                                                                                                    | SC09-2950<br>db2l0x70                              | db2l0                             |
| Consulta de mandatos                                      | Explica cómo utilizar el procesador de línea de<br>mandatos y describe los mandatos de DB2 que<br>puede utilizar para gestionar la base de datos.                                                                                                    | SC10-3495<br>db2n0x70                              | db2n0                             |
| Connectivity Supplement                                   | Proporciona información de configuración y<br>consulta sobre cómo utilizar DB2 para AS/400,<br>DB2 para OS/390, DB2 para MVS o DB2 para<br>VM como peticionarios de aplicaciones DRDA<br>con servidores DB2 Universal Database. Este<br>manual también describe cómo utilizar<br>servidores de aplicaciones DRDA con<br>peticionarios de aplicaciones DB2 Connect.<br>Solo está disponible en los formatos HTML y<br>PDF.                              | Sin número de<br>documento<br>db2h1x70             | db2h1                             |
| Data Movement Utilities<br>Guide and Reference            | Explica cómo utilizar los programas de utilidad<br>de DB2, tales como import, export, load,<br>AutoLoader y DPROP, los cuales facilitan el<br>movimiento de los datos.                                                                                                    | SC09-2955<br>db2dmx70                              | db2dm                             |
| Data Warehouse Center<br>Administration Guide             | Proporciona información sobre cómo crear y<br>mantener un depósito de datos utilizando el<br>Centro de depósito de datos.                                                                                                    | SC26-9993<br>db2ddx70                              | db2dd                             |
| Data Warehouse Center<br>Application Integration<br>Guide | Proporciona información para ayudar a los<br>programadores a integrar aplicaciones mediante<br>el Centro de depósito de datos y el Gestor de<br>catálogos de información.                                                                                                    | SC26-9994<br>db2adx70                              | db <sub>2</sub> ad                |

*Tabla 14. Información sobre DB2 (continuación)*

| Nombre                                                                 | Descripción                                                                                                    | Número de<br>documento<br>Nombre de<br>archivo PDF | Directo-<br>rio de<br><b>HTML</b> |
|------------------------------------------------------------------------|----------------------------------------------------------------------------------------------------|----------------------------------------------------|-----------------------------------|
|                                                                        | DB2 Connect User's Guide Proporciona conceptos, información sobre<br>programación e información general de<br>utilización sobre los productos DB2 Connect.                                                                                                    | SC09-2954<br>db2c0x70                              | db2c0                             |
| DB2 Query Patroller<br>Administration Guide                            | Proporciona una visión general sobre el<br>funcionamiento del sistema Query Patroller de<br>DB2, información específica de utilización y<br>administración e información sobre tareas para<br>los programas de utilidad administrativos de la<br>interfaz gráfica de usuario.                                | SC09-2958<br>db2dwx70                              | db2dw                             |
| DB2 Query Patroller<br>User's Guide                                    | Describe cómo utilizar las herramientas y<br>funciones de DB2 Query Patroller.                                                                                                    | SC09-2960<br>db2wwx70                              | db2ww                             |
| Glosario                                                               | Proporciona definiciones de términos utilizados<br>en DB2 y en sus componentes.                                                                                                    | Sin número de<br>documento                         | db2t0                             |
|                                                                        | Está disponible en formato HTML y en la<br>publicación Consulta de SQL.                                                                                                    | db2t0x70                                           |                                   |
| Image, Audio, and Video<br>Extenders Administration<br>and Programming | Proporciona información general sobre los<br>expansores de DB2, e información sobre la<br>administración y configuración de los<br>expansores de imagen, audio y vídeo, y su<br>utilización en la programación. Incluye<br>información de consulta, información de<br>diagnóstico (con mensajes) y ejemplos. | SC <sub>26</sub> -9929<br>dmbu7x70                 | dmbu7                             |
| Information Catalog<br>Manager Administration<br>Guide                 | Proporciona información de guía para la gestión SC26-9995<br>de catálogos de información.                                                                                                    | db2div70                                           | db2di                             |
| Information Catalog<br>Manager Programming<br>Guide and Reference      | Proporciona definiciones para las interfaces con<br>arquitectura del Gestor de catálogos de<br>información.                                                                                                    | SC <sub>26</sub> -9997<br>$db2b$ ix $70$           | db <sub>2bi</sub>                 |
| Information Catalog<br>Manager User's Guide                            | Proporciona información sobre la utilización de<br>la interfaz de usuario del Gestor de catálogos<br>de información.                                                                                                    | SC26-9996<br>db2aix70                              | db <sub>2ai</sub>                 |

*Tabla 14. Información sobre DB2 (continuación)*

| Nombre                                                          | Descripción                                                                                                    | Número de<br>documento<br>Nombre de<br>archivo PDF                       | Directo-<br>rio de<br><b>HTML</b> |
|-----------------------------------------------------------------|----------------------------------------------------------------------------------------------------|--------------------------------------------------------------------------|-----------------------------------|
| Suplemento de instalación<br>y configuración                    | Sirve de guía para planificar, instalar y<br>configurar clientes DB2 específicos de una<br>plataforma. Este suplemento contiene<br>información sobre la creación de enlaces, la<br>configuración de comunicaciones de cliente y<br>servidor, herramientas de GUI para DB2, DRDA<br>AS, la instalación distribuida, la configuración<br>de peticiones distribuidas y el acceso a fuentes<br>de datos heterogéneas. | GC10-3487<br>db2iyx70                                                    | db2iy                             |
| Consulta de mensajes                                            | Contiene los mensajes y códigos que emite DB2,<br>el Gestor de catálogos de información y el<br>Centro de depósito de datos, y describe las<br>acciones que el usuario debe emprender.<br>En Norteamérica, puede solicitar ambos<br>volúmenes del manual Consulta de mensajes,<br>en lengua inglesa, utilizando el número de<br>documento SBOF-8932.                                                              | Volumen 1<br>GC10-3493<br>db2m1x70<br>Volumen 2<br>GC10-3494<br>db2m2x70 | db2m0                             |
| <b>OLAP</b> Integration Server<br><b>Administration Guide</b>   | Explica cómo utilizar el componente Gestor de<br>Administración del Servidor de Integración de<br>OLAP.                                                                                                    | SC27-0782<br>db2dpx70                                                    | n/d                               |
| <b>OLAP</b> Integration Server<br>Metaoutline User's Guide      | Explica cómo crear y llenar con datos<br>metabocetos OLAP utilizando la interfaz<br>estándar OLAP Metaoutline (no mediante el<br>Metaoutline Assistant).                                                                                                    | SC27-0784<br>db2upx70                                                    | n/d                               |
| <b>OLAP</b> Integration Server<br>Model User's Guide            | Explica cómo crear modelos OLAP utilizando la<br>Interfaz de Modelos de OLAP (no mediante el<br>Asistente de Modelos).                                                                                                    | SC <sub>27</sub> -0783<br>db2lpx70                                       | n/d                               |
| Guía del usuario y de<br>configuración de OLAP                  | Proporciona información de configuración e<br>instalación sobre el Kit de arranque de OLAP.                                                                                                    | SC <sub>10</sub> -3526<br>db2ipx70                                       | db <sub>2ip</sub>                 |
| OLAP Spreadsheet Add-in<br>Guía del usuario para<br>Excel       | Describe cómo utilizar el programa de hoja de<br>cálculo Excel para analizar datos de OLAP.                                                                                                    | SC10-3550<br>db2epx70                                                    | db2ep                             |
| OLAP Spreadsheet Add-in<br>Guía del usuario para<br>Lotus 1-2-3 | Describe cómo utilizar el programa de hoja de<br>cálculo Lotus 1-2-3 para analizar datos de<br>OLAP.                                                                                                    | SC <sub>10</sub> -3551<br>db2tpx70                                       | db2tp                             |

*Tabla 14. Información sobre DB2 (continuación)*

| Nombre                                             | Descripción                                                                                                    | Número de<br>documento<br>Nombre de<br>archivo PDF | Directo-<br>rio de<br><b>HTML</b> |
|----------------------------------------------------|----------------------------------------------------------------------------------------------------|----------------------------------------------------|-----------------------------------|
| Replication Guide and<br>Reference                 | Proporciona información sobre la planificación,<br>configuración, administración y utilización de<br>las herramientas de duplicación de IBM que se<br>ofrecen con DB2.                                                                                                    | SC <sub>26</sub> -9920<br>db2e0x70                 | db <sub>2e0</sub>                 |
| Spatial Extender Guía del<br>usuario y de consulta | Proporciona información sobre la instalación,<br>configuración, administración, programación y<br>resolución de problemas para el Spatial<br>Extender. También proporciona descripciones<br>importantes sobre conceptos de datos espaciales<br>y ofrece información de consulta (mensajes y<br>SQL) que es específica del Spatial Extender. | SC <sub>10</sub> -3528<br>db2sbx70                 | db <sub>2sb</sub>                 |
| Guía de iniciación de SQL                          | Proporciona conceptos básicos sobre SQL y<br>ofrece ejemplos de muchas estructuras<br>sintácticas y tareas.                                                                                                    | SC10-3496<br>db2y0x70                              | db2y0                             |
| 1 y Volumen 2                                      | Consulta de SQL, Volumen Describe la sintaxis, la semántica y las normas<br>del lenguaje SQL. Este manual también incluye<br>información sobre las incompatibilidades entre<br>releases, los límites del producto y las vistas de<br>catálogo.                                                                                              | Volumen 1<br>SC10-3497<br>db2s1x70                 | db2s0                             |
|                                                    | En Norteamérica, puede solicitar ambos<br>volúmenes del manual Consulta de SQL, en<br>lengua inglesa, utilizando el número de<br>documento SBOF-8933.                                                                                                    | Volumen 2<br>SC10-3549<br>db2s2x70                 |                                   |
| Reference                                          | System Monitor Guide and Describe cómo recoger distintos tipos de<br>información sobre bases de datos y el gestor de<br>bases de datos. Este manual explica cómo<br>utilizar la información para comprender la<br>actividad de una base de datos, mejorar su<br>rendimiento y determinar la causa de los<br>problemas.                      | SC09-2956<br>db2f0x70                              | db2f0                             |
| Text Extender<br>Administración y<br>programación  | Proporciona información general sobre los<br>expansores de DB2, e información sobre la<br>administración y configuración del expansor de<br>texto y su utilización en la programación.<br>Incluye información de consulta, información<br>de diagnóstico (con mensajes) y ejemplos.                                                         | SC10-3527<br>desu9x70                              | desu <sup>9</sup>                 |

*Tabla 14. Información sobre DB2 (continuación)*

| Nombre                                                                   | Descripción                                                                                                    | Número de<br>documento<br>Nombre de | Directo-<br>rio de<br><b>HTML</b> |
|--------------------------------------------------------------------------|----------------------------------------------------------------------------------------------------|-------------------------------------|-----------------------------------|
| Troubleshooting Guide                                                    | Le ayuda a determinar la causa de los errores,<br>realizar la recuperación para un problema y                                                                                                    | archivo PDF<br>GC09-2850            | db2p0                             |
|                                                                          | utilizar herramientas de diagnóstico en<br>colaboración con el Servicio de Asistencia al<br>Cliente de DB2.                                                                                                    | db2p0x70                            |                                   |
| Novedades                                                                | Describe las nuevas características, funciones y<br>mejoras de DB2 Universal Database, Versión 7.                                                                                                    | SC10-3498<br>db2q0x70               | db2q0                             |
|                                                                          | Información de instalación y configuración sobre DB2                                                                                                    |                                     |                                   |
| DB2 Connect Enterprise<br>Edition para OS/2 y                            | Proporciona información sobre la planificación,<br>migración, instalación y configuración de DB2                                                                                                    | GC10-3486                           | db2c6                             |
| Windows Guía rápida de<br>iniciación, Versión 7                          | Connect Enterprise Edition en los sistemas<br>operativos OS/2 y Sistemas operativos<br>Windows de 32 bits. Este manual también<br>contiene información sobre la instalación y<br>configuración de muchos clientes a los que se<br>da soporte.                                                                                                    | db2c6x70                            |                                   |
| DB2 Connect Enterprise<br>Edition para UNIX Guía<br>rápida de iniciación | Ofrece información sobre la planificación,<br>migración, instalación, configuración y<br>realización de tareas para DB2 Connect<br>Enterprise Edition en plataformas basadas en<br>UNIX. Este manual también contiene<br>información sobre la instalación y configuración<br>de muchos clientes a los que se da soporte.                               | GC10-3485<br>db2cyx70               | db2cy                             |
| DB2 Connect Personal<br>Edition Quick Beginnings                         | Proporciona información sobre la planificación,<br>migración, instalación, configuración y<br>realización de tareas para DB2 Connect Personal<br>Edition en el OS/2 y Sistemas operativos<br>Windows de 32 bits. Este manual también<br>contiene información sobre la instalación y<br>configuración de todos los clientes a los que se<br>da soporte. | GC09-2967<br>db2c1x70               | db2c1                             |
| DB2 Connect Personal<br>Edition Quick Beginnings<br>for Linux            | Proporciona información sobre la planificación,<br>instalación, migración y configuración de DB2<br>Connect Personal Edition en todas las<br>distribuciones Linux soportadas.                                                                                                    | GC09-2962<br>db2c4x70               | db2c4                             |
| DB2 Data Links Manager<br>Guía rápida de iniciación                      | Proporciona información sobre la planificación,<br>instalación, configuración y realización de tareas<br>en DB2 Data Links Manager para los sistemas<br>operativos AIX y Windows de 32 bits.                                                                                                    | GC10-3488<br>db2z6x70               | db2z6                             |

*Tabla 14. Información sobre DB2 (continuación)*

| Nombre                                                                   | Descripción                                                                                                    | Número de<br>documento<br>Nombre de<br>archivo PDF | Directo-<br>rio de<br><b>HTML</b> |
|--------------------------------------------------------------------------|----------------------------------------------------------------------------------------------------|----------------------------------------------------|-----------------------------------|
| DB2 Enterprise - Extended<br>Edition for UNIX Quick<br><b>Beginnings</b> | Ofrece información sobre la planificación,<br>instalación y configuración de DB2 Enterprise -<br>Extended Edition en plataformas basadas en<br>UNIX. Este manual también contiene<br>información sobre la instalación y configuración<br>de muchos clientes a los que se da soporte.                                                                             | GC09-2964<br>db2v3x70                              | db2v3                             |
| <b>Beginnings</b>                                                        | DB2 Enterprise - Extended Proporciona información sobre la planificación,<br>Edition for Windows Quick instalación, configuración de DB2 Enterprise -<br>Extended Edition para los sistemas operativos<br>Windows de 32 bits. Este manual también<br>contiene información sobre la instalación y<br>configuración de muchos clientes a los que se<br>da soporte. | GC09-2963<br>db2v6x70                              | db2v6                             |
| DB2 para OS/2 Guía<br>rápida de iniciación                               | Ofrece información sobre la planificación,<br>instalación, migración y configuración de DB2<br>Universal Database en el sistema operativo<br>OS/2. Este manual también contiene<br>información sobre la instalación y configuración<br>de muchos clientes a los que se da soporte.                                                                               | GC10-3489<br>db2i2x70                              | db <sub>2i2</sub>                 |
| DB2 para UNIX Guía<br>rápida de iniciación                               | Ofrece información sobre la planificación,<br>instalación, migración y configuración de DB2<br>Universal Database en plataformas basadas en<br>UNIX. Este manual también contiene<br>información sobre la instalación y configuración<br>de muchos clientes a los que se da soporte.                                                                             | GC10-3491<br>db2ixx70                              | db2ix                             |
| DB2 para Windows Guía<br>rápida de iniciación                            | Proporciona información sobre la planificación,<br>instalación, migración y configuración de DB2<br>Universal Database en Sistemas operativos<br>Windows de 32 bits. Este manual también<br>contiene información sobre la instalación y<br>configuración de muchos clientes a los que se<br>da soporte.                                                          | GC10-3492<br>db2i6x70                              | db2i6                             |
| rápida de iniciación                                                     | DB2 Personal Edition Guía Proporciona información sobre la planificación,<br>instalación, migración y configuración de DB2<br>Universal Database Personal Edition en el OS/2<br>y Sistemas operativos Windows de 32 bits.                                                                                                    | GC10-3490<br>db2i1x70                              | db2i1                             |
| DB2 Personal Edition<br>Quick Beginnings for<br>Linux                    | Proporciona información sobre la planificación,<br>instalación, migración y configuración de DB2<br>Universal Database Personal Edition en todas<br>las distribuciones Linux soportadas.                                                                                                    | GC09-2972<br>db2i4x70                              | db <sub>2i4</sub>                 |

<span id="page-121-0"></span>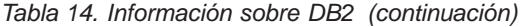

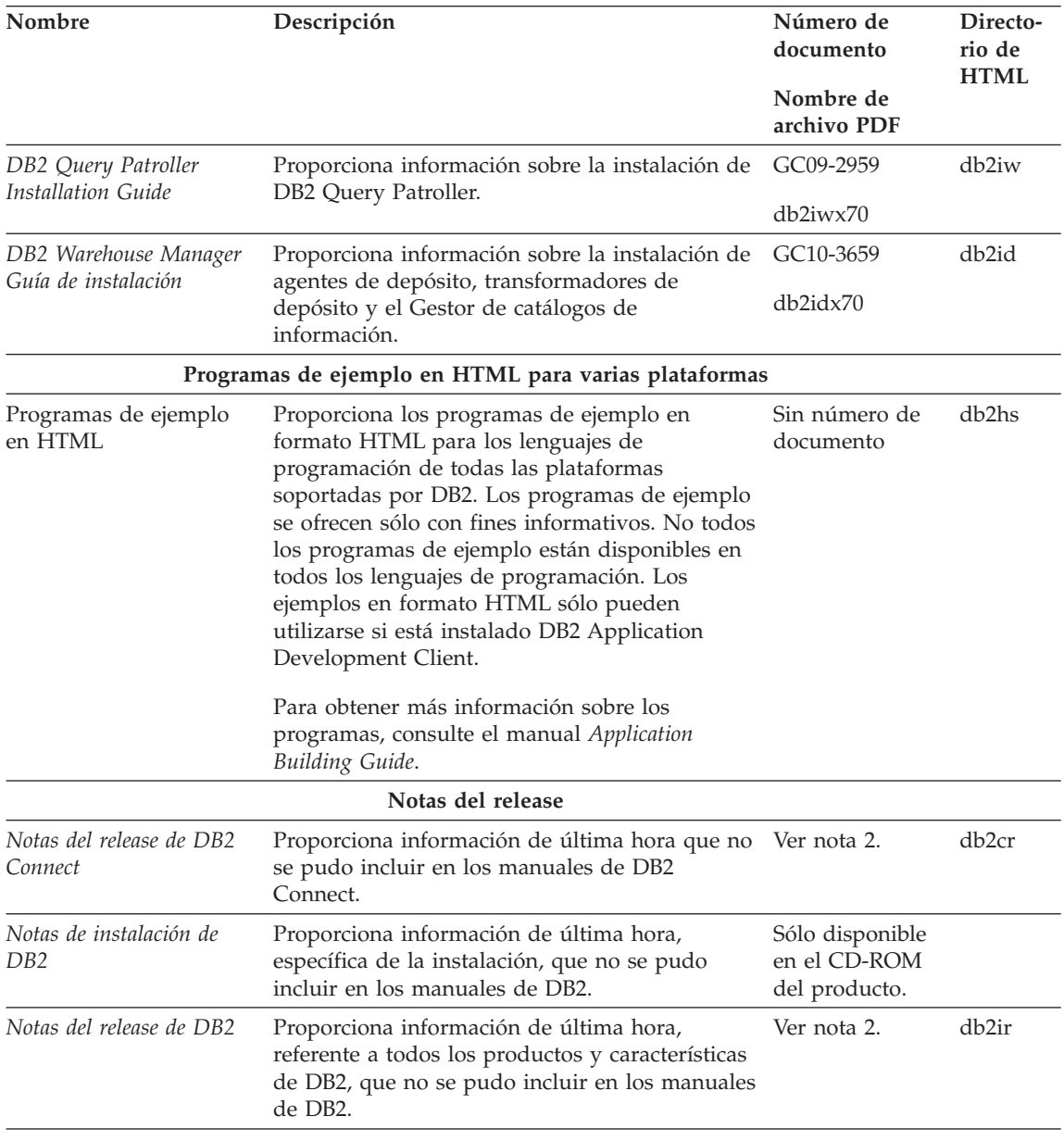

### **Notas:**

1. El carácter *x* que ocupa la sexta posición en el nombre de archivo indica el idioma en que está escrito el manual. Por ejemplo, el nombre de archivo db2d0e70 identifica la versión inglesa del manual *Administration Guide* y el nombre de archivo db2d0f70 identifica la versión francesa del mismo

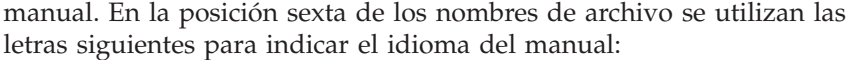

<span id="page-122-0"></span>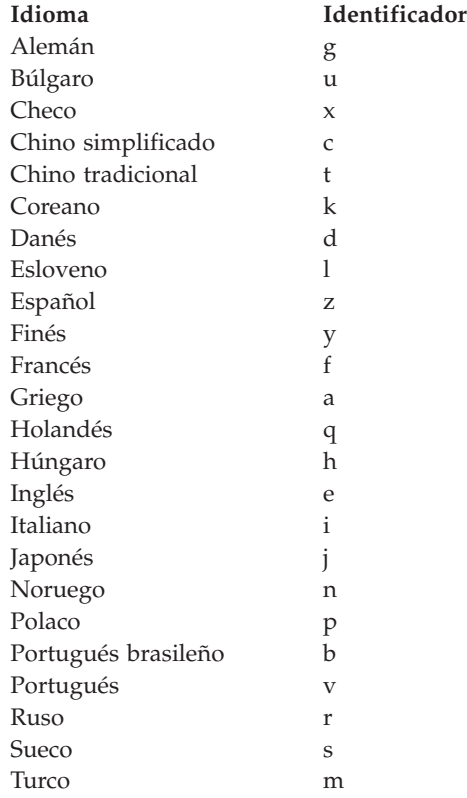

- 2. La información de última hora que no se pudo incluir en los manuales de DB2 se encuentra en las Notas del release, en formato HTML y en forma de archivo ASCII. La versión en formato HTML puede consultarse desde el Centro de información y en los CD-ROM del producto. Para visualizar el archivo ASCII:
	- v En las plataformas basadas en UNIX, vea el archivo Release.Notes. Este archivo está situado en el directorio DB2DIR/Readme/*%L*, donde *%L* representa el entorno nacional y DB2DIR representa:
		- $-$ /usr/lpp/db2 07 01 en AIX
		- /opt/IBMdb2/V7.1 en HP-UX, PTX, Solaris, y Silicon Graphics IRIX
		- /usr/IBMdb2/V7.1 en Linux.
	- v En otras plataformas, vea el archivo RELEASE.TXT. Este archivo reside en el directorio donde está instalado el producto. En las plataformas OS/2, puede también hacer una doble pulsación sobre la carpeta **IBM DB2** y luego sobre el icono **Notas del release.**

### <span id="page-123-0"></span>**Impresión de los manuales PDF**

Si prefiere tener copias impresas de los manuales, puede imprimir los archivos PDF contenidos en el CD-ROM de publicaciones de DB2. Mediante Adobe Acrobat Reader, puede imprimir el manual completo o un rango específico de páginas. Para conocer el nombre de archivo de cada manual de la biblioteca, vea la [Tabla 14 en la página 105](#page-114-0).

Puede obtener la última versión de Adobe Acrobat Reader en el sitio Web de Adobe, que se encuentra en http://www.adobe.com.

Los archivos PDF contenidos en el CD-ROM de publicaciones de DB2 tienen PDF como extensión de archivo. Para acceder a los archivos PDF:

- 1. Inserte el CD-ROM de publicaciones de DB2. En las plataformas basadas en UNIX, monte el CD-ROM de publicaciones de DB2. Consulte el manual *Guía rápida de iniciación* para conocer los procedimientos de montaje del CD-ROM.
- 2. Arranque Acrobat Reader.
- 3. Abra el archivo PDF deseado que se encuentra en una de las ubicaciones siguientes:
	- En las plataformas OS/2 y Windows:

el directorio *x*:\doc\*idioma* , donde *x* representa la unidad de CD-ROM e *idioma* representa el código de país de dos caracteres correspondiente al idioma del usuario (por ejemplo, EN para el inglés).

v En las plataformas basadas en UNIX:

el directorio */cdrom*/doc/*%L* del CD-ROM, donde */cdrom* representa el punto de montaje del CD-ROM y *%L* representa el entorno nacional deseado.

Puede también copiar los archivos PDF del CD-ROM a una unidad local o de red y leerlos desde allí.

## **Solicitud de los manuales impresos**

Puede solicitar los manuales impresos de DB2 en forma individual o como colección de manuales (en Norteamérica sólo), utilizando en este segundo caso un número de documento SBOF (sold bill of forms). Para solicitar manuales, consulte al concesionario o representante de ventas autorizado de IBM, o llame a los números 1-800-879-2755 (Estados Unidos) o 1-800-IBM-4YOU (Canadá). Puede también solicitar manuales desde la página Web de publicaciones, situada en http://www.elink.ibmlink.ibm.com/pbl/pbl.

Puede adquirir dos colecciones de manuales. SBOF-8935 proporciona información de consulta y de utilización sobre DB2 Warehouse Manager. SBOF-8931 proporciona información de consulta y de utilización sobre todos los demás productos y características de DB2 Universal Database. La tabla siguiente lista el contenido de cada colección de manuales:

*Tabla 15. Pedido de los manuales impresos*

| Número SBOF      | Manuales incluidos                                                                                                    |                                                                                                    |  |
|------------------|----------------------------------------------------------------------------------------------------|----------------------------------------------------------------------------------------------------|--|
| <b>SBOF-8931</b> | • Administration Guide: Planning<br>Administration Guide: Implementation<br>٠<br>Administration Guide: Performance<br>Administrative API Reference<br><b>Application Building Guide</b><br>Application Development Guide<br>٠<br>CLI Guide and Reference<br>Command Reference<br>• Data Movement Utilities Guide and<br>Reference<br>Data Warehouse Center Administration<br>Guide<br>• Data Warehouse Center Application<br><b>Integration Guide</b><br>DB2 Connect User's Guide<br>• Installation and Configuration<br>Supplement<br>• Image, Audio, and Video Extenders<br>Administration and Programming<br>Message Reference, Volúmenes 1 y 2 | • OLAP Integration Server<br>Administration Guide<br>• OLAP Integration Server Metaoutline<br>User's Guide<br>• OLAP Integration Server Model User's<br>Guide<br>OLAP Integration Server User's Guide<br>٠<br>OLAP Setup and User's Guide<br>٠<br>OLAP Spreadsheet Add-in User's<br>Guide for Excel<br>OLAP Spreadsheet Add-in User's<br>Guide for Lotus 1-2-3<br>Replication Guide and Reference<br>٠<br>Spatial Extender Administration and<br>٠<br>Programming Guide<br><b>SQL Getting Started</b><br>٠<br>· SQL Reference, Volúmenes 1 y 2<br>System Monitor Guide and Reference<br>٠<br>Text Extender Administration and<br>Programming<br>• Troubleshooting Guide<br>• What's New |  |
| SBOF-8935        | <b>Information Catalog Manager</b><br>$\bullet$<br>Administration Guide<br>• Information Catalog Manager User's<br>Guide<br><b>Information Catalog Manager</b><br>٠<br>Programming Guide and Reference                                                                                                    | Query Patroller Administration Guide<br>Query Patroller User's Guide<br>٠                                                                                                    |  |

## <span id="page-125-0"></span>**Documentación en línea de DB2**

### **Acceso a la ayuda en línea**

Existe ayuda en línea para todos los componentes de DB2. La tabla siguiente describe los diversos tipos de ayuda.

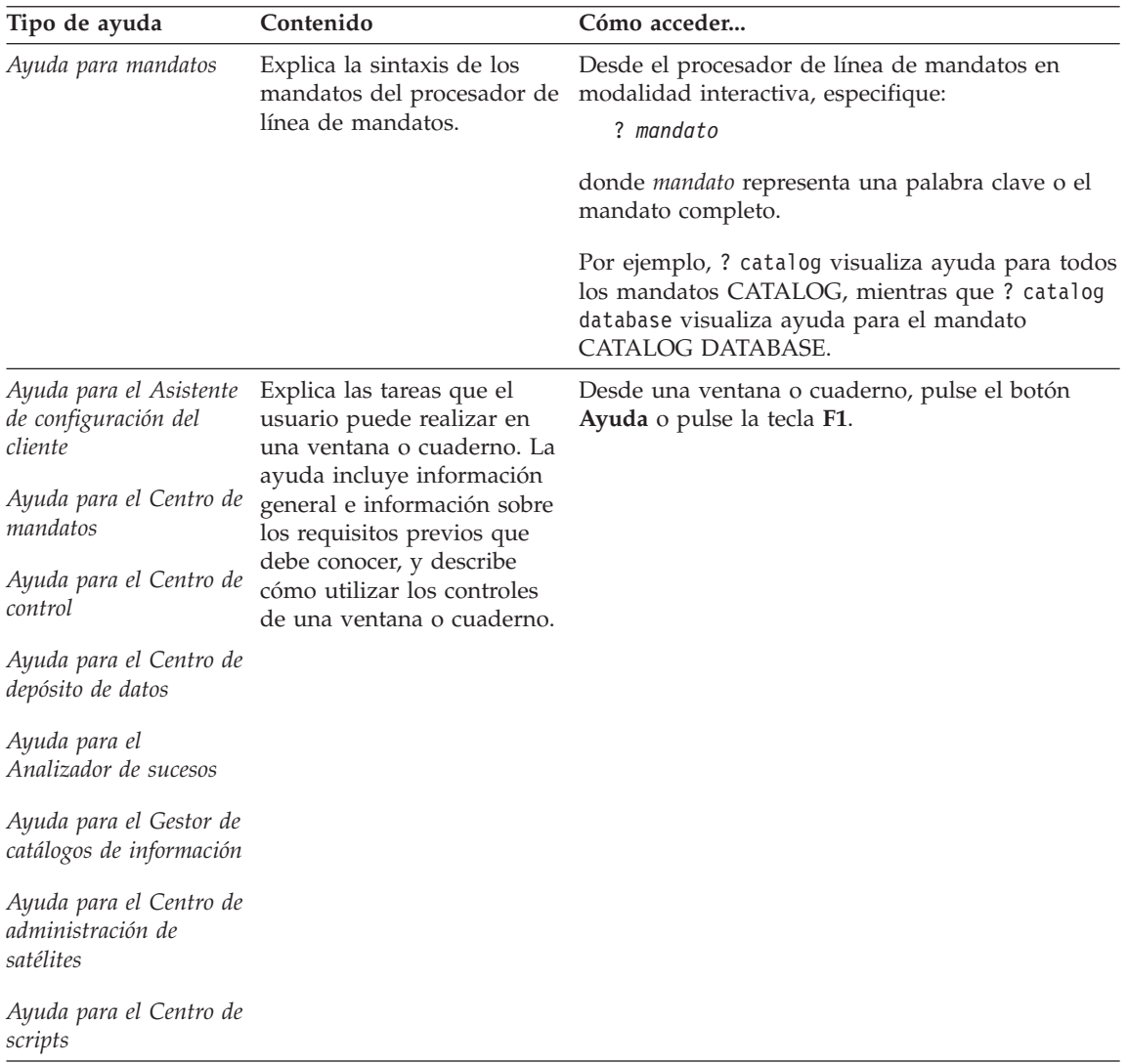

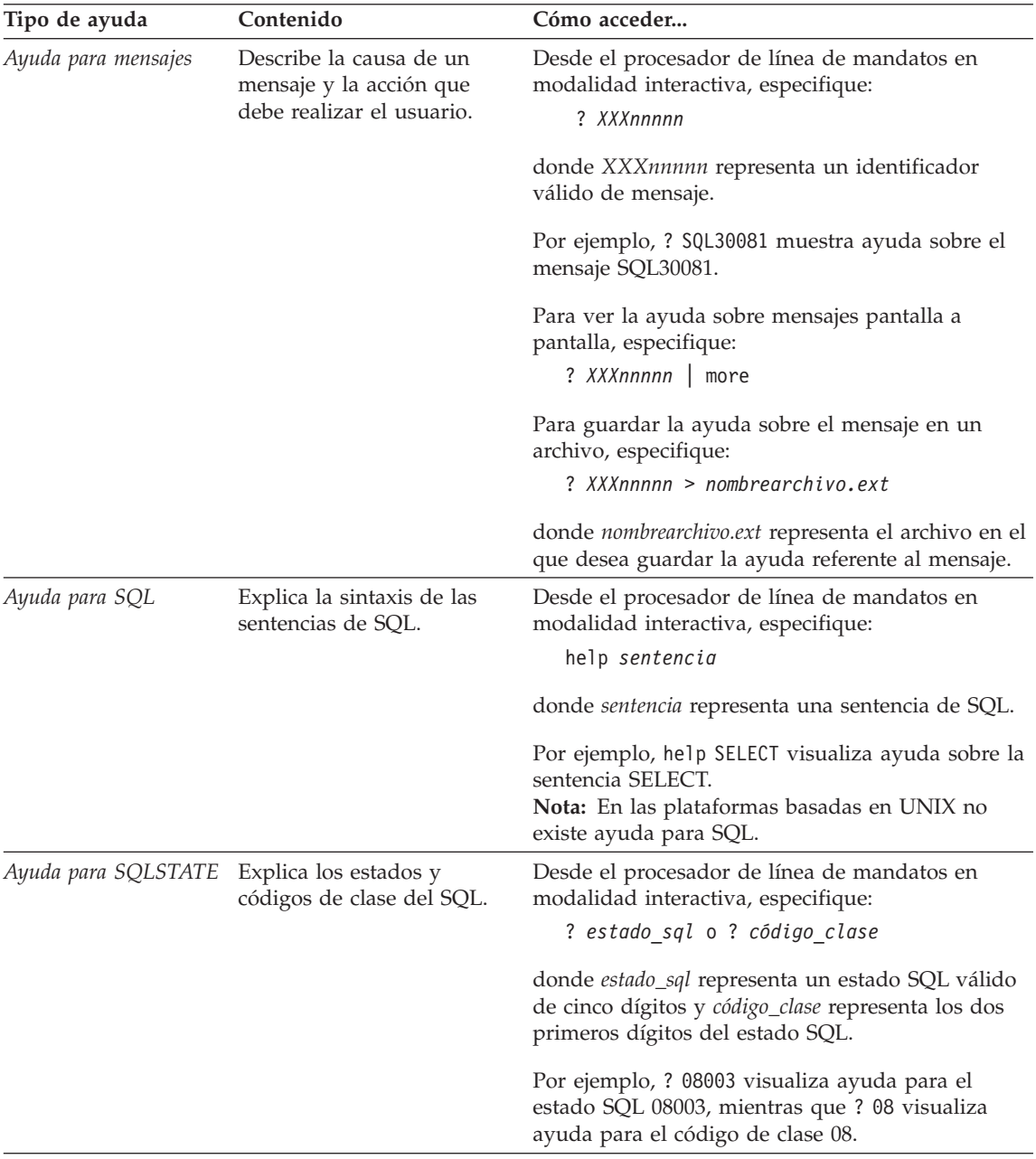

## <span id="page-127-0"></span>**Visualización de información en línea**

Los manuales que se incluyen con el presente producto están en copia software, en el formato HTML (Hypertext Markup Language). El formato en copia software le permite buscar o examinar información y proporciona enlaces de hipertexto con información afín. También facilita la utilización compartida de la biblioteca en el sitio Web.

Puede visualizar los manuales en línea o programas de ejemplo mediante cualquier navegador que cumpla las especificaciones de HTML Versión 3.2.

Para visualizar manuales en línea o programas de ejemplo:

- v Si está ejecutando herramientas de administración de DB2, utilice el Centro de información.
- v Desde un navegador, pulse **Archivo —> Abrir página**. La página que se abre contiene descripciones y enlaces que conducen a información sobre DB2.
	- En las plataformas basadas en UNIX, abra la página siguiente: *INSTHOME*/sqllib/doc/*%L*/html/index.htm

donde *%L* representa el entorno nacional.

– En otras plataformas, abra la página siguiente: sqllib\doc\html\index.htm

La vía de acceso se encuentra en la unidad donde está instalado DB2.

Si no ha instalado el Centro de información, puede abrir la página efectuando una doble pulsación sobre el icono **Información de DB2**. Según cuál sea el sistema que esté utilizando, el icono se encuentra en la carpeta principal del producto o en el menú Inicio de Windows.

### **Instalación del navegador Netscape**

Si no tiene todavía un navegador Web instalado, puede instalar Netscape desde el CD-ROM proporcionado con el producto. Para obtener instrucciones detalladas sobre cómo instalarlo, siga los pasos siguientes:

- 1. Inserte el CD-ROM de Netscape.
- 2. Si utiliza una plataforma basada en UNIX, monte el CD-ROM. Consulte el manual *Guía rápida de iniciación* para conocer los procedimientos de montaje del CD-ROM.
- 3. Para obtener instrucciones sobre la instalación, consulte el archivo CDNAV*nn*.txt, donde *nn* representa el identificador de dos caracteres correspondiente a su idioma. El archivo está situado en el directorio raíz del CD-ROM.

### <span id="page-128-0"></span>**Acceso a información mediante el Centro de información**

El Centro de información proporciona acceso rápido a información sobre los productos DB2. El Centro de información está disponible en todas las plataformas en las que pueden utilizarse las herramientas de administración de DB2.

Para abrir el Centro de información, haga una doble pulsación sobre su icono. Según cuál sea el sistema que esté utilizando, el icono se encuentra en la carpeta principal del producto o en el menú **Inicio** de Windows.

También puede acceder al Centro de información utilizando la barra de herramientas y el menú **Ayuda** en la plataforma Windows para DB2.

El Centro de información proporciona seis tipos de información. Pulse la pestaña adecuada para consultar el tipo de información correspondiente.

- **Tareas** Tareas esenciales que puede realizar mediante DB2.
- **Consulta** Información de consulta sobre DB2, tal como palabras clave, mandatos y las API.
- **Manuales** Manuales de DB2.

### **Resolución de problemas**

Categorías de mensajes de error y sus acciones de recuperación.

### **Programas de ejemplo**

Programas de ejemplo que se proporcionan con el DB2 Application Development Client. Si no instaló el DB2 Application Development Client, esta pestaña no se visualiza.

**Web** Información sobre DB2 disponible en la World Wide Web. Para acceder a esta información, debe tener una conexión con la Web desde su sistema.

Cuando selecciona un elemento de una de estas listas, el Centro de información abre un visor para mostrar la información. El visor puede ser el visor de ayuda del sistema, un editor o un navegador Web, dependiendo del tipo de información que seleccione.

El Centro de información proporciona una función de búsqueda, que le permite buscar un tema determinado sin examinar las listas.

Para realizar una búsqueda de texto completa, siga el enlace de hipertexto del Centro de información que conduce al formulario de búsqueda **Buscar información en línea sobre DB2**.

<span id="page-129-0"></span>Normalmente, el servidor de búsqueda HTML arranca automáticamente. Si una búsqueda en la información HTML no funciona, puede que deba arrancar el servidor de búsqueda siguiendo uno de los métodos siguientes:

### **En Windows**

Pulse **Inicio** y seleccione **Programas —> IBM DB2 —> Información —> Iniciar servidor de búsqueda HTML**.

### **En OS/2**

Haga una doble pulsación sobre la carpeta **DB2 para OS/2** y luego sobre el icono **Iniciar servidor de búsqueda HTML**.

Consulte las notas del release si tiene cualquier otro problema al buscar la información HTML.

**Nota:** La función de búsqueda no puede utilizarse en los entornos Linux, PTX ni Silicon Graphics IRIX.

## **Utilización de los asistentes de DB2**

Los asistentes (″wizards″) le ayudan a realizar tareas de administración determinadas mediante instrucciones paso a paso. Puede acceder a los asistentes mediante el Centro de control y el Asistente de configuración de cliente. La tabla siguiente lista los asistentes y describe su función.

**Nota:** Los asistentes para Crear base de datos, Crear índice, Configurar actualización múltiple y Configuración del rendimiento pueden utilizarse en el entorno de base de datos particionada.

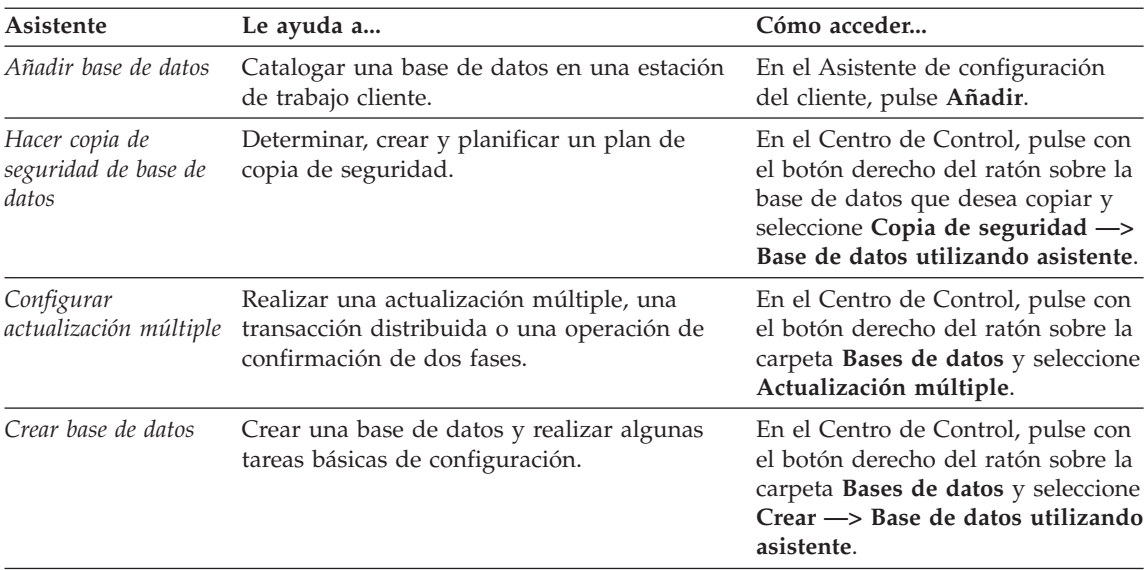

<span id="page-130-0"></span>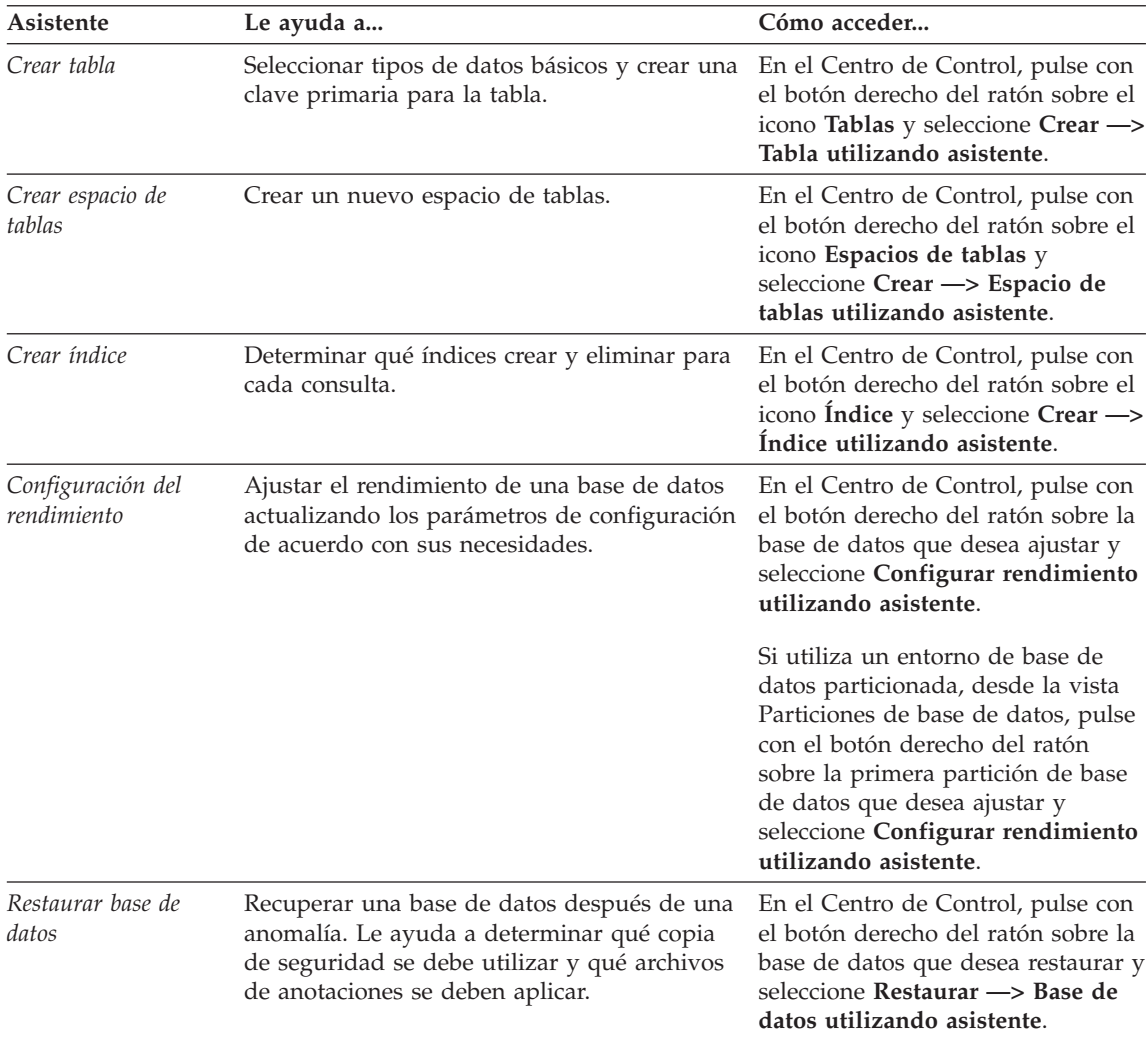

## **Configuración de un servidor de documentos**

Por omisión, la información sobre DB2 se instala en el sistema local. Esto significa que cada una de las personas que deba acceder a la información sobre DB2 debe instalar los mismos archivos. Para que la información sobre DB2 se almacene en una única ubicación, siga los pasos siguientes:

1. Copie todos los archivos y subdirectorios del directorio \sqllib\doc\html, del sistema local, en un servidor Web. Cada manual tiene su propio subdirectorio que contiene todos los archivos HTML y archivos GIF necesarios que forman el manual. Asegúrese de que la estructura de directorios permanece igual.

- <span id="page-131-0"></span>2. Configure el servidor Web para que busque los archivos en la nueva ubicación. Si desea obtener más información, consulte el Apéndice sobre NetQuestion que se encuentra en la publicación *Suplemento de instalación y configuración*.
- 3. Si está utilizando la versión Java del Centro de información, puede especificar un URL base para todos los archivos HTML. Debe utilizar el URL para acceder a la lista de manuales.
- 4. Una vez que pueda visualizar los archivos del manual, puede marcar los temas que consulte con frecuencia. Probablemente deseará marcar las páginas siguientes:
	- Lista de manuales
	- v Tablas de contenido de manuales utilizados con frecuencia
	- v Temas consultados con frecuencia, tales como ALTERAR TABLA
	- El formulario de búsqueda

Para obtener información sobre cómo puede proporcionar los archivos de documentación en línea de DB2 Universal Database desde una máquina central, consulte el Apéndice sobre NetQuestion del manual *Suplemento de instalación y configuración*.

### **Búsqueda de información en línea**

Para buscar información en los archivos HTML, siga uno de los métodos siguientes:

- v Pulse **Buscar** en el panel superior. Utilice el formulario de búsqueda para buscar un tema determinado. La función de búsqueda no puede utilizarse en los entornos Linux, PTX ni Silicon Graphics IRIX.
- v Pulse **Índice** en el panel superior. Utilice el índice para buscar un tema determinado en el manual.
- v Visualice la tabla de contenido o índice de la ayuda o del manual HTML y luego utilice la función de búsqueda del navegador Web para buscar un tema determinado en el manual.
- Utilice la función de marcaje de documentos del navegador Web para volver rápidamente a un tema determinado.
- v Utilice la función de búsqueda del Centro de información para buscar temas determinados. Vea ["Acceso a información mediante el Centro de](#page-128-0) información" [en la página 119](#page-128-0) para obtener detalles.

# **Avisos**

Es posible que IBM no comercialice en todos los países algunos productos, servicios o características descritos en este manual. Consulte al representante local de IBM para obtener información sobre los productos y servicios que actualmente pueden adquirirse en su zona geográfica. Cualquier referencia a un producto, programa o servicio de IBM no pretende afirmar ni implicar que sólo se puede utilizar dicho producto, programa o servicio de IBM. En su lugar se puede utilizar cualquier producto, programa o servicio funcionalmente equivalente que no infrinja ninguno de los derechos de propiedad intelectual de IBM. Sin embargo, es responsabilidad del usuario evaluar y verificar el funcionamiento de cualquier producto, programa o servicio que no sea de IBM.

IBM puede tener patentes o solicitudes de patentes en tramitación que afecten al tema tratado en este documento. La posesión de este documento no confiere ninguna licencia sobre dichas patentes. Puede realizar consultas sobre licencias escribiendo a:

IBM Director of Licensing IBM Corporation North Castle Drive Armonk, NY 10504-1785 EE.UU.

En el caso de consultas sobre licencias referentes a información de doble byte (DBCS), consulte al Departamento de Propiedad Intelectual de IBM en su país o envíe consultas por escrito a:

IBM World Trade Asia Corporation Licensing 2-31 Roppongi 3-chome, Minato-ku Tokyo 106, Japón

**El párrafo siguiente no es aplicable al Reino Unido ni a ningún país en el que tales disposiciones sean incompatibles con la legislación local:** INTERNATIONAL BUSINESS MACHINES CORPORATION PROPORCIONA ESTA PUBLICACIÓN "TAL CUAL", SIN GARANTÍA DE NINGUNA CLASE, NI EXPLÍCITA NI IMPLÍCITA, INCLUIDAS, PERO SIN LIMITARSE A ELLAS, LAS GARANTÍAS IMPLÍCITAS DE NO VULNERACIÓN DE DERECHOS, COMERCIABILIDAD O IDONEIDAD PARA UN FIN DETERMINADO. Algunos estados no permiten la exclusión de garantías expresas o implícitas en determinadas transacciones, por lo que es posible que esta declaración no sea aplicable en su caso.

Esta publicación puede contener inexactitudes técnicas o errores tipográficos. Periódicamente se efectúan cambios en la información aquí contenida; dichos cambios se incorporarán a las nuevas ediciones de la publicación. IBM puede efectuar, en cualquier momento y sin previo aviso, mejoras y/o cambios en los productos y/o programas descritos en esta publicación.

Las referencias hechas en esta publicación a sitios Web que no son de IBM se proporcionan sólo para la comodidad del usuario y no constituyen un aval de esos sitios Web. La información contenida en esos sitios Web no forma parte de la información del presente producto IBM y el usuario es responsable de la utilización de esos sitios Web.

Cuando envía información a IBM, IBM puede utilizar o distribuir dicha información en la forma en que IBM considere adecuada, sin contraer por ello ninguna obligación con el remitente.

Los licenciatarios de este programa que deseen obtener información sobre él con el fin de habilitar: (i) el intercambio de información entre programas creados de forma independiente y otros programas (incluido este) y (ii) el uso mutuo de la información intercambiada, deben ponerse en contacto con:

IBM Canada Limited Office of the Lab Director 1150 Eglinton Ave. East North York, Ontario M3C 1H7 CANADÁ

Dicha información puede estar disponible, sujeta a los términos y condiciones apropiados, incluido en algunos casos, el pago de una tarifa.

El programa bajo licencia descrito en este manual y todo el material bajo licencia asociado a él, los proporciona IBM según los términos del Contrato del Cliente IBM, el Contrato Internacional de Licencia de Programas de IBM o cualquier contrato equivalente entre el usuario e IBM.

Los datos de rendimiento contenidos en este documento se obtuvieron en un entorno controlado. Por tanto, los resultados obtenidos en otros entornos operativos pueden variar significativamente. Algunas mediciones pueden haberse hecho en sistemas experimentales y no es seguro que estas mediciones sean las mismas en los sistemas disponibles comercialmente. Además, algunas mediciones pueden haberse calculado mediante extrapolación. Los resultados reales pueden variar. Los usuarios del presente manual deben verificar los datos aplicables para su entorno específico.

La información referente a productos que no son de IBM se ha obtenido de los proveedores de esos productos, de sus anuncios publicados o de otras

fuentes disponibles públicamente. IBM no ha probado esos productos y no puede confirmar la exactitud del rendimiento, la compatibilidad ni cualquier otra afirmación referente a productos no IBM. Las preguntas sobre las prestaciones de productos no IBM deben dirigirse a los proveedores de esos productos.

Todas las declaraciones de intenciones de IBM están sujetas a cambio o cancelación sin previo aviso, y sólo representan objetivos.

Esta publicación puede contener ejemplos de datos e informes que se utilizan en operaciones comerciales diarias. Para ilustrarlos de la forma más completa posible, los ejemplos incluyen nombre de personas, empresas, marcas y productos. Todos estos nombres son ficticios y cualquier similitud con nombres y direcciones utilizados por una empresa real es totalmente no intencionada.

### LICENCIA DE COPYRIGHT:

Este manual puede contener programas de aplicación de ejemplo escritos en lenguaje fuente, que muestran técnicas de programación en diversas plataformas operativas. Puede copiar, modificar y distribuir estos programas de ejemplo de la forma que desee, sin pago alguno a IBM, con los fines de desarrollar, utilizar, comercializar o distribuir programas de aplicación de acuerdo con la interfaz de programación de aplicaciones correspondiente a la plataforma operativa para la que están escritos los programas de ejemplo. Estos ejemplos no se han probado exhaustivamente bajo todas las condiciones. Por tanto, IBM no puede asegurar ni implicar la fiabilidad, utilidad o función de estos programas.

Cada copia o porción de estos programas de ejemplo o cualquier trabajo derivado debe incluir una nota de copyright como la siguiente:

© (nombre de la empresa) (año). Partes de este código derivan de programas de ejemplo de IBM Corp. © Copyright IBM Corp. \_especifique el añooaños \_. Reservados todos los derechos.

### **Marcas registradas**

Los términos siguientes son marcas registradas de International Business Machines Corporation en los Estados Unidos y/o en otros países.

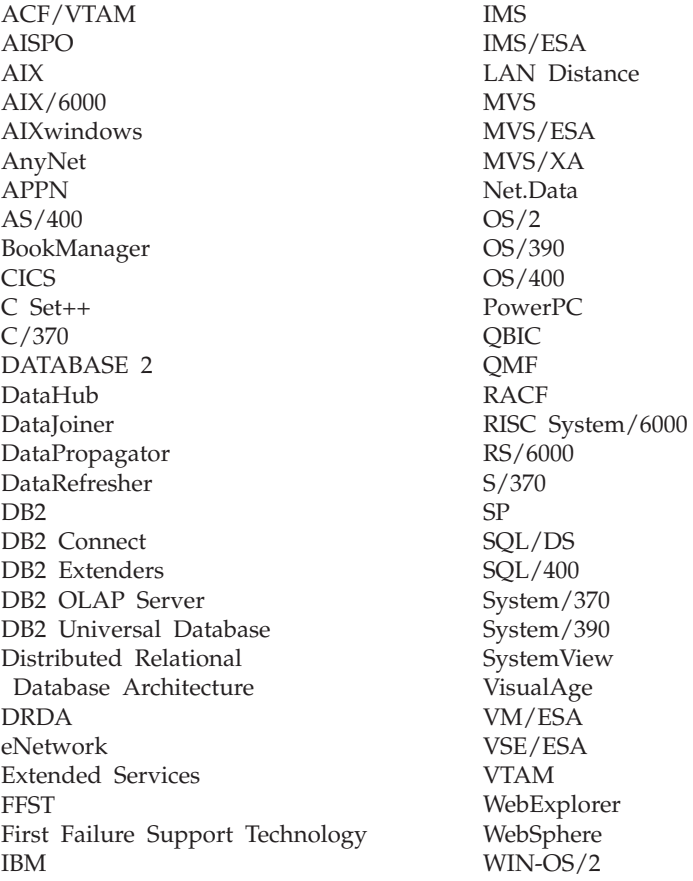

Los términos siguientes son marcas registradas de otras empresas:

Microsoft, Windows y Windows NT son marcas registradas de Microsoft Corporation.

Java, las marcas registradas y logotipos basados en Java y Solaris, son marcas registradas de Sun Microsystems, Inc. en los Estados Unidos y/o en otros países.

Tivoli y NetView son marcas registradas de Tivoli Systems Inc. en los Estados Unidos y/o en otros países.

UNIX es una marca registrada en los Estados Unidos y/o en otros países bajo licencia exclusiva de X/Open Company Limited.

Otros nombres de empresas, productos o servicios pueden ser marcas registradas o marcas de servicio de otras empresas.

# **Bibliografía**

Esta bibliografía contiene publicaciones que pueden ser de utilidad cuando se trabaja con el paquete Warehouse Manager.

### **Información sobre DB2 Universal Database**

- v *Data Warehouse Center Administration Guide* (SC26-9993)
- v *DB2 Universal Database for OS/390 Version 6 Management Tools Package* (SG24-5759)
- v *DB2 para Windows Guía rápida de iniciación* (GC10-3492)
- v *Program Directory for IBM DB2 Universal Database Server for z/OS and OS/390 DB2 Warehouse Manager* (GI10-8221)
- v *Program Directory for IBM DB2 Warehouse Manager Sourcing Agent* (GI10-8244)
- v *z/OS and OS/390 UNIX System Services Planning* (SC28-1890)
- v *DB2 Universal Database for z/OS and OS/390 ODBC Guide and Reference* (SC26-9005)
- *DB2 Universal Database for z/OS and OS/390 Installation Guide* (GC26-9008)
- v *Suplemento de instalación y configuración* (GC10-3487)
- v *Connectivity Supplement* (solamente en línea)

### **Información sobre Query Patroller**

- v *DB2 Query Patroller Installation Guide*
- v *DB2 Query Patroller Administration Guide*
- v *DB2 Query Patroller User's Guide*

## **Información sobre la instalación de AIX**

v *AIX Packaging Guide for LPP Installation*,

http://www.rs6000.ibm.com/doc\_link/ en\_US/a\_doc\_lib/aixins/inslppkg/toc.htm

### **Información sobre la Web**

v *Net.Data Administration and Programming Guide*,

http://www-4.ibm.com/software/data/ net.data/library.html

- v *A Comprehensive Guide to Virtual Private Networks, Volume I: IBM Firewall, Server and Client Solutions*, SG24-5201
- Redbook de IBM: Network Computing Framework Component Guide,

http://www-4.ibm.com/software/ ebusiness/sg242119.html

• Productos IBM SecureWay Firewall,

http://www-4.ibm.com/software/ security/firewall/

• IBM Distributed File System Web Secure,

http://www-4.ibm.com/software/ network/dce/about/dfsws.html

## **Bibliografía**

# **Índice**

# **A**

[actualización de variables 79](#page-88-0) [actualización de variables de](#page-106-0) [entorno 97](#page-106-0) [actualización de variables de](#page-106-0) [usuario 97](#page-106-0) agente de AIX de Visual Warehouse [eliminación 68](#page-77-0) agente de depósito [instalación 31](#page-40-0) z/OS u OS/390 [Serie z 34](#page-43-0) agente de depósito de AIX [archivos ejecutables 75](#page-84-0) [configuración 73](#page-82-0) [instalación 69](#page-78-0) [tipos de conexión ODBC 9](#page-18-0) agente de depósito de entorno operativo Solaris [archivos ejecutables 75](#page-84-0) [configuración 73](#page-82-0) [entorno 73](#page-82-0) [tipos de conexión ODBC 9](#page-18-0) [agente de OS/2 de Visual](#page-42-0) [Warehouse, eliminación 33](#page-42-0) agente de Visual Warehouse [eliminación del entorno operativo](#page-78-0) [Solaris 69](#page-78-0) agente del entorno operativo Solaris de Visual Warehouse [eliminación 69](#page-78-0) agentes [AIX de Visual Warehouse,](#page-77-0) [eliminación 68](#page-77-0) [descripción 2](#page-11-0) agentes de Visual Warehouse [entorno operativo Solaris,](#page-78-0) [eliminación 69](#page-78-0) [OS/2, eliminación 33](#page-42-0) [añadir base de datos, asistente](#page-129-0) [para 120](#page-129-0)[, 121](#page-130-0) [archivo IWH.environment de](#page-82-0) [ejemplo 73](#page-82-0) [archivos de configuración 73](#page-82-0) AS/400 Serie i [agente de depósito 56](#page-65-0) asistente [restaurar base de datos 121](#page-130-0)

asistentes [añadir base de datos 120](#page-129-0)[, 121](#page-130-0) [configuración del](#page-130-0) [rendimiento 121](#page-130-0) [configurar actualización](#page-129-0) [múltiple 120](#page-129-0) [copiar base de datos 120](#page-129-0) [crear base de datos 120](#page-129-0) [crear espacio de tablas 121](#page-130-0) [crear tabla 120](#page-129-0) [índice 121](#page-130-0) [realización de tareas 120](#page-129-0) [autentificación 14](#page-23-0) [autorización 7](#page-16-0) autorizaciones [para transformadores de](#page-91-0) [depósito 82](#page-91-0) [ayuda en línea 116](#page-125-0)

## **B**

bases de datos [catalogación 77](#page-86-0) [configuración 34](#page-43-0) [no DB2 7](#page-16-0) [bases de datos fuente 7](#page-16-0) biblioteca de DB2 [asistentes 120](#page-129-0) [ayuda en línea 116](#page-125-0) [buscar información en línea 122](#page-131-0) [Centro de información 119](#page-128-0) [configuración de un servidor de](#page-130-0) [documentos 121](#page-130-0) [estructura de 103](#page-112-0) [identificador de idioma para](#page-121-0) [manuales 112](#page-121-0) [imprimir manuales PDF 114](#page-123-0) información de [última hora 113](#page-122-0) [manuales 103](#page-112-0) [pedido de manuales](#page-123-0) [impresos 114](#page-123-0) [visualización de información en](#page-127-0) [línea 118](#page-127-0) buscar [información en línea 119](#page-128-0)[, 122](#page-131-0)

## **C**

[catalogación de nodos y bases de](#page-86-0) [datos 77](#page-86-0) catálogo de información [ejemplos 2](#page-11-0)

catálogo de información *(continuación)* [extractores 2](#page-11-0) [verificación 30](#page-39-0) [catálogo de información de ejemplo,](#page-39-0) [verificación 30](#page-39-0) [Centro de información 119](#page-128-0) [clientes de base de datos,](#page-80-0) [instalación 71](#page-80-0) componentes [Gestor de catálogos de](#page-23-0) [información para la Web 14](#page-23-0) [componentes de Web 14](#page-23-0) componentes del Gestor de catálogos de información [requisitos de software 5](#page-14-0) [comprobación de la](#page-80-0) [conectividad 71](#page-80-0) [conectividad 70](#page-79-0)[, 71](#page-80-0) [conectores 85](#page-94-0) configuración [bases de datos 34](#page-43-0) [entornos de agente de](#page-82-0) [depósito 73](#page-82-0) [nodos 34](#page-43-0) [configuración de un servidor de](#page-130-0) [documentos 121](#page-130-0) [configuración del rendimiento,](#page-130-0) [asistente de 121](#page-130-0) [configurar actualización múltiple,](#page-129-0) [asistente para 120](#page-129-0) consideraciones [seguridad 14](#page-23-0) [consideraciones sobre el idioma 76](#page-85-0)[,](#page-108-0) [99](#page-108-0) [consideraciones sobre seguridad 14](#page-23-0) [controladores ODBC 7](#page-16-0) [controladores ODBC, instalación 70](#page-79-0) [copiar base de datos, asistente](#page-129-0) [para 120](#page-129-0) [crear base de datos, asistente](#page-129-0) [para 120](#page-129-0) [crear espacio de tablas, asistente](#page-130-0) [para 121](#page-130-0) [crear tabla, asistente para 120](#page-129-0)

## **E**

ejemplos [catálogo de información 2](#page-11-0) [eliminación del agente de AIX de](#page-77-0) [Visual Warehouse 68](#page-77-0) [eliminación del agente de OS/2 de](#page-42-0) [Visual Warehouse 33](#page-42-0) [eliminación del agente del entorno](#page-78-0) [operativo Solaris de Visual](#page-78-0) [Warehouse 69](#page-78-0) entorno operativo Solaris [JDK 79](#page-88-0)

# **F**

fuente de depósito definición [SAP R/3 90](#page-99-0) [tráfico de Web 94](#page-103-0) [propiedades para SAP R/3 91](#page-100-0)

## **G**

Gestor de catálogos de información [descripción 1](#page-10-0) [idiomas 99](#page-108-0) [variables de entorno 97](#page-106-0) [variables de usuario 97](#page-106-0) Gestor de catálogos de información para la Web [consideraciones sobre](#page-23-0) [seguridad 14](#page-23-0) [descripción 2](#page-11-0) [instalación 14](#page-23-0)[, 15](#page-24-0)[, 20](#page-29-0)[, 25](#page-34-0) [personalización 29](#page-38-0) [requisitos de software 6](#page-15-0) [requisitos previos 6](#page-15-0) [y el servidor Web Websphere](#page-24-0) [IBM HTTP 15](#page-24-0)[, 20](#page-29-0)

# **H**

[habilitación de transformadores de](#page-19-0) [depósito 10](#page-19-0) [Herramientas del Gestor de](#page-11-0) [catálogos de información 2](#page-11-0) HTML [programas de ejemplo 112](#page-121-0)

# **I**

[i2 TradeMatrix BPI 85](#page-94-0) identificador de idioma [manuales 112](#page-121-0) [identificadores de idioma 99](#page-108-0) [idioma, identificadores 99](#page-108-0) [imprimir manuales PDF 114](#page-123-0) [índice, asistente de 121](#page-130-0) información de [última hora 113](#page-122-0) información en línea [buscar 122](#page-131-0) [visualizar 118](#page-127-0)

instalación [agente de depósito de AIX 69](#page-78-0) [agente de depósito de OS/2 33](#page-42-0) [agente de depósito de Windows](#page-41-0) [NT 32](#page-41-0) [agentes de depósito 31](#page-40-0) [clientes de base de datos 71](#page-80-0) [Conector para i2 TradeMatrix](#page-95-0) [BPI 86](#page-95-0) [Conector para la Web 93](#page-102-0) [Conector para SAP R/3 90](#page-99-0) [controladores ODBC 70](#page-79-0) [Gestor de catálogos de](#page-23-0) [información para la Web 14](#page-23-0)[,](#page-24-0) [15](#page-24-0)[, 20](#page-29-0) [navegador Netscape 118](#page-127-0) [software de conectividad 71](#page-80-0) [instalación del agente de depósito de](#page-42-0) [OS/2 33](#page-42-0) [instalación del Gestor de catálogos](#page-34-0) [de información para la Web 25](#page-34-0) [intérprete Perl 6](#page-15-0)

# **J**

Java Developer's Kit [obtención 79](#page-88-0) [Java Developer's Kit, instalación 10](#page-19-0) [JDK, obtención 79](#page-88-0)

## **M**

[manuales 103](#page-112-0)[, 114](#page-123-0) [metadatos, importación para fuentes](#page-96-0) [de i2 87](#page-96-0)

# **N**

navegador Netscape [instalación 118](#page-127-0) nodos de DB2 [catalogación 77](#page-86-0) [configuración 34](#page-43-0) [normas para establecer variables 73](#page-82-0) [notas del release 113](#page-122-0)

# **O**

OS/2 [JDK 79](#page-88-0)

## **P**

[parámetro de tamaño de](#page-90-0) [almacenamiento dinámico de Java](#page-90-0) [Virtual Machine 81](#page-90-0) [parámetro de vía de acceso JDK 81](#page-90-0) [parámetro JAVA\\_HEAP\\_SZ 81](#page-90-0) [parámetro JDK11\\_PATH 81](#page-90-0) [parámetros para JDK 81](#page-90-0)

paso, creación de [i2 87](#page-96-0) [SAP R/3 92](#page-101-0) [sondeo de tráfico de Web 95](#page-104-0) [PDF 114](#page-123-0) [personalización 29](#page-38-0) [personalización posterior a la](#page-38-0) [instalación 29](#page-38-0) procedimientos almacenados [autorizaciones 82](#page-91-0) [programa de utilidad de](#page-11-0) [inicialización de catálogos de](#page-11-0) [información 2](#page-11-0) programas de ejemplo [HTML 112](#page-121-0) [para varias plataformas 112](#page-121-0) [programas de utilidad de](#page-11-0) [extractor 2](#page-11-0) [prueba del catálogo de información](#page-39-0) [de ejemplo 30](#page-39-0)

# **R**

requisitos [software 5](#page-14-0) requisitos de software [componentes del Gestor de](#page-14-0) [catálogos de información 5](#page-14-0) [Gestor de catálogos de](#page-15-0) [información para la Web 6](#page-15-0) [sitios de agente de depósito 7](#page-16-0) [transformadores de depósito 10](#page-19-0) [restauración, asistente de 121](#page-130-0)

# **S**

[SAP R/3 90](#page-99-0) [servidor Web 14](#page-23-0) [servidor Web Websphere IBM](#page-24-0) [HTTP 15](#page-24-0)[, 20](#page-29-0) [sitios de agente 7](#page-16-0) **SmartGuides** [asistentes 120](#page-129-0) [software de conectividad,](#page-80-0) [instalación 71](#page-80-0) [sondeo de tráfico de Web 95](#page-104-0) [soporte UNICODE 8](#page-17-0)

# **T**

[tipos de conexión ODBC 9](#page-18-0) transformadores [descripción 3](#page-12-0) transformadores de depósito [creación 82](#page-91-0) [descripción 3](#page-12-0) [habilitación 10](#page-19-0) [instalación 79](#page-88-0) [preparación para 79](#page-88-0)

transformadores de dep ósito *(continuaci ón)* [requisitos 10](#page-19-0)

## **V**

[variable de entorno](#page-84-0) [DB2CODEPAGE 75](#page-84-0) [variable de entorno](#page-84-0) [DB2INSTANCE 75](#page-84-0) [variable de entorno LANG 75](#page-84-0) [variable de entorno LC\\_ALL 75](#page-84-0) [variables 97](#page-106-0) [actualizaci](#page-88-0) ón 79 [CLASSPATH 80](#page-89-0) [DB2CODEPAGE 75](#page-84-0) [DB2INSTANCE 75](#page-84-0) [entorno 97](#page-106-0) [LANG 75](#page-84-0) [LC\\_ALL 75](#page-84-0) [normas 73](#page-82-0) [Path 80](#page-89-0) [usuario 97](#page-106-0) [variables de entorno 97](#page-106-0) [actualizaci](#page-88-0) ón 7[9, 97](#page-106-0) [DB2CODEPAGE 75](#page-84-0) [DB2INSTANCE 75](#page-84-0) [LANG 75](#page-84-0) [LC\\_ALL 75](#page-84-0) [normas 73](#page-82-0) [variables de usuario 97](#page-106-0) [variables de Windows 95 97](#page-106-0) [variables de Windows NT 97](#page-106-0) verificaci [ón del cat](#page-39-0) álogo de informaci [ón de ejemplo 30](#page-39-0) visualizar informaci ón en l [ínea 118](#page-127-0)

# **W**

Warehouse Manager [agentes 1](#page-10-0) Conector para i2 TradeMatrix BPI creaci [ón de pasos de i2 87](#page-96-0) importaci [ón de metadatos](#page-96-0) [para fuentes de i2 87](#page-96-0) [requisitos previos a la](#page-95-0) [instalaci](#page-95-0) ón 86 visi [ón general 85](#page-94-0) Conector para la Web creaci [ón de un paso de](#page-104-0) [sondeo de tr](#page-104-0) áfico de [Web 95](#page-104-0) definici [ón de una fuente de](#page-103-0) tr [áfico de Web 94](#page-103-0) [requisitos previos a la](#page-102-0) [instalaci](#page-102-0) ón 93

Warehouse Manager *(continuaci ón)* Conector para la Web *(continuaci ón)* visi [ón general 93](#page-102-0) Conector para SAP R/3 creaci [ón de un paso de](#page-101-0) [SAP 92](#page-101-0) definici [ón de una fuente de](#page-99-0) [SAP 90](#page-99-0) [requisitos previos a la](#page-99-0) [instalaci](#page-99-0) ón 90 visi [ón general 90](#page-99-0) [Gestor de cat](#page-10-0) álogos de [informaci](#page-10-0) ón 1 [transformadores 1](#page-10-0) visi [ón general 1](#page-10-0) [WebSphere Site Analyzer 93](#page-102-0) Windows NT instalaci [ón de agente de](#page-41-0) dep [ósito 32](#page-41-0) [variable del sistema](#page-89-0) [CLASSPATH 80](#page-89-0) [variable del sistema Path 80](#page-89-0)
# **Cómo ponerse en contacto con IBM**

Si tiene un problema técnico, repase y lleve a cabo las acciones que se sugieren en la *Guía de resolución de problemas* antes de ponerse en contacto con el Centro de Asistencia al Cliente de DB2. Dicha guía sugiere información que puede reunir para ayudar al Centro de Asistencia a proporcionarle un mejor servicio.

Para obtener información o para solicitar cualquiera de los productos de DB2 Universal Database, consulte a un representante de IBM de una sucursal local o a un concesionario autorizado de IBM.

Si vive en los Estados Unidos, puede llamar a uno de los números siguientes:

- 1-800-237-5511 para obtener soporte técnico
- v 1-888-426-4343 para obtener información sobre las opciones de servicio técnico disponibles

## **Información sobre productos**

Si vive en los Estados Unidos, puede llamar a uno de los números siguientes:

- v 1-800-IBM-CALL (1-800-426-2255) o 1-800-3IBM-OS2 (1-800-342-6672) para solicitar productos u obtener información general.
- 1-800-879-2755 para solicitar publicaciones.

## **http://www.ibm.com/software/data/**

Las páginas World Wide Web de DB2 ofrecen información actual sobre DB2 referente a novedades, descripciones de productos, planes de formación, etc.

## **http://www.ibm.com/software/data/db2/library/**

La biblioteca técnica de servicio y de productos DB2 ofrece acceso a preguntas frecuentemente formuladas (FAQ), arreglos de programa, manuales e información técnica actualizada sobre DB2.

**Nota:** Puede que esta información sólo esté disponible en inglés.

## **http://www.elink.ibmlink.ibm.com/pbl/pbl/**

El sitio Web para el pedido de publicaciones internacionales proporciona información sobre cómo hacer pedidos de manuales.

## **http://www.ibm.com/education/certify/**

El Programa de homologación profesional contenido en el sitio Web de IBM proporciona información de prueba de homologación para diversos productos de IBM, incluido DB2.

#### **ftp.software.ibm.com**

Conéctese como anónimo (anonymous). En el directorio /ps/products/db2 encontrará programas de demostración, arreglos de programa, información y herramientas referentes a DB2 y a muchos otros productos.

#### **comp.databases.ibm-db2, bit.listserv.db2-l**

En estos foros de discusión de Internet los usuarios pueden explicar sus experiencias con los productos DB2.

#### **En Compuserve: GO IBMDB2**

Entre este mandato para acceder a los foros referentes a la familia de productos DB2. Todos los productos DB2 tienen soporte a través de estos foros.

Para conocer cómo ponerse en contacto con IBM desde fuera de los Estados Unidos, consulte el Apéndice A del manual *IBM Software Support Handbook*. Para acceder a este documento, vaya a la página Web siguiente: http://www.ibm.com/support/ y luego seleccione el enlace ″IBM Software Support Handbook″, cerca del final de la página.

**Nota:** En algunos países, los distribuidores autorizados de IBM deben ponerse en contacto con su organización de soporte en lugar de acudir al Centro de Asistencia de IBM.

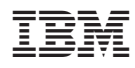

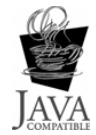

GC10-3659-01

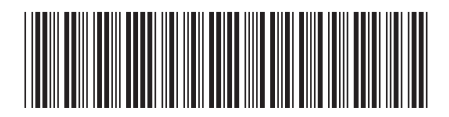